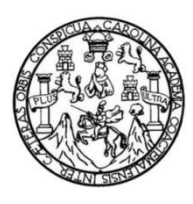

Universidad de San Carlos de Guatemala Facultad de Ingeniería Escuela de Ingeniería Mecánica Eléctrica

**DISEÑO DE UN SISTEMA DE COMUNICACIONES ACOPLE PARA MONITOREO REMOTO DE TORRES DE TELEFONÍA CELULAR A TRAVÉS DE COMUNICACIÓN SERIAL VÍA MODEM 3G HACIA EL PROCESADOR MODICOM M340 PARA LA EMPRESA TELECOMUNICACIONES DE GUATEMALA**

**Julio Francisco Morales Matias** 

Asesorado por el Ing. Helmunt Federico Chicol Cabrera

Guatemala, noviembre de 2017

#### UNIVERSIDAD DE SAN CARLOS DE GUATEMALA

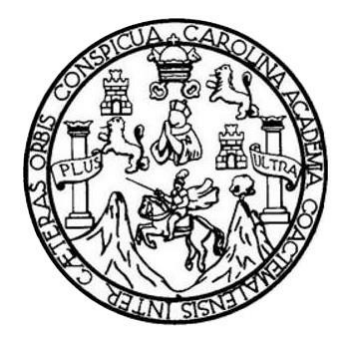

FACULTAD DE INGENIERÍA

**DISEÑO DE UN SISTEMA DE COMUNICACIONES ACOPLE PARA MONITOREO REMOTO DE TORRES DE TELEFONÍA CELULAR A TRAVÉS DE COMUNICACIÓN SERIAL VÍA MODEM 3G HACIA EL PROCESADOR MODICOM M340 PARA LA EMPRESA TELECOMUNICACIONES DE GUATEMALA**

TRABAJO DE GRADUACIÓN

### PRESENTADO A LA JUNTA DIRECTIVA DE LA FACULTAD DE INGENIERÍA POR

#### **JULIO FRANCISCO MORALES MATÍAS**

ASESORADO POR EL ING. HELMUNT FEDERICO CHICOL CABRERA

AL CONFERÍRSELE EL TÍTULO DE

#### **INGENIERO EN ELECTRÓNICA**

GUATEMALA, NOVIEMBRE DE 2017

#### UNIVERSIDAD DE SAN CARLOS DE GUATEMALA

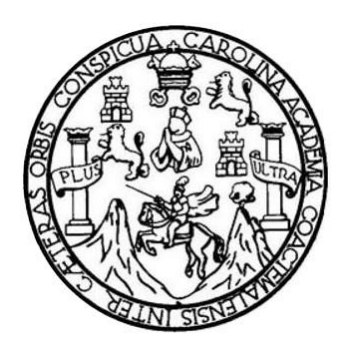

### **FACULTAD DE INGENIERÍA**

#### **NÓMINA DE JUNTA DIRECTIVA**

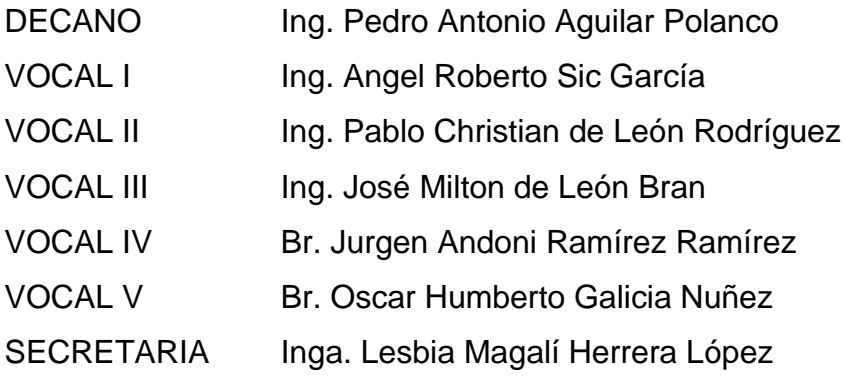

#### **TRIBUNAL QUE PRACTICÓ EL EXAMEN GENERAL PRIVADO**

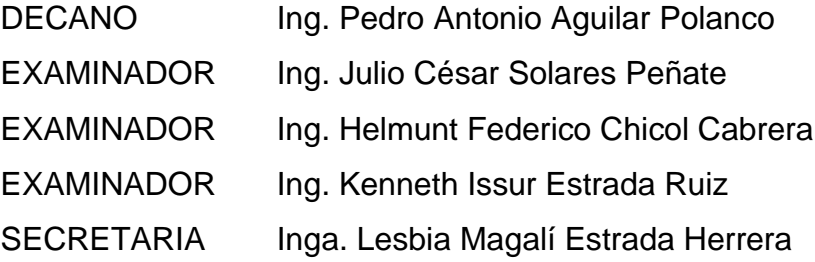

#### HONORABLE TRIBUNAL EXAMINADOR

En cumplimiento con los preceptos que establece la ley de la Universidad de San Carlos de Guatemala, presento a su consideración mi trabajo de graduación titulado:

DISEÑO DE UN SISTEMA DE COMUNICACIONES ACOPLE PARA MONITOREO REMOTO DE TORRES DE TELEFONÍA CELULAR A TRAVÉS DE COMUNICACIÓN SERIAL VÍA MODEM 3G HACIA EL PROCESADOR MODICOM M340 PARA LA EMPRESA TELECOMUNICACIONES DE GUATEMALA

Tema que me fuera asignado por la Dirección de la Escuela de Ingeniería Mecánica Eléctrica, con fecha 10 de febrero de 2015.

ncisco Morales Matías **Julio F** 

 $\overline{y}$ 

Guatemala, 10 de Julio de 2016

Ingeniero Kenneth Issur Estrada Ruiz Supervisor de Unidad de EPS Unidad de Prácticas de Ingeniería y EPS Facultad de Ingeniería USAC.

Respetable Ingeniero Estrada.

Por medio de la presente, envío a usted el informe final correspondiente a la práctica del Ejercicio Profesional Supervisado (EPS), titulado "DISEÑO DE UN SISTEMA DE COMUNICACIONES ACOPLE PARA MONITOREO REMOTO DE TORRES DE TELEFONIA CELULAR A TRAVÉS DE COMUNICACIÓN SERIAL VIA MODEM 3G HACIA EL PROCESADOR MODICOM M340 PARA LA EMPRESA TELECOMUNICACIONES DE GUATEMALA".

Este trabajo lo desarrollo el estudiante JULIO FRANCISCO MORALES MATÍAS, quien fue asesorado por el suscrito. Por lo que, habiendo cumplido con los objetivos y requisitos de ley, solicito darle el trámite correspondiente.

Sin otro particular, me es grato suscribirme de usted.

 $\epsilon$ .

Atentamente,

Ing. Helmunt Federico Chicol Cabrera

Col. 7350 Asesor

HELMUNT FEDERICO CHICOL CABRER

**INGENIERO ELECTRONICO** COLEGIADO No. 7350

NIVERSIDAD DE SAN CARLOS DE GUATEMALA

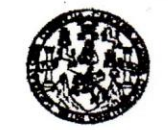

REF. EIME 61. 2017.

29 de SEPTIEMBRE 2017.

FACULTAD DE INGENIERIA

Señor Director Ing. Otto Fernando Andrino González Escuela de Ingeniería Mecànica Elèctrica Facultad de Ingenieria, USAC.

Señor Director:

Me permito dar aprobación al trabajo de Graduación titulado: DISEÑO DE UN SISTEMA DE COMUNICACIONES ACOPLE PARA MONITOREO REMOTO DE TORRES DE TELEFONÍA CELULAR A TRAVÉS DE COMUNICACIÓN SERIAL VÍA MODEM 3G HACIA EL PROCESADOR MODICOM M340 **PARA** LA **EMPRESA TELECOMUNICACIONES** DE » **GUATEMALA,** del estudiante Julio Francisco Morales Matías, que cumple con los requisitos establecidos para tal fin.

Sin otro particular, aprovecho la oportunidad para saludarle.

Atentamente, **ID Y ENSEÑAD A TODOS** DIRECCION ESCUELA DE INGENIERIA *AFCANICA ELECTRICA* Ing Julio César Solares Peñate Coordinador de Electrónica

sro

UNIVERSIDAD DE SAN CARLOS **DE GUATEMALA** 

**FACULTAD DE INGENIERÍA UNIDAD DE EPS** 

> Guatemala, 30 de octubre de 2017. Ref.EPS.DOC.763.17.

Inga. Christa Classon de Pinto Directora Unidad de EPS Facultad de Ingeniería Presente

Estimada Ingeniera Classon de Pinto.

Por este medio atentamente le informo que como Asesor-Supervisor de la Práctica del Ejercicio Profesional Supervisado (E.P.S.), del estudiante universitario Julio Francisco Morales Matías de la Carrera de Ingeniería Electrónica, Registro Académico No. 200212409 y CUI 1684 68336 0501, procedí a revisar el informe final, cuyo título es "DISEÑO DE UN SISTEMA DE COMUNICACIONES ACOPLE PARA MONITOREO REMOTO DE TORRES DE TELEFONÍA CELULAR A TRAVÉS DE COMUNICACIÓN SERIAL VÍA MODEM 3G HACIA EL PROCESADOR MODICOM M340 PARA LA EMPRESA TELECOMUNICACIONES DE GUATEMALA".

En tal virtud, LO DOY POR APROBADO, solicitándole darle el trámite respectivo.

Sin otro particular, me es grato suscribirme.

Atentamente, y Enseñad a Tode Td. ng. Kenn Estrada Ruiz Asesor-Supervisor de EPS Erra Trectrica Area de Ingen ASESOR(A)-SUPERVISOR(A) DE EPS Unidad de Prácticas de Ingeniería y EPS c.c. Archivo KIER/ra Facultad de Ingen

Edificio de EPS, Facultad de Ingeniería, Ciudad Universitaria, zona 12. Teléfono directo: 2442-3509

UNIVERSIDAD DE SAN CARLOS **DE GUATEMALA** 

**FACULTAD DE INGENIERÍA UNIDAD DE EPS** 

> Guatemala 30 de octubre de 2017. Ref.EPS.D.452.10.17.

Ing. Otto Fernando Andrino González Director Escuela de Ingeniería Mecánica Eléctrica Facultad de Ingeniería Presente

Estimado Ingeniero Andrino González:

Por este medio atentamente le envío el informe final correspondiente a la práctica del Ejercicio Profesional Supervisado, (E.P.S) titulado "DISEÑO DE UN SISTEMA DE COMUNICACIONES ACOPLE PARA MONITOREO REMOTO DE TORRES DE TELEFONÍA CELULAR A TRAVÉS DE COMUNICACIÓN SERIAL VÍA MODEM 3G HACIA EL PROCESADOR MODICOM M340 PARA LA EMPRESA TELECOMUNICACIONES DE GUATEMALA" que fue desarrollado por el estudiante universitario, Julio Francisco Morales Matías, quien fue debidamente asesorado por el Ing. Helmunt Federico Chicol Cabrera y supervisado por el Ing. Kenneth Issur Estrada Ruiz.

Por lo que habiendo cumplido con los objetivos y requisitos de ley del referido trabajo y existiendo la aprobación del mismo por parte del Asesor y Supervisor de EPS, en mi calidad de Directora apruebo su contenido solicitándole darle el trámite respectivo.

Sin otro particular, me es grato suscribirme.

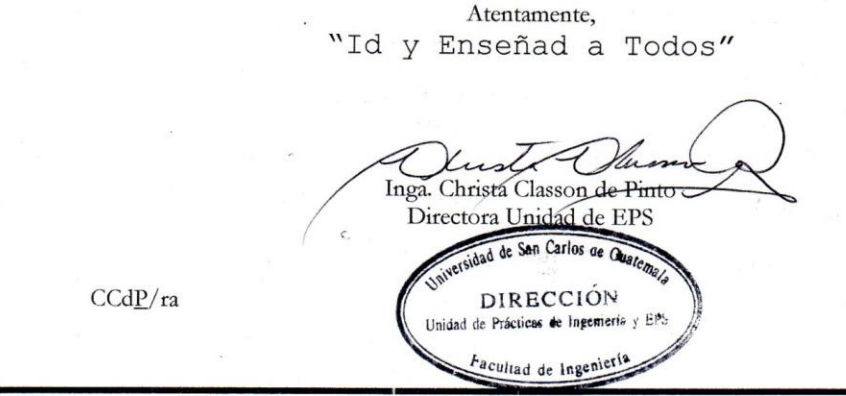

Edificio de EPS, Facultad de Ingeniería, Ciudad Universitaria, zona 12. Teléfono directo: 2442-3509

**NIVERSIDAD DE SAN CARLOS** DE GUATEMALA

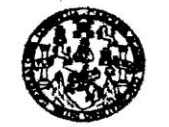

FACULTAD DE INGENIERIA

REF. EIME 61. 2017.

El Director de la Escuela de Ingeniería Mecánica Eléctrica, después de conocer el dictamen del Asesor, con el Visto Bueno del Coordinador de Área, al trabajo de Graduación del estudiante; **JULIO** FRANCISCO MORALES MATÍAS titulado: DISEÑO DE UN SISTEMA DE COMUNICACIONES ACOPLE PARA MONITOREO REMOTO DE TORRES DE TELEFONÍA CELULAR A TRAVÉS DE COMUNICACIÓN SERIAL VÍA MODEM 3G HACIA EL **PROCESADOR MODICOM M340 PARA LA EMPRESA** TELECOMUNICACIONES DE GUATEMALA, procede a la autorización del mismo.

Ing. Otto Fernando Andrino González

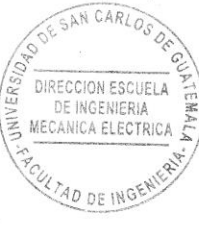

GUATEMALA, 8

**NOVIEMBRE** 

DE

2,017.

ı Civil o Mae

Universidad de San Carlos de Guatemala

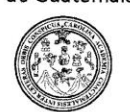

Facultad de Ingeniería Decanato

DTG. 590.2017

El Decano de la Facultad de Ingeniería de la Universidad de San Carlos de Guatemala, luego de conocer la aprobación por parte del Director de la Escuela de Ingeniería Mecánica Eléctrica, al Trabajo de Graduación titulado: **DISEÑO** DE UN SISTEMA DE COMUNICACIONES ACOPLE PARA REMOTO DE **MONITOREO TORRES DE TELEFONÍA** CELULAR A TRAVÉS DE COMUNICACIÓN SERIAL VÍA **MODEM**  $3G$ **HACIA EL PROCESADOR MODICOM** M340 **PARA** LA **EMPRESA** TELECOMUNICACIONES DE GUATEMALA, presentado por el estudiante universitario: Julio Francisco Morales Matias, y después de haber culminado las revisiones previas bajo la responsabilidad de las instancias correspondientes, autoriza la impresión del mismo.

CAROT

IMPRÍMASE:

Ing Pedro Antonio Aguilar Polanco Decano

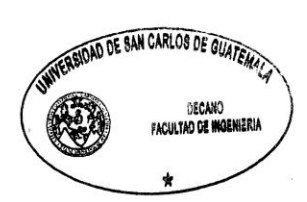

Guatemala, noviembre de 2017

/gdech

Escuelas: Ingenieria Civil, Ingenieria Mecánica Industrial, Ingenieria Química, Ingenieria Mecánica Eléctrica, - Escuela de Ciencias, Regional de Ingenieria Sanitaria y Recursos Hidráulicos (ERIS). Grado Maestria en Sistemas Mención Ingeniería VIal. Carreras: Ingeniería Mecánica, Ingeniería engenería en Ciencias y Sistemas. Licenciatura en Matemática. Licenciatura en<br>Centro de Estudios Superiores de Energia y Minas (

#### **ACTO QUE DEDICO A:**

- **Dios Por ser el supremo creador del universo y por** haber guiado mis pasos desde mis primeros años e iluminar mi mente dándome conocimiento entendimiento, inteligencia sabiduría y convertir lo que en mi niñez era un sueño, hoy es una realidad.
- **Mis padres** Tomás y Julia Cristina Matías de Morales, por darme su apoyo incondicional durante todos mis años de estudio y soltería, inspirándome con su sacrificio diario a seguir adelante sin desmayar y por siempre creer en mí.
- **Mis hermanos** Jeanetti Morales, Christians Morales y Geraldine Morales, por ayudarme y animarme a seguir adelante a conseguir mis sueños.
- **Mi esposa** Ruth Estéfany Martínez, por apoyarme en cada momento y mantener viva la alegría de conseguir este éxito.
- **Mis primos** Roberto, Juan Morales y Brenta Leticia Cuin que crecieron junto a mí y estuvieron conmigo en todos los episodios de mi vida estudiantil.

**Mis amigos** Carlos Humberto Arriola, Hugo Ismael Dardón, Carlos Manuel Boche, Cristian Ernesto Gómez y Alejandro José Berganza, por cada momento de emociones, alegrías y tristezas que pasamos por estas gloriosas aulas.

## **AGRADECIMIENTOS A:**

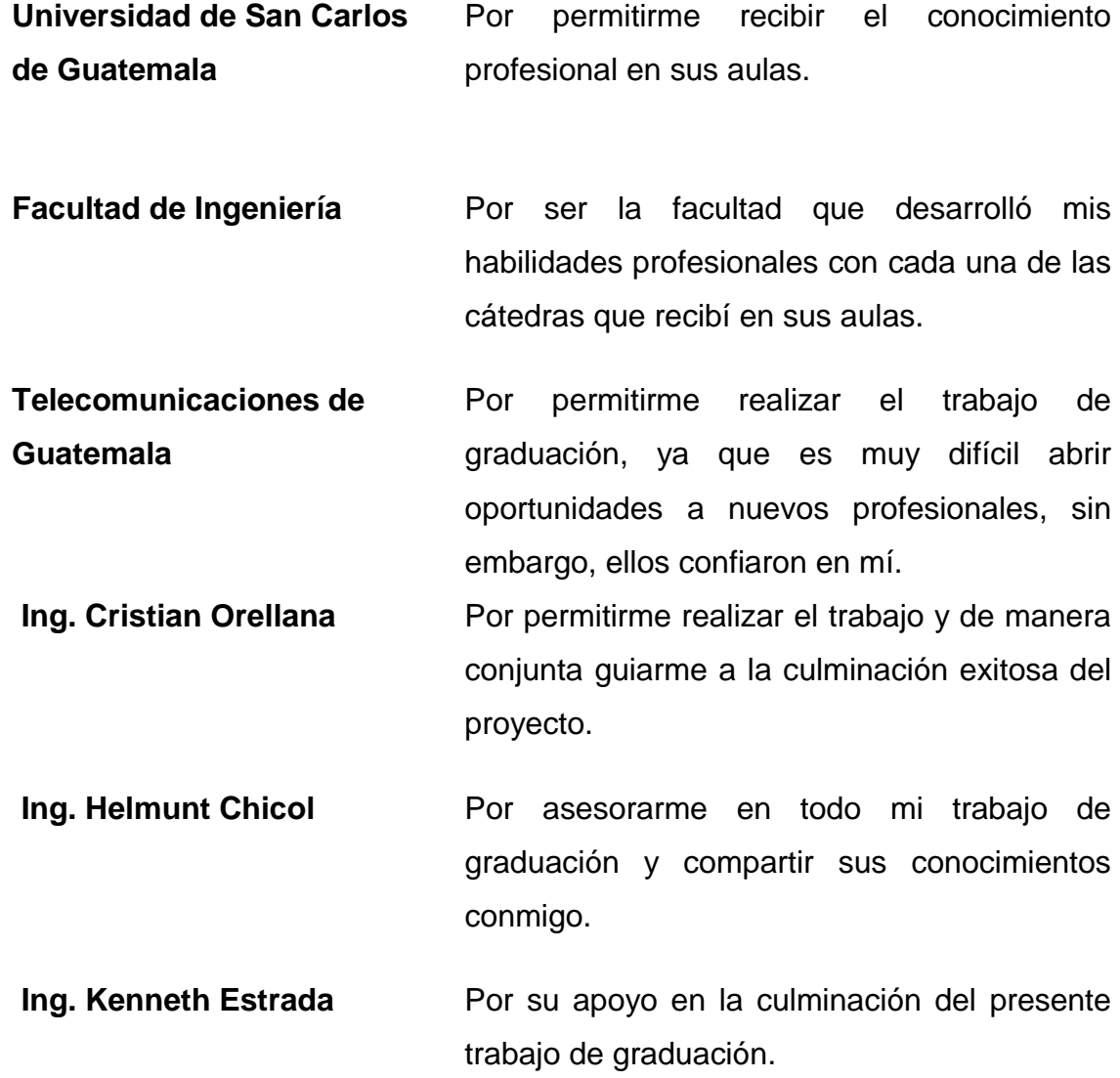

# ÍNDICE GENERAL

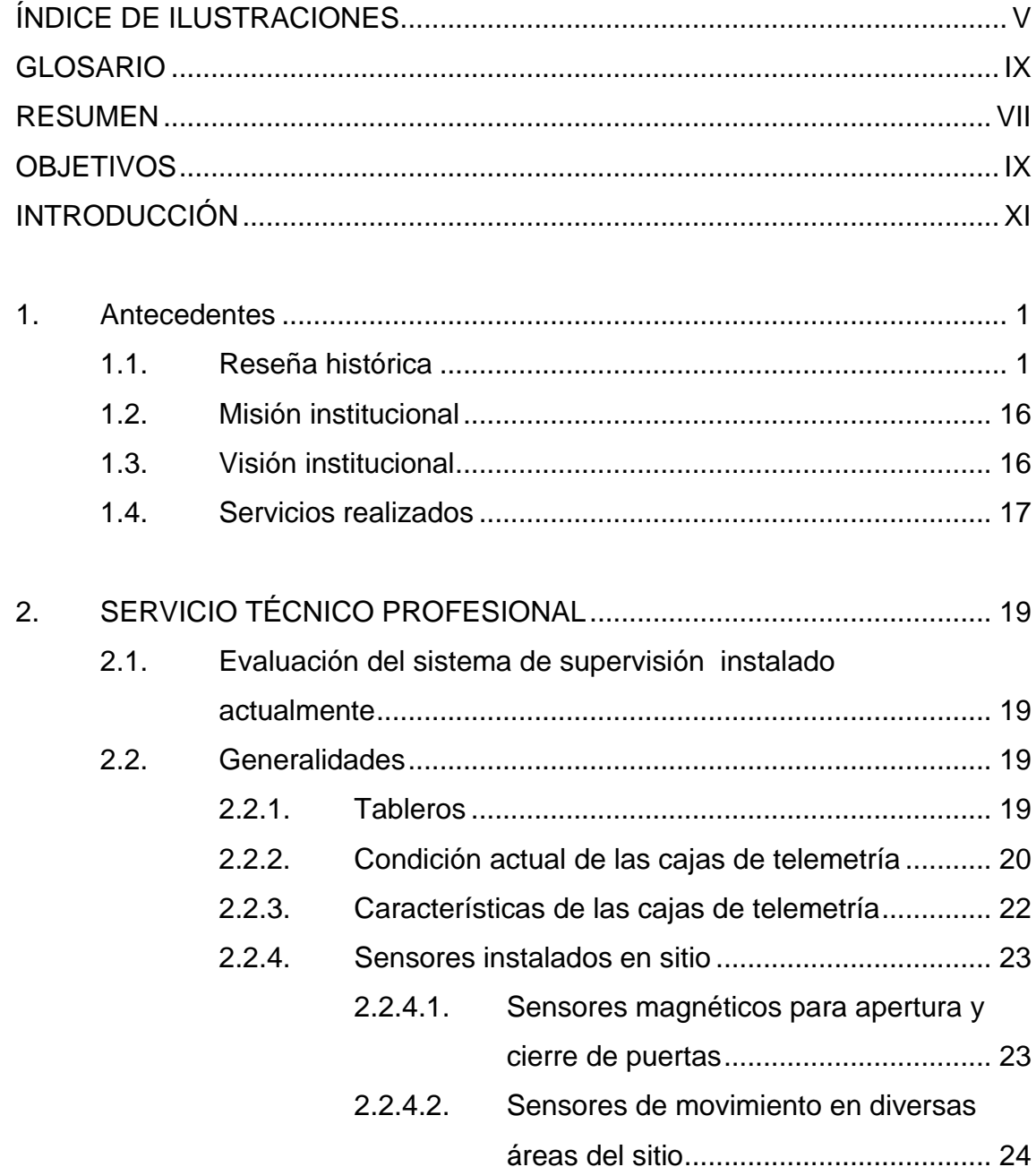

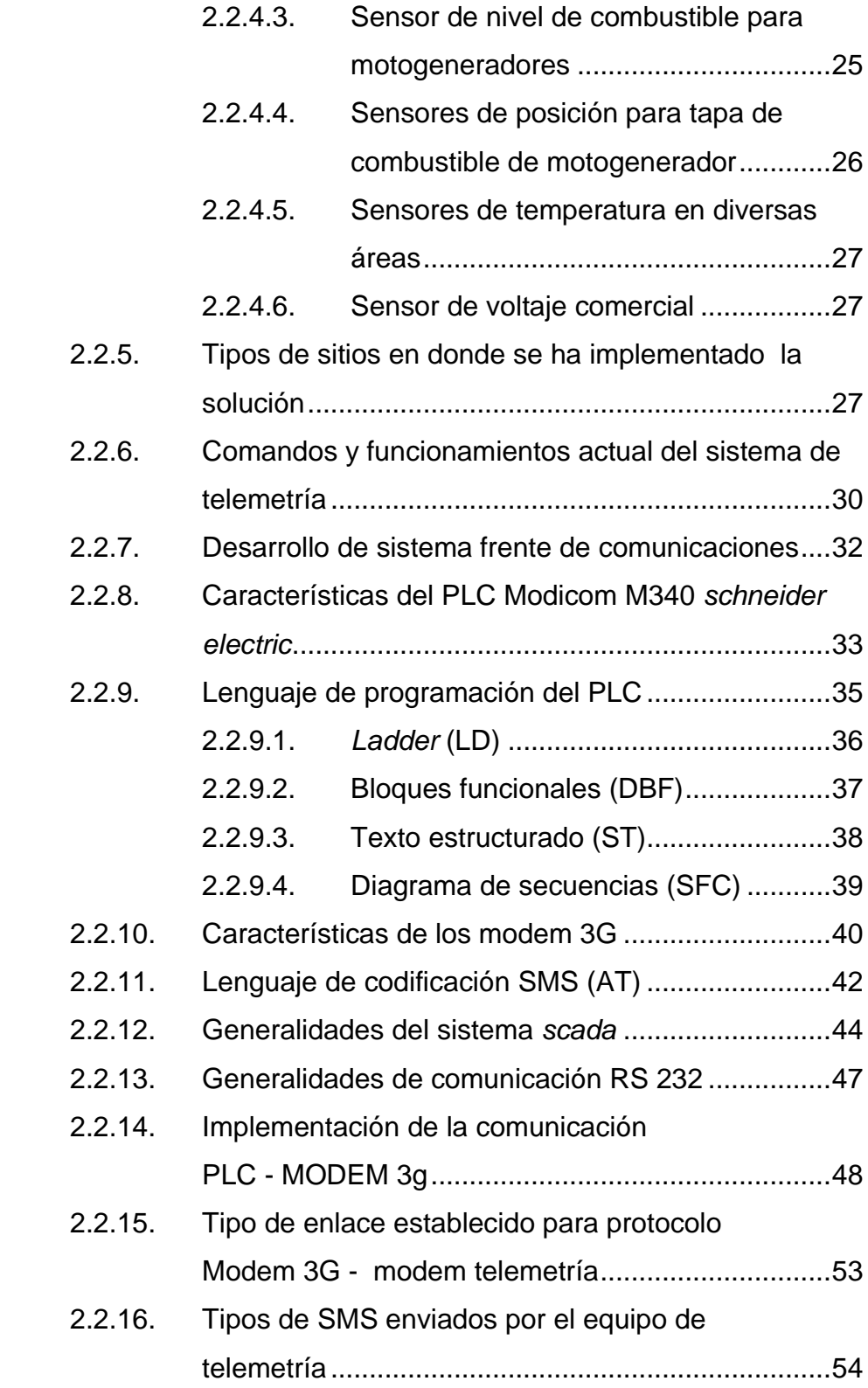

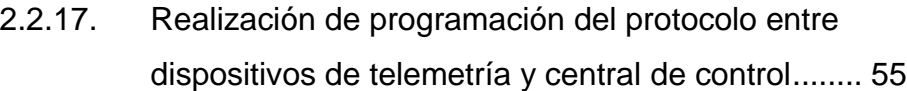

# 3. FASE DE INVESTIGACIÓN. .................................................................. 61 3.1. Análisis de la programación asociada a las señales de campo que se ejercen actualmente.................................... 61

# 3.2. Diseño del diagrama de flujo para desarrollo del protocolo de comunicación industrial personalizado .................................... 66

- 3.2.1. Diagrama de flujo de la programación realizada para el frente de comunicaciones. .................................. 66
	- 3.2.1.1. Diagrama de lectura y asignación ....... 66

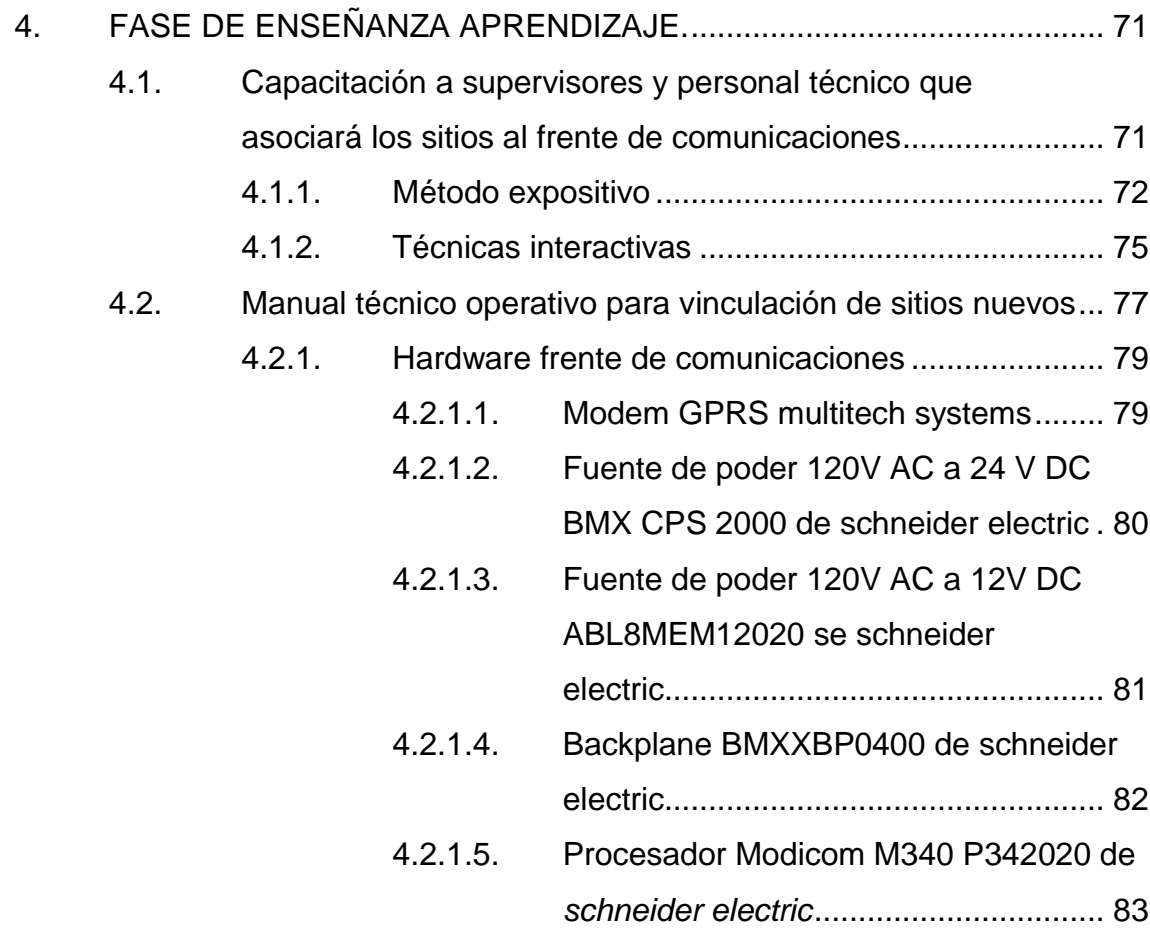

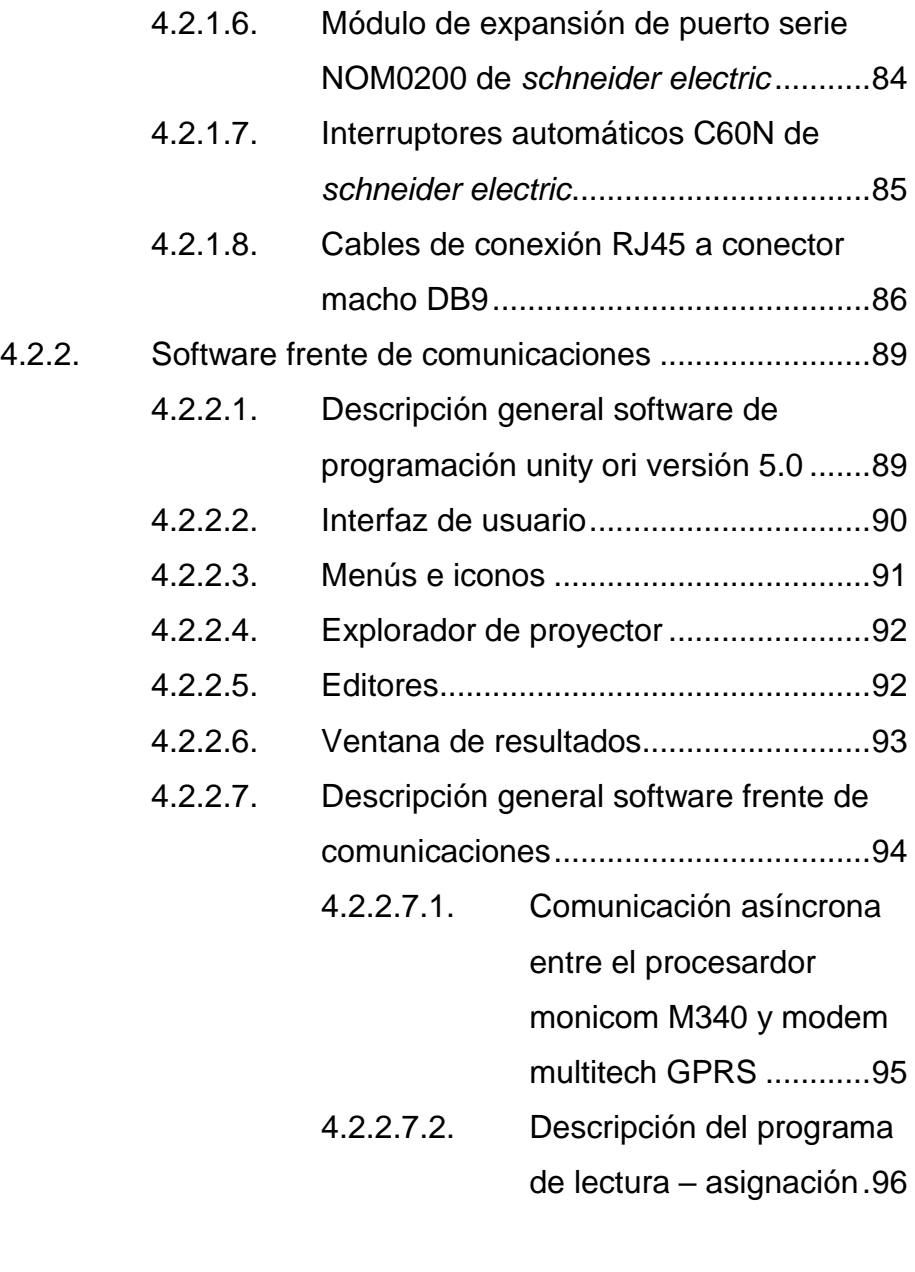

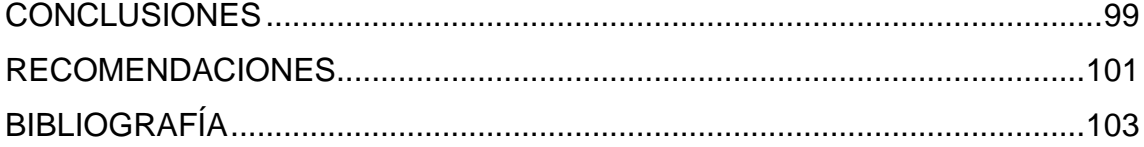

# **ÍNDICE DE ILUSTRACIONES**

#### **FIGURAS**

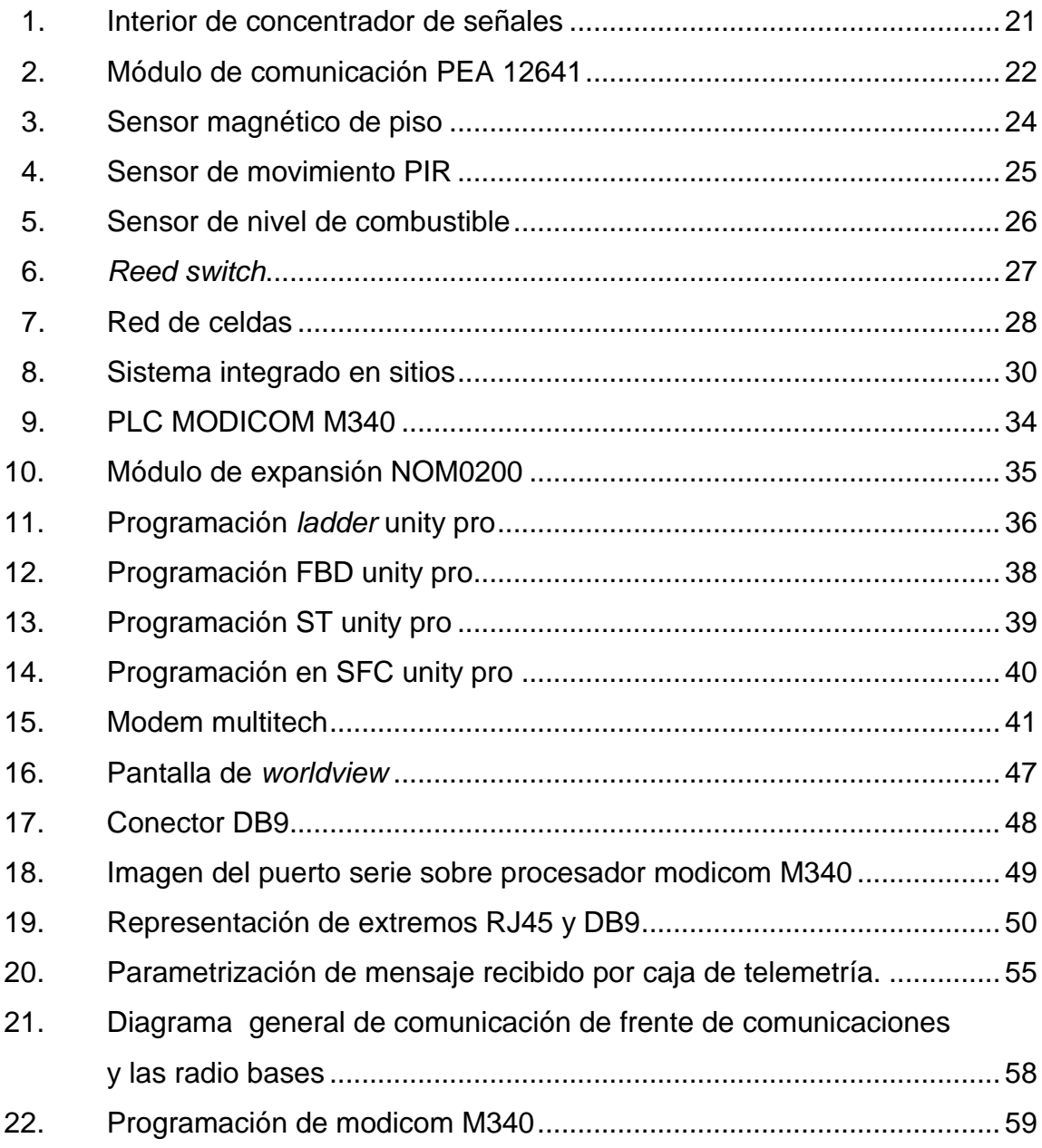

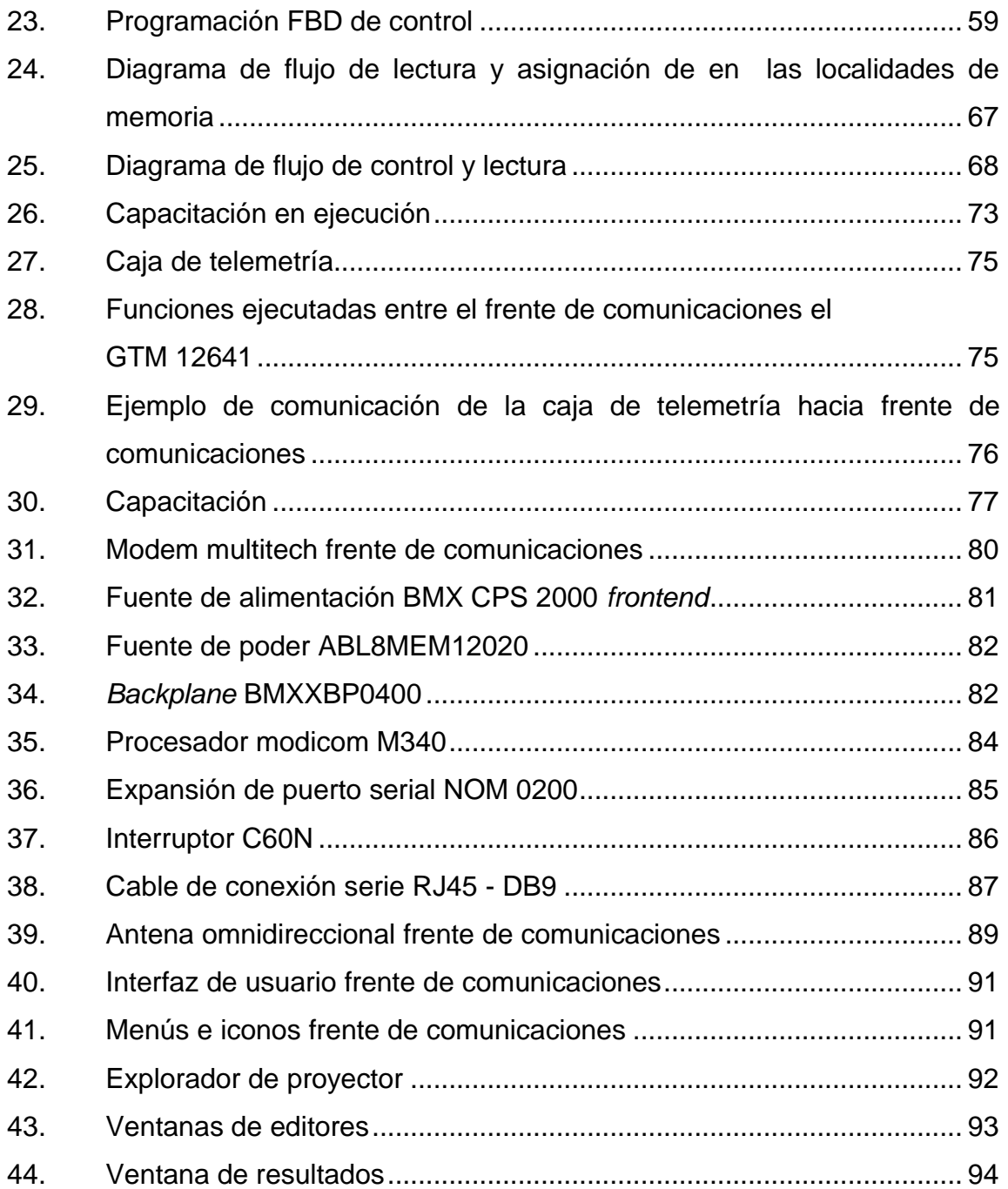

#### **TABLAS**

I. Comandos AT de configuración de modem GTM 12641........................ 31

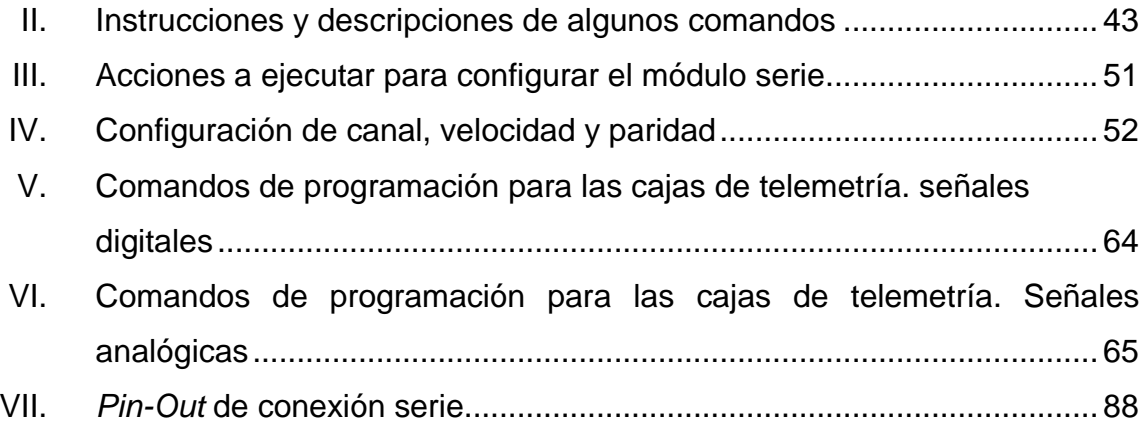

## **GLOSARIO**

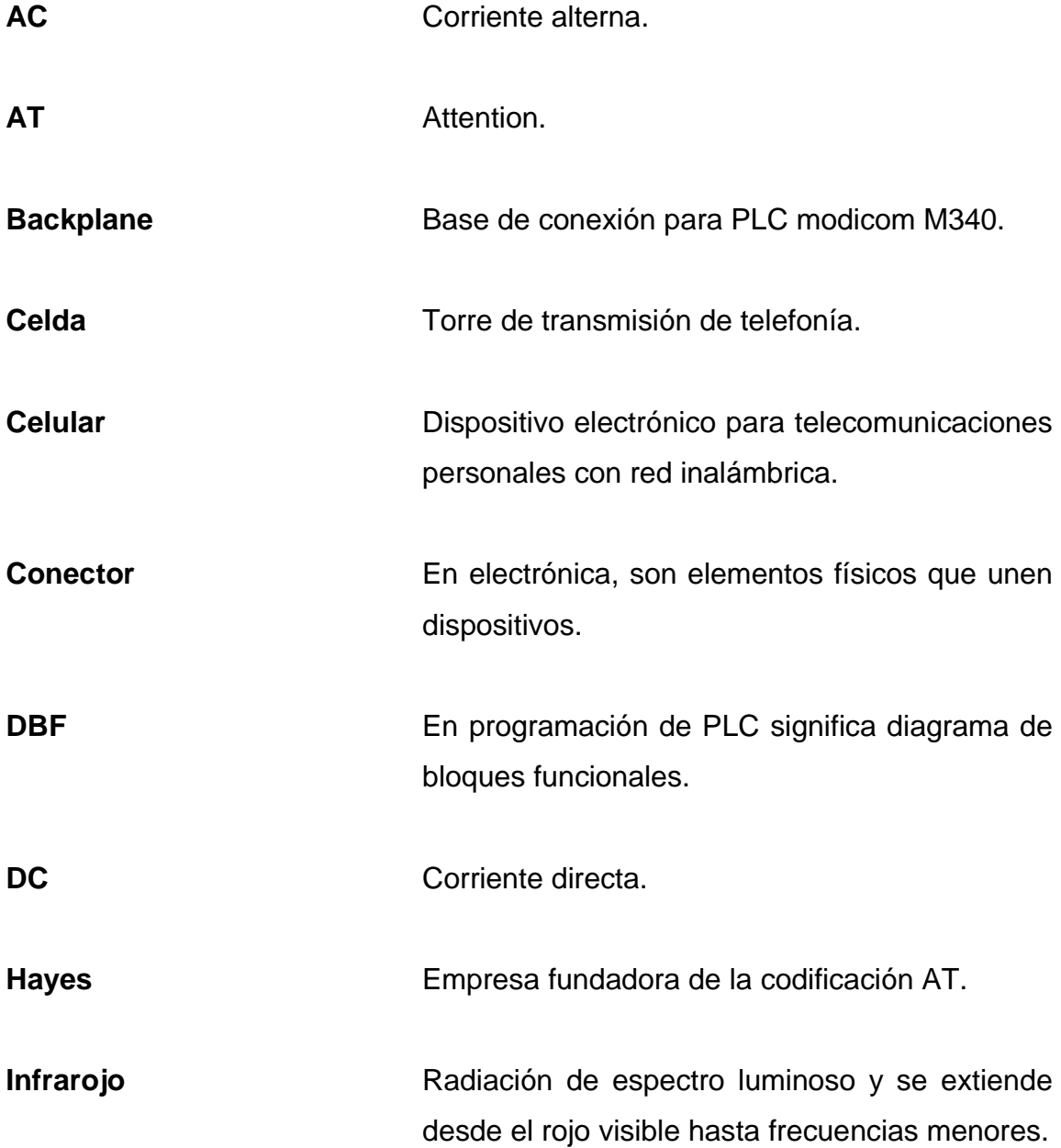

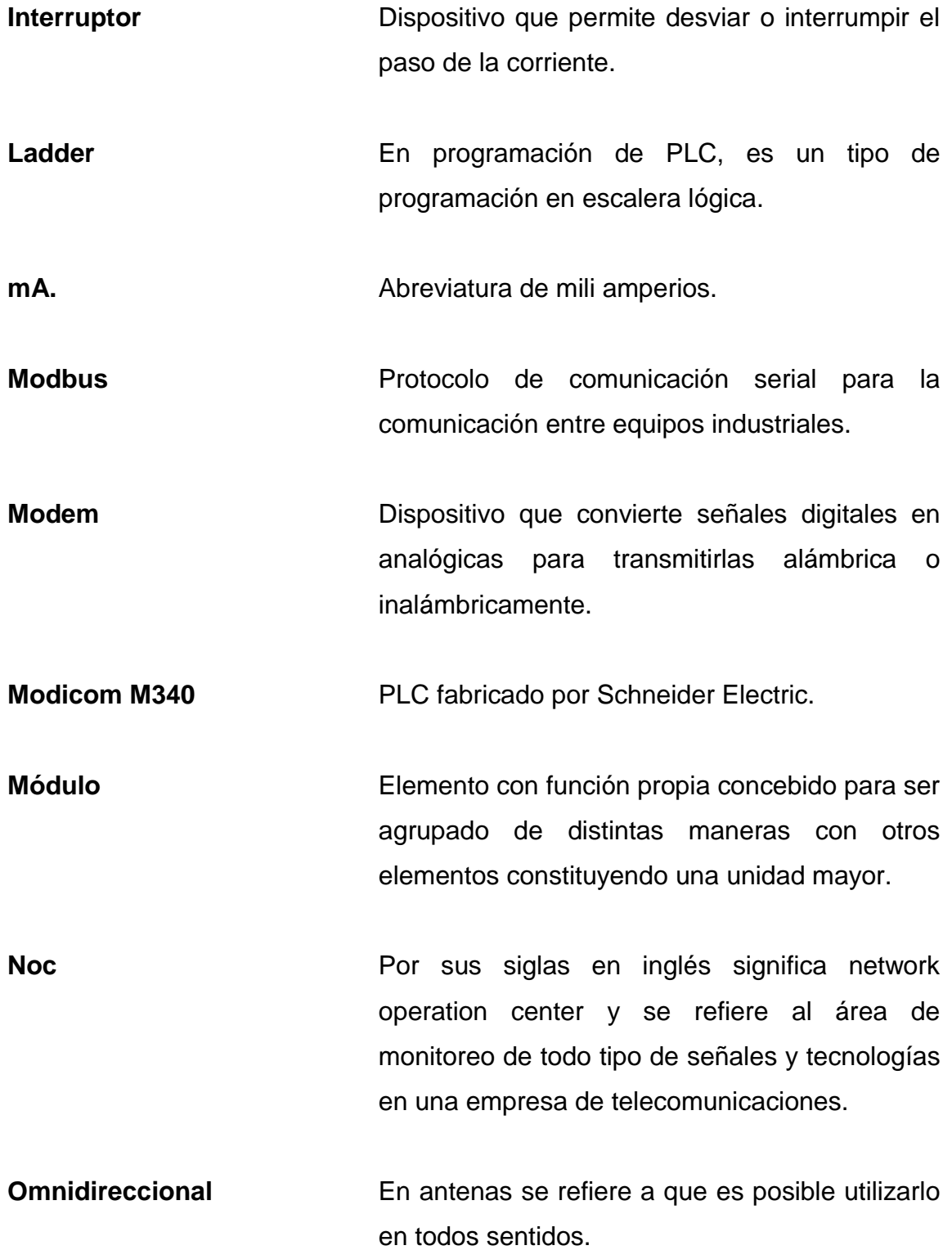

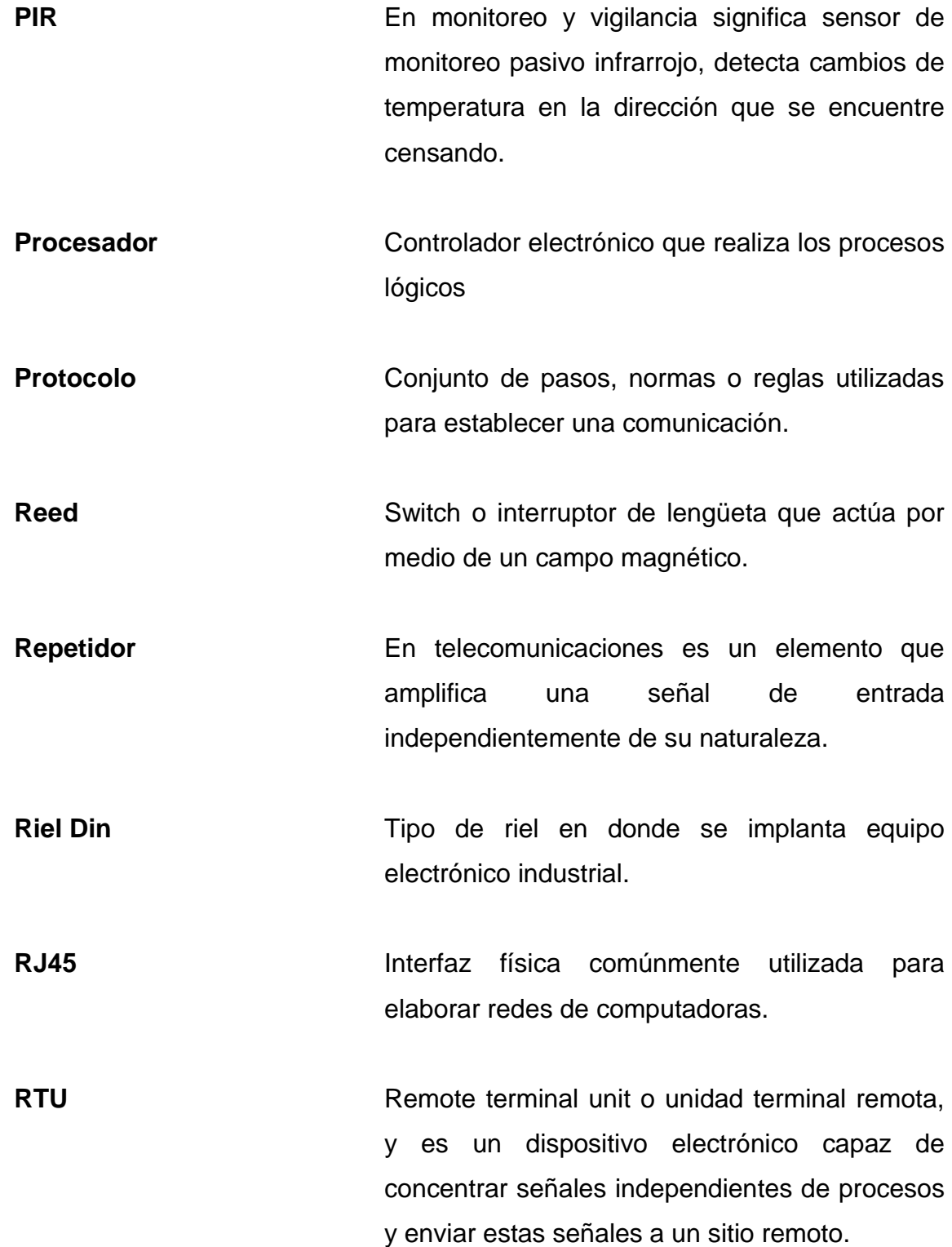

XI

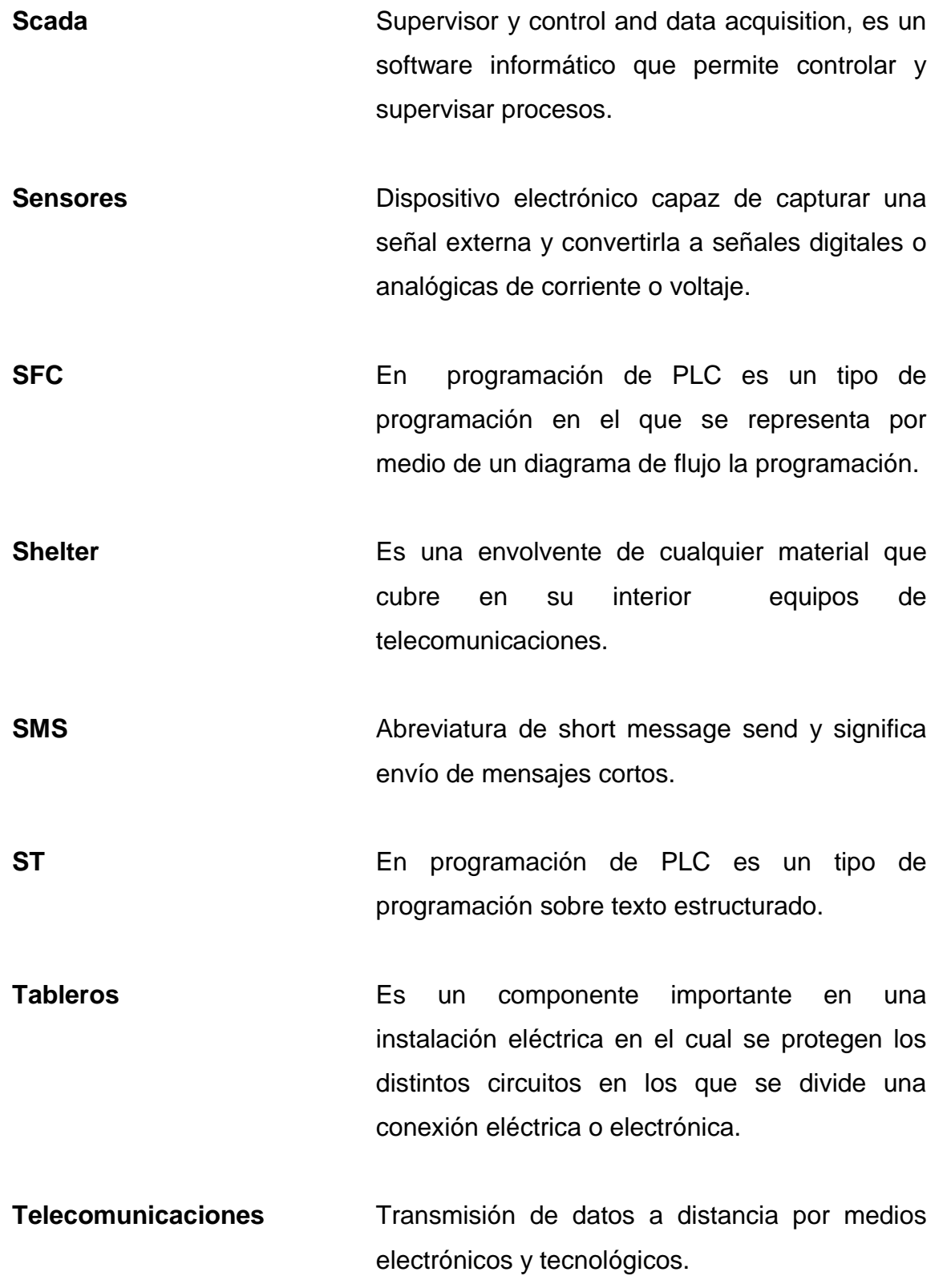

XII
Worldview **Worldview** Software perteneciente al sistema scada de survalent, que permite monitorizar visualmente las diferentes RTU asociadas al sistema scada.

## **RESUMEN**

En el presente trabajo de graduación encontrará información sobre el diseño de un sistema de comunicaciones acople para monitoreo remoto de torres de telefonía celular, a través de comunicación serial vía modem 3g hacia el procesador modicom M340 para la empresa de telecomunicaciones de Guatemala.

En el primer capítulo se desarrolla una reseña histórica sobre la empresa desde que fue creada por el estado en el gobierno de Jorge Ubico hasta hoy día, pasando por la transición público – privada y la evolución tecnológica que ha tenido la telefonía a nivel mundial.

El Ejercicio Profesional Supervisado se basa en una solución para evitar de algún modo la intromisión de personas que puedan sabotear las tecnologías implementadas en los sitios, cabe destacar que el mayor problema por sabotaje no se encuentra en las zonas con mayor densidad poblacional, si no por el contrario, el problema se evidencia en zonas en donde existe baja población y por ende se convierte en un punto en donde las aldeas y caseríos quedan incomunicados.

En segundo capítulo se desarrolla la fase técnico – profesional del ejercicio profesional supervisado, realizando una fase de reconocimiento de los equipos instalados en los sitios, señales que se encuentran cableadas hacia los concentradores de señales; y el desarrollo de un sistema de comunicación con equipos inalámbricos en donde no sea vulnerable a ataques cibernéticos.

XV

Cabe resaltar que las cajas concentradoras de señales pertenecen a tecnología implementada con anterioridad por la empresa por lo que el sistema que se desarrolló es una mejora tecnológica y que representó tener una mayor disponibilidad de los sitios y con esto ayudar a que se provea de un servicio básico a una población que necesita la comunicación.

En el tercer capítulo se realiza la fase de investigación y se desarrolla un análisis sobre las señales de campo que ejercen el funcionamiento del sistema y diagramas de flujo que representan la programación que involucró el desarrollo del sistema.

Durante el capítulo 4 se desarrolla la fase de enseñanza – aprendizaje, en donde se capacita a un grupo de técnicos de la compañía para que ellos puedan realizar los cambios necesarios en los equipos y que pueda transferirse los conocimientos adquiridos durante el ejercicio profesional para que sea una implementación rutinaria de supervisión en medio de sus labores diarias.

# **OBJETIVOS**

### **General**

Diseñar e implementar un sistema de comunicación para la interpretación de señales de campo para monitoreo, supervisión y control de las mismas de forma remota desde la central de seguridad de la Empresa de Telecomunicaciones de Guatemala, con el fin de reforzar la disponibilidad de la señal en lugares lejanos de la República de Guatemala.

# **Específicos**

- 1. Utilizar un sistema de transmisión de datos vía modem 3G programándolos para su desempeño y utilizando como central de comunicación y procesamiento de datos los procesadores industriales o PLC Schneider modicom M340, con el fin de implementar una supervisión por medio de una red SCADA; mismos que serán puestos físicamente en el network operations center (NOC) de la compañía de servicios de telefonía celular en Guatemala.
- 2. Crear protocolo industrial de comunicación SMS entre los modem´s y los autómatas programables modicom M340, con el objetivo de parametrizar y definir la manera más eficiente de obtener los datos provenientes de un sitio base.
- 3. Optimizar recursos de control y configuración adecuada para la habilitación de permisos de operación, permisos de red, configuración de pantallas generales, diagnósticos y navegación del sistema.
- 4. Realizar el montaje del *rack* que contendrá los equipos físicamente que se encargarán de realizar la comunicación con los equipos remotamente instalados
- 5. Capacitar a un número de personas encargadas para poder administrar y dar mantenimiento a los equipos instalados tanto en campo como en el NOC de la empresa.

# **INTRODUCCIÓN**

La accesibilidad de la tecnología inalámbrica permite nuevas aplicaciones de monitoreo remoto. Los dispositivos inalámbricos brindan flexibilidad y portabilidad mejorada para algunas aplicaciones al permitir efectuar mediciones en lugares donde los cables no son convenientes o viables.

En la actualidad la telefonía celular tiene una gran importancia como un servicio básico cotidiano, al igual que la luz, el agua y cualquiera de los servicios domiciliares debe llegar hacia la población por algún medio; el mantenimiento correcto del medio por el cual el servicio llega a los ciudadanos es importante, de la misma manera que una cañería rota evita que tengamos agua con fluidez o en algunos casos nula, las torres de telefonía que no son supervisadas o bien son saboteadas pueden dejar sin comunicación a un sector de población.

Cada compañía telefónica mantiene de diferente manera el trabajo de supervisión de sitios, así son llamados por las telefónicas las antenas, estos pueden ser desde un servicio de supervisión personal en sitio, hasta un control supervisor vía *red wan* interconectado a un sistema de monitoreo remoto y control comúnmente denominado sistema *SCADA*.

En este caso la Empresa Telecomunicaciones de Guatemala tiene un control de supervisión por medio de SMS, que el sitio envía constantemente a cierto personal de supervisión que comúnmente se encuentran en el NOC (*network operation center*) y con ello dan servicio y mantenimiento a los sitios con fallas.

XIX

Entre las virtudes de este sistema es que se reutiliza la infraestructura de la empresa de telecomunicaciones evitando aumentar su nivel de inversión al contraer un nuevo sistema supervisor, desechando lo que anteriormente instalado.

El sistema de frente de comunicaciones que se desarrolló para el Ejercicio Profesional Supervisado, es una conexión hibrida o traductor que realiza una conexión SMS a un sistema *scada* para el control de sitios en toda la República de Guatemala y garantizar su disponibilidad.

# **1. ANTECEDENTES**

#### **1.1. Reseña histórica**

En 1881 que se formaliza la utilización telefónica pública mediante el enlace existente de línea física telegráfica entre la ciudad capital y la ciudad de Antigua Guatemala, iniciándose el servicio público por parte del estado a sólo cinco años del nacimiento del teléfono en el mundo.

Un ilustre empresario guatemalteco Roderico Toledo se esfuerza por iniciar y organizar el servicio telefónico local para la ciudad capital de Guatemala, para lo cual obtiene la concesión del gobierno el 23 de septiembre de 1884, contando con el soporte de una empresa similar de San Francisco, Estados Unidos, la que previamente ha sido organizada por él. Su proyecto, al desarrollarlo, llegó a tener únicamente 180 abonados en 1890. Al inicio del siguiente año, el 8 de enero de 1891, el señor Toledo, vende las acciones de su empresa a inversionistas extranjeros y a algunos guatemaltecos, quienes organizaron y formaron la empresa que posteriormente se denomina compañía de teléfonos de Guatemala.

La compañía de teléfonos de Guatemala tuvo un significativo crecimiento durante los primeros años de este siglo, llegando a contar con 900 abonados en 1909. El capital de esta compañía se forma por 4 000 acciones de US\$100,00 cada una. El servicio prestado al público es de excelente calidad y sin interrupciones durante las 24 horas diarias y todos los días de la semana. El centro operativo constituido por el salón general de conmutación manual interconecta a los 900 abonados de la ciudad capital de Guatemala.

Las acciones de la compañía son progresivamente adquiridas por alemanes y en 1916 la empresa fue intervenida y nacionalizada, permaneciendo así hasta 1927, cuando el sistema sufrió el cambio tecnológico hacia el servicio telefónico automático.

El derrocamiento de Estrada Cabrera y la instalación del oligarca liberal Carlos Herrera como presidente (1920-1921) significaron un fortalecimiento de la tendencia hacia el control nacional de la infraestructura.

La nueva constitución de 1921 estableció que el estado se reserva la propiedad de los servicios postales, telegrafía, radiotelegrafía, navegación aérea, emisión de dinero. No obstante en 1925 la compañía estadounidense *All American Cables Incorporated* inició operaciones en el campo de servicios de telecomunicaciones internacional.

En 1927 se inauguraron los primeros teléfonos automáticos como resultado de un contrato con la compañía alemana AEG para la instalación de 2 000 líneas, y la posibilidad de extenderlas a 6 000.

Después de algunos años turbulentos de varios gobiernos militares, Jorge Ubico, un miembro de la oligarquía con antecedentes militares, ganó las elecciones de 1931, manteniéndose en el poder durante 13 años. En este período se acrecienta la militarización. En particular, dependencias vitales, como las que controlaban los recursos de comunicación (servicios postales, telegrafía, radio), quedaron bajo la dirección de comisionados militares, incluso, se militarizaron las escuelas y la orquesta sinfónica.

Ubico puso un fuerte énfasis en la construcción de edificios públicos, carreteras, en la electricidad y las comunicaciones. La construcción de medios para la electricidad y la telefonía (las que se encontraban estrechamente relacionadas) se extendió a paso rápido, y hacia 1940 la red alcanzaba todos los departamentos de la república, con solo dos departamentos que disponían de menos de cinco agencias telegráficas.

La principal intención de Ubico con el establecimiento de un programa de comunicación, era extender su propio poder y control. Se dice que él habría estado totalmente impuesto de las implicaciones políticas de las comunicaciones instantáneas, las que permitían un control directo de la nación entera desde la capital, y más específicamente desde la casa presidencial. Las comunicaciones oficiales eran responsabilidad del departamento de obras públicas, pero todos los proyectos requerían la aprobación personal de Ubico.

Sin embargo, Ubico pronto descubrió las limitaciones financieras que el magro ingreso estatal le imponía a su trabajo. Una característica del estado guatemalteco eran sus severas restricciones fiscales, pero también su contención en cuanto al aumento de los impuestos y la adquisición de préstamos extranjeros. La renuencia a incurrir en deudas se originó a finales del siglo XIX, cuando los oligarcas locales prefirieron invertir directamente en infraestructura, en vez de aceptar préstamos externos para ello. Así, y como lo indica Bulmer-Thomas, antes de los años 20 la deuda pública guatemalteca era baja, de acuerdo con los estándares vigentes; en 1920/21 era de solo £1,9 millones, o aproximadamente £1,3 per cápita. La deuda era con países que utilizaban el patrón oro, lo cual se traducía en pesadas y crecientes cargas en moneda local.

Frente a los problemas fiscales Ubico continuó la tradición de reducir los costos en lugar de aumentar los impuestos. Aun durante la depresión, la que condujo a políticas anticíclicas en muchos países latinoamericanos, Jorge Ubico prefirió dejar de pagar la deuda externa y redujo el gasto estatal en cerca del 30 %, con el fin de impedir una crisis fiscal progresiva. Sin embargo, sí buscó la inversión externa, cuyo mayor volumen provino de los EE. UU. La *United Fruit Company* (UFCO) se convirtió en una dominante propietaria de infraestructura por medio de su subsidiaria *Tropical Radio and Telegraph Company* (TRT). Esta última estableció las primeras líneas telefónicas entre la vieja capital, antigua, y la ciudad de Guatemala, y en 1933 el gobierno firmó un contrato con la TRT para que también se hiciera cargo de los servicios internacionales. A la larga, las empresas norteamericanas controlaron el transporte y las comunicaciones, dominaron los servicios y se constituyeron en un segmento importante del sector agrícola.

El valor de la cuota mensual era de Q8,00 para el sector comercial y de Q.3,50 para el sector residencial. situación que conduce a reprimir el desarrollo telefónico y a descuidar la calidad del servicio, obligando al gobierno a intervenir, tanto emitiendo el reglamento tarifario el 13 de diciembre de 1932, que reduce a la tercera parte el derecho de instalación, como también a emprender un nuevo proyecto mediante contrato, esta vez en condiciones más favorables para el país.

Este mismo año (1932), el 15 de septiembre, día en que se conmemora la independencia en Centroamérica, se inaugura el servicio telefónico manual en tres poblaciones del suroriente del país: Fraijanes, Barberena y Cuilapa; extendiéndose hasta la frontera con la hermana república de El Salvador, con lo que queda formalmente activo el servicio entre las dos capitales.

Durante 1935 se facilitan las comunicaciones entre los abonados del servicio automático de la capital, con las terminales telefónicas de magneto de toda la república mediante la instalación de un conmutador manual.

Con referencia a la legislación, los servicios de telegrafía que ha venido rigiéndose por el código telegráfico desde 1905, es actualizada en 1935 mediante el Decreto 2080, código de comunicaciones eléctricas, que prevalece vigente hasta 1992.

El servicio de telefonía pública por radio a través de estaciones radiotelefónicas se inicia el 14 de febrero de 1939, mediante la creación de la sección de radiocomunicaciones nacionales, que ha tenido efecto el 3 de octubre del año anterior. Esta nueva red de radio se formó a partir de la estación central en la capital conectando todas los cabeceras departamentales y seis municipales más (Tiquisate, Chiquimulilla, Puerto de San José, Malacatán, Livingston, Champerico, Coatepeque y Ayutla Tecún Umán). Ha sido notable la calidad de servicio que se logra con la aplicación del avance tecnológico, muy significativo para la principal población urbana del país. Posteriormente, en 1939 se celebra un contrato con la República de México para establecer el servicio telefónico por radio entre las dos capitales.

A finales de los años 30, los alzamientos se extendían en Centroamérica. Para entonces el estado guatemalteco había establecido una infraestructura en la región interior del país. Sin embargo, el estado era todavía muy dependiente de los militares, y la red de comunicaciones que se había establecido los beneficiaba ampliamente. Hacia 1939 las señales de oposición eran evidentes. Una serie de eventos coincidieron y contribuyeron a la formación de una coalición compuesta por estudiantes, obreros, oligarquía, y parte de los militares, los que juntos derrocaron a Ubico en 1944. Ubico transfirió el poder a

una junta militar que le dio poderes al general Federico Ponce. Los intentos de Ponce por continuar las políticas de Jorge Ubico llevaron, muy pronto, a que las mismas fuerzas que lo habían instalado lo destituyeran, y lo reemplazaran por una junta interina compuesta por el coronel Francisco Arana, el capitán Jacobo Árbenz y el empresario Jorge Toriello. Esta junta convocó a elecciones en diciembre, en las que el profesor universitario Juan José Arévalo ganó abrumadoramente. Arévalo no había nacido como parte de élite, pero tenía estrechos lazos con ella, particularmente con la familia Arzú Irigoyen.

Se bosquejó una nueva constitución, la cual garantizaba la descentralización del poder ejecutivo, la separación de las diversas dependencias del gobierno, y la reorganización del ejército como una institución apolítica y autónoma. En enero de 1945, el Congreso decretó el control de las comunicaciones telegráficas, por cable y por radio, pero dejó a las empresas extranjeras, que eran las propietarias de estas, obligadas a proporcionar los servicios.

En este periodo y a partir de 1945, las 30 ciudades más importantes cuentan con servicio telefónico por radio con la ciudad capital y por supuesto, las telecomunicaciones internacionales, telegráficas y telefónicas cumplían con los requisitos de calidad de aquellos años. Habiéndose mejorado paulatinamente y llegándose a cursar tráfico centroamericano haciendo la función de tránsito en la estación operada por TRT, a partir de 1955. En este año, 1955, la extensión de las líneas de la red telegráfica es de 7 000 kilómetros y la correspondiente a la red telefónica es de 4 300 kilómetros.

El 3 de julio de 1959 marca el inicio de un nuevo período, al inaugurarse la primera red telefónica automática metropolitana totalmente nueva, con centrales telefónicas automáticas de fabricación Siemens de Alemania, de técnica paso a

paso, con capacidad inicial para 22 000 líneas telefónicas, distribuidas de la siguiente forma:

La arquitectura que se define entonces para la red metropolitana es la que prevalece hasta finales del siglo XX, con lo que se observa un acertado trabajo de planificación con visión de largo plazo.

Además, este año de 1959, se inaugura el servicio automático interurbano por medio de una central interurbana equipada con 124 circuitos troncales y dos centrales departamentales que son: Antigua Guatemala con 600 líneas, y Amatitlán, con 200 líneas; sus capacidades finales son 2 000 y 1 000, respectivamente. Lo cual representa el inicio de la automática interurbana nacional de Guatemala.

En el año 1959 se ponen en servicio los primeros teléfonos monederos. En total son 60 aparatos localizados en la capital y otras ciudades (Quetzaltenango, Antigua, Amatitlán y Escuintla), siendo ésta la primera fase el proyecto que llega a 400 unidades al final de su realización.

En este año las comunicaciones internacionales se realizan en forma semiautomática para los abonados urbanos, mientras que el público tiene acceso a través de la oficina pública urbana en la ciudad de Guatemala para comunicarse con todo el país. El servicio internacional por radio se continúa prestando a través de la *Tropical Radio Telegraph Co*., con todo el mundo y es introducido el servicio de información local por medio de operadora.

Finalmente, en estos años la dirección general de telégrafos adquiere una central telex, tipo TW 39 de fabricación Siemens, para dar inicio a la operación pública y automática de la red Telex.

La inestabilidad causada por la crisis económica, los conflictos durante la alianza para el progreso y otros eventos políticos llevaron a un golpe militar en 1963, y a la toma del poder por Enrique Peralta Azurdia. Esto coincidió con la expiración de la concesión a la TRT para operar la telefonía internacional. La TRT había estado en conflicto con el sindicato de trabajadores Sttigua (más tarde, Steguatel), a causa del derecho para negociar sueldos y condiciones de trabajo, y cuando el ministro de trabajo y seguridad social convocó a los representantes del sindicato para preguntar su opinión acerca de la nacionalización de las telecomunicaciones, estos manifestaron su total apoyo, dado que la compañía que se nacionalizaba adquiría autonomía y que los trabajadores tendrían derecho a negociar. De este modo, y por el Decreto 4-65 del 26 de enero de 1966, quedó establecida Guatel International, con el mandato de suministrar servicios telefónicos internacionales. Más tarde, en el mismo año, (en marzo 1966) se aprobó la ley de radio comunicación, en la que se establece la dirección general de radiodifusión como una dependencia del ministerio de comunicaciones y obras públicas. Esto centralizó en el ministerio la administración del espectro de radio.

En 1968 surge la telefonía móvil en Guatemala, con una estación base en Santa Elena Barillas, para servir a 80 abonados caficultores del área central y nororiental del país el sistema opera con 4 canales en la banda de 155 Mhz.

Además, en este año se instala una segunda central telex automática en centro, de tipo ESK TWB de fabricación Siemens con capacidad para 100 abonados. Posteriormente se inicia el servicio fuera de la capital,

específicamente en Puerto Barrios, Izabal, por medio de una central ESK TW 9 con capacidad para 30 abonados relacionados con las operaciones del puerto.

La nacionalización de las telecomunicaciones y el establecimiento de Guatel también tuvo relación con la creciente implicación de los EE. UU., en las actividades de vigilancia en Centroamérica. La USAID Office of Public Safety (OPS) tenía la responsabilidad de la estandarización de procedimientos en las telecomunicaciones, y suministró el equipamiento a la red de seguridad Internacional de las: Telecomunicaciones en Centroamérica y Panamá en 1964-1965. En octubre de 1966, y con la participación de representantes del Comando Sur de los EE. UU, se estableció el Sistema Militar Centroamericano de Telecomunicaciones (SIMCATEL). Los estadounidenses estuvieron especialmente activos en Guatemala, donde la OPS estableció un servicio de inteligencia policial. En agosto de 1964, Peralta también había creando una agencia de inteligencia presidencial -con su base en la casa presidencial-, dentro de la cual se encontraba un centro de telecomunicaciones regional (la Regional), el cual enlazaba a la policía nacional, la guardia de hacienda, el cuerpo de detectives, el ministerio de gobernación, la casa presidencial, y el centro militar de comunicaciones. La regional también servía como un depósito de información sobre activistas, para fines de secuestros y asesinatos políticos.

En suma, las instituciones estatales se fortalecieron en este período mediante la extensión del sistema de empleos como pago político, y luego por medio de sus crecientes funciones de seguridad, de cara a la emergente amenaza de las fuerzas de la guerrilla. La infraestructura y las telecomunicaciones desempeñaron roles importantes en ambos aspectos.

Sin embargo, aunque el estado logró algún grado de éxito en cuanto a la centralización, este estuvo siempre limitado por la continua oposición del sector privado. La industrialización dirigida por el Gobierno solo fue posible cuando estuvo apoyada por el sector privado, y la capacidad del estado para extraer recursos de este último era sumamente limitada. Además, una gran parte del sector privado se mantenía fuertemente opuesta a toda injerencia del estado, y esa oposición se fortalecería durante los siguientes tres gobiernos militares.

En los años 70 las telecomunicaciones eran operadas por tres entidades gubernamentales: la Empresa Guatemalteca de Telecomunicaciones Internacionales (ex TRT, establecida por el decreto 465) proporcionando los servicios internacionales, la dirección general de teléfonos, a cargo de los servicios locales, y el proyecto de telefonía de la dirección general de obras públicas, canalizando obras civiles. Por recomendación de una misión del Banco Mundial, las tres partes se fusionaron en una nueva empresa, Guatel, según ley 14-17 de abril 1971. La nueva compañía fue establecida con el fin de mejorar la coordinación y la planificación.

La inteligencia militar había sido apoyada por el Gobierno de los EE. UU. desde el golpe de la CIA en 1954,pero con el establecimiento de Guatel, la función de control de llamadas se mudó desde el cuarto piso de la Embajada de EE. UU. al segundo piso de Guatel. Debido a las protestas del personal de Guatel más orientado por propósitos técnicos, tal función fue más tarde trasladada a una instalación militar.

Guatel se creó como un instituto dependiente del ministerio de comunicación y obras públicas, con el ministro asumiendo automáticamente la posición de presidente de la empresa. Además de él, la junta directiva quedó compuesta por el ministro de gobernación, el ministro de relaciones exteriores,

y dos miembros más designados por el presidente de la república. Inicialmente se había propuesto que el ministro de defensa también debería estar en la junta, pero debido a las objeciones contra el involucramiento directo de los militares, esto se rechazó. La junta directiva era la más alta autoridad de Guatel, con la responsabilidad de nombrar al gerente; y, como una muestra de la forma en que se hacían los nombramientos durante el régimen, el primer designado fue el hermano de Arana Osorio. La calidad técnica sería asegurada por medio del requisito de que todos los miembros de la junta debían ser ingenieros o abogados.

Al iniciar sus operaciones la nueva empresa se observa un incremento notable en materia de proyectos, que dan por resultado importantes logros en el desarrollo de la red. Por una parte, en el área metropolitana se realizan dos proyectos principales: a) Uno de 6 000 líneas montadas en centrales móviles tipo NC 230, de fabricación NEC, distribuidas así: vista hermosa, parroquia y asunción, 2 000 cada una; y, b) otro gran proyecto de 43 000 líneas de tipo NC 400, marca NEC localizadas así: 22 000 líneas en centro, 16 000 líneas en tívoli y 5 000 en monte verde.

El área departamental también recibió una importante expansión con la ejecución de dos proyectos principales; las ciudades beneficiadas son: Mixco, Chiquimula, Retalhuleu, Flores, Puerto Barrios, Cobán, Jutiapa, Coatepéque, Panajachel, San Marcos, Huehuetenango, Totonicapán, El Quiche, Santa Lucía Cotz. Salamá, Jalapa, San Juan Sacatepéquez, San Lucas Sacatepéquez y Tiquisate. En total fueron 13 800 líneas ejecutadas por dos proyectos, uno de 6 000 líneas tipo NC 230, de NEC y otro de 7 800 de tipo ARF 1 02, de Ericsson. Paralelamente se inaugura una nueva central interurbana de la misma técnica que las anteriores (barras cruzadas), NEC 820, con capacidad de 2.000 circuitos. Anteriormente se había inaugurado una central internacional, de

técnica de barras cruzadas marca NEC, de 600 circuitos que reemplazó la anterior, con lo que se inicia el servicio internacional por discado automático.

El General Laugerud García continuó los programas de modernización de Arana, pertenecía a una facción militar que se orientaba a promover el cambio social y a disminuir gradualmente las desigualdades, aplicando políticas de tipo keynesiano.

Realmente los primeros 10 años de Guatel han sido de efectivo desarrollo de la red: se duplicó la capacidad en planta del área metropolitana de 38 000 a 83 000 líneas; ampliación departamental ha sido de 3 000 a 13 000 líneas y la red interurbana de 7 a 20 ciudades con servicio automático y 2 000 circuitos; y se cambió la central con una nueva central automática internacional con la que se inauguró el discado internacional automático, funcionando el sistema de transmisión internacional a través de su columna vertebral, la arteria regional de telecomunicaciones.

Este esfuerzo trae paralelamente desarrollado el sistema nacional de transmisión; en 1974 se inicia la operación de la ruta principal, en banda de 6 Ghz en arreglo 1 + 1, con capacidad de 960 canales telefónicos y una de televisión a color, a través de 17 estaciones repetidoras, enlazando a la estación de Omoa en Honduras para establecer una ruta alterna a la red regional con dicho país. Esta arteria de microondas se constituye en la columna vertebral para desarrollar el sistema nacional de transmisión, que en tan sólo 5 años llegó a tener 50 enlaces de radio de diferentes capacidades, 960, 300, 120, 60 y 24 canales conectando a todos las regiones y ciudades principales del país. Adicionalmente, al final de la década de los 70 se introducen las técnicas digitales de transmisión con cinco enlaces PCM de 8 Mb/s para interconectar con el sistema a cuatro ciudades próximas a la capital: Villa Nueva, Villa Canales, San Lucas Sacatepéquez y San José Pinula.

Finalmente la década se cierra con la puesta en operación de una estación terrena *estandard* tipo B conectada al sistema Intelsat y con ello una etapa de autonomía en la transmisión hacia todo el mundo.

El tremendo esfuerzo desarrollado ha tenido la participación de tres fuentes de financiamiento, la mayor parte con recursos propios de Guatel y las otras dos el Banco Mundial (BID) y el Banco Centroamericano de Integración Económica (BCIE).

Por otra parte la empresa Guatel llegó a tener 3 600 trabajadores, dando una relación de 41 empleados por cada 1 000 líneas; y en cuanto al nivel de densidad alcanzado, se observa que hay 1,2 teléfonos por cada 100 habitantes en el país.

En suma, Guatemala fue el primer país que aprobó la más liberal ley de telecomunicaciones en el mundo. Si se lograba implementar con éxito, la ley podía asegurar un alto grado de competencia, lo que supuestamente beneficiaría a los consumidores. En 1997, se le introdujeron algunas reformas, las que mermaron la naturaleza liberal del marco, no obstante Telgua fue privatizada en un marco competitivo. A pesar de ello, el público consideró que el proceso que rodeó a la privatización se caracterizó por el fraude y la falta de transparencia, y que benefició principalmente a la élite.

A mediados de 1997, la relación entre la privatización de Guatel y la búsqueda de una resolución para la situación fiscal, y particularmente sobre la deuda interna, se convirtieron en un foco principal del debate público. En los

primeros seis meses de 1997, el Gobierno había gastado el 41 % del presupuesto en el primer pago de la deuda pública, y previó un serio déficit fiscal si no se encontraba alguna solución. A estas alturas, la deuda pública total era de US\$1 749,8 millones. Para noviembre de 1997 se esperaba una misión del FMI con la que se negociaría un acuerdo sombra o un convenio *stand-by*, y ambos dependerían de una situación fiscal satisfactoria.

En agosto de 1997 la viceministra de finanzas, Irma Luz Toledo Peñate, anunció que el presupuesto para 1998 se había calculado con un ingreso esperado, por la venta de Guatel, de Q1 500 millones (US\$220 millones). Posteriormente, esta cifra fue reducida por el ministro de finanzas, Alejandro Arévalo, cuando en diciembre declaró que el presupuesto del año siguiente se basaba en un ingreso esperado de Q1 519 millones por la venta de empresas públicas, de los cuales Q1 200 millones (79 %) se esperaba que provinieran de Guatel. El gerente de Telgua, Guzmán, anunció que Q300 millones de los fondos obtenidos por la venta de Guatel se destinarían al pago de prestaciones, Q98 millones al fondo de pensiones de la empresa, mientras que el resto se dividiría entre el pago de la deuda interna del Gobierno y gastos sociales (siglo veintiuno, 30 de agosto 1997).

El fracaso en la venta de Telgua no solo hizo muy difícil la situación financiera del gobierno, sino, también, la de la propia Telgua. El problema principal era cómo encontrar el dinero para pagar los US\$75 millones que los 6 000 trabajadores de Guatel habían negociado como prestaciones por su despido. La fecha límite para ese pago se había fijado para el 6 de abril, pero aún el 3 de abril, la solicitud de aprobación para gestionar un préstamo para ese propósito, ni siquiera se había enviado al Congreso. La incertidumbre continuó en torno a la cuestión en cuanto a de dónde obtendría Telgua el dinero, hasta que se reveló que Telgua había obtenido un préstamo por valor de US\$100

millones del Hamilton Bank. Este préstamo se había concedido a Telgua a una tasa de interés extraordinariamente alta (Libor +6,75 %). En el acuerdo final de venta, dado entre el estado guatemalteco y Luca S.A., el préstamo fue descontado (incluyendo los intereses), y, a fin de cuentas, el que salió perdiendo con el trato fueron las arcas del estado de Guatemala. En suma, lo que el estado guatemalteco ganó con el proceso fue muy poco, y los principales ganadores fueron, sin duda, los miembros de la élite del sector privado. Si no se entienden las estrategias comerciales del sector privado, y las relaciones de este sector con el gobierno, es imposible comprender el proceso de privatización de Guatel.

Las élites del sector privado guatemalteco habían empezado a prepararse para la posible privatización de Guatel desde el gobierno de Jorge Serrano Elías. Para entonces Álvaro Arzú era ministro del relaciones exteriores, y, como se indicó anteriormente, ya había conversado sobre el tema de la privatización con el gobierno mexicano, relacionándolo con una renegociación de la deuda que el gobierno guatemalteco tenía con los mexicanos. Por su parte, la preparación del sector privado había avanzado de dos maneras. Primero, se establecieron varias compañías más pequeñas que operaban una cantidad limitada de líneas, la mayoría de ellas conectando a los empresarios en la Ciudad de Guatemala. Varios bancos establecieron sus propias compañías de telecomunicaciones, con el fin de atender las demandas de comunicaciones internas, así como los servicios de ATM. Uno de estas era Telered, compañía establecida desde 1991. Telered había adquirido una importante deuda, debido a inversiones en equipo, y necesitaba capital fresco. Así se inició la relación entre Luca S.A. y Telered.

Así las élites tradicionales del sector privado lograron conseguir una participación en el nuevo sector económico por medio de su directo control en el

gobierno. Otros miembros del equipo gubernamental, como el ministro de comunicaciones Fritz García-Gallont y el gerente general de Guatel Alfredo Guzmán no eran parte de la oligarquía, pero lograron asegurarse un lugar en el negocio de las telecomunicaciones después de la privatización. Guzmán continuó su carrera en Nortel, la empresa que adquirió la licencia para operar la banda de SCP por Guatel en 1997. Hubo alegatos sobre el involucramiento personal de Fritz García Gallont en la compra de Telgua por medio de Agro Comercial S.A., compañía exportadora de café en la que él había sido vicepresidente en 1992, y el responsable de inscribirla como una empresa offshore de las Islas Vírgenes. Sin embargo, de primero él se aseguró un lugar entre las élites, como el nuevo alcalde de la Ciudad de Guatemala después de las elecciones de 1999.

#### **1.2. Misión institucional**

Consolidarnos como un grupo global de telecomunicaciones a través de operaciones internacionales que busquen satisfacer las necesidades y expectativas en comunicación de nuestros clientes. Buscamos alcanzar los objetivos de crecimiento y financieros de nuestros accionistas, así como contribuir al desarrollo de nuestros recursos humanos y bienestar del entorno social de nuestras operaciones.

## **1.3. Visión institucional**

Somos un grupo empresarial en expansión con enfoque a la internacionalización, primordialmente en el continente americano, e integración de nuestros negocios en el desarrollo económico y tecnológico en telecomunicaciones, centralmente inalámbricos, de los diversos países en los que tenemos presencia.

#### **1.4. Servicios realizados**

Claro Guatemala lanzo comercialmente servicios con tecnología UMTSMSDPA el 14 de abril de 2008, con cobertura en la ciudad de Guatemala y Antigua Guatemala, ofreciendo servicios de video llamada y banda ancha móvil para usuarios prepago y postpago, con un límite de velocidad de 1,5 Mbps, el operador ha continuado desplegando infraestructura en esta tecnología, cubriendo 45 principales ciudades, incluyendo todas las cabeceras departamentales, ofreciendo hasta 3,6 Mbps en descarga en puntos en 10s que ha actualizado la red a UMTSMSPA (3,7G, en ciudad de Guatemala y municipios cercanos), siendo la primera actualización de este tipo realizada por américa móvil y una nueva actualización hacia tecnología 4,5G LTE con tecnología Huawei.

También ofrece servicios de telefonía fija, internet y televisión por cable y satelital HD, cabe resaltar que para la utilización de esta tecnología satelital utiliza un satélite propio que brinda conexión a nivel regional.

También ofrece servicios corporativos para empresas como su servicio insigne claro cloud que es un servidor en la nube de internet, fomentando así el internet de las cosas con servicios corporativos de mensajería a clientes.

Desarrolla también para corporaciones enlaces dedicados para mejorar sus interconexiones principalmente con empresas bancarias del sistema nacional.

# **2. SERVICIO TÉCNICO PROFESIONAL**

#### **2.1. Evaluación del sistema de supervisión instalado actualmente**

Los sistemas de seguridad que en la actualidad se tiene involucra tanto la seguridad física del sitio, como de los elementos que posee en su interior, se puede supervisar el movimiento en los sitios, encendido y apagado de luces internas y externas, encendido de sirenas, aperturas de chapas.

# **2.2. Generalidades**

#### **2.2.1. Tableros**

Los tableros son gabinetes metálicos de 50 cm X 30 cm X 20 cm, en el cual se concentran las señales provenientes de los sensores instalados en diversas partes del sitio. Estas señales pueden ser digitales o analógicas, según el elemento que se encuentre monitorizando.

Las señales digitales activan relés de contacto para enviar una señal certera de variación 1 o 0.

Las señales analógicas van cableadas directamente a la tarjeta concentradora de señales instalada dentro del tablero.

### **2.2.2. Condición actual de las cajas de telemetría**

Las cajas actualmente se encuentran incorporadas a la supervisión de la empresa desde el 2005, bajo el monitoreo de un software privativo al que la empresa se ve obligada a mantener un contrato de mantenimiento y servicio del mismo fabricante de las cajas concentradoras de la telemetría.

La calidad de la caja es apropiada para el tipo de equipo, que se encuentra dentro de ella, es una caja fabricada en acero laminado ip67 que asegura la protección contra agua y polvo, adicionalmente en ellas alberga un sistema que monitoriza un punto delicado dentro de cada uno de los sitios en los que se encuentra incorporado.

Como se observa en la figura 6, poseen los siguientes componentes:

- Módulo 3G de comunicación
- Tarjeta concentradora de señales
- Fuente de poder AC/DC 120vac/12 vdc
- Banco de baterías para independencia de energía

#### Figura 1. **Interior de concentrador de señales**

Fuente: Telecomunicación de Guatemala.

Existen sitios en donde hay más de 1 caja concentradora, por lo que es necesario tener una coordinación de la comunicación entre ambas hacia la central de monitoreo.

En la figura 2 se aprecia el módulo de comunicación 3g, diseñado especialmente para convertir cualquier señal digital y analógica en un mensaje de texto que se deberá interpretar desde el sistema frente de comunicaciones.

El módulo en mención es del modelo PEA 12641 de origen coreano, bastante robusto, ya que es utilizado en medio industrial y sobre todo para sistemas de seguridad.

## Figura 2. **Módulo de comunicación PEA 12641**

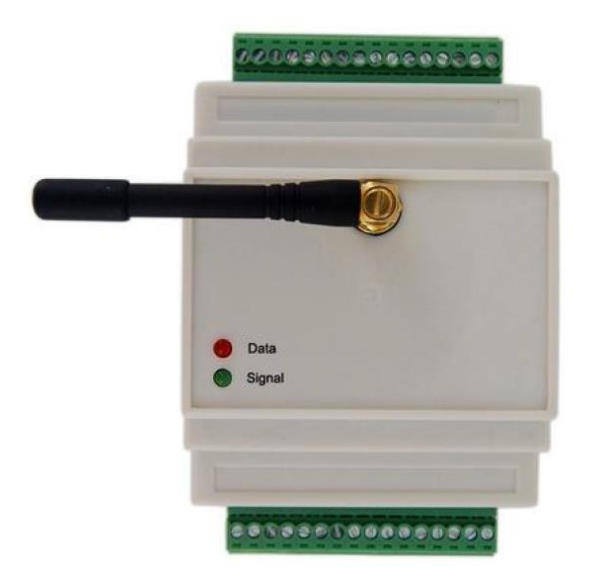

Fuente: Manual de usuario PEA 12641

### **2.2.3. Características de las cajas de telemetría**

Las cajas de telemetría cuentan con las siguientes características:

Normalización de protección IP67, esto aseguraría que los equipos se encontrarán protegidos contra lluvia y polvo, cabe recordar que el mayor perjuicio que tienen estas cajas de telemetría son las condiciones climáticas.

Respaldo de energía, cuenta con 2 baterías que le pueden brindar hasta 8 horas de independencia energética al sistema con lo que frente a cualquier falla eléctrica, sabotaje o corte del mismo podrá seguir brindando las señales necesarias que alertarán el sistema de monitoreo.

Montaje sobre riel din, los equipos son montados sobre este riel para fijación de los mismos, por lo que no requiere ninguna apertura del gabinete para enganchar los equipos, esto hace que el montaje y desmontaje de ellos sean prácticos.

#### **2.2.4. Sensores instalados en sitio**

Los sitios cuentan con los siguientes sensores instalados:

# **2.2.4.1. Sensores magnéticos para apertura y cierre de puertas**

Detecta los campos magnéticos que provocan los imanes o las corrientes eléctricas. El principal es el llamado interruptor *reed*; consiste en un par de láminas metálicas de materiales ferromagnéticos metidas en el interior de una cápsula que se atraen en presencia de un campo magnético, cerrando el circuito.

Tiene una función semejante a un *relé* pero sin necesidad de ser inducido eléctricamente, si no magnéticamente.

También hay sensores magnéticos para gabinetes que también son utilizados en el sistema de telemetría que se encuentran instalados en las celdas.

En la figura 3 se muestra el tipo de sensores que se utilizan para puertas principales de acceso.

#### Figura 3. **Sensor magnético de piso**

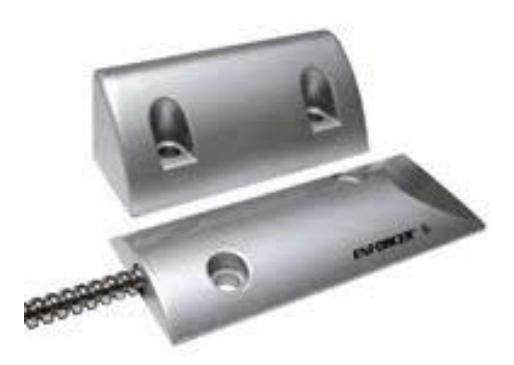

Fuente: www.defenderseguridad.com. Consulta: 4 junio de 2015.

# **2.2.4.2. Sensores de movimiento en diversas áreas del sitio**

El principio de funcionamiento de los sensores de movimiento es el de un haz de rayo infrarrojo rebotando en un área establecida, según la velocidad de respuesta del haz se establece si existe o no un elemento en movimiento.

Los sensores que se encuentran instalados en los sitios principalmente detectan la temperatura corporal, se identifican como (PIR), que significa *Pasiv Infrared* o elemento pasivo infrarojo.

Estos sensores se deben ajustar para que detecte la temperatura adecuada al cuerpo humano.

La figura 4 muestra un ejemplo de los sensores de movimiento.

## Figura 4. **Sensor de Movimiento PIR**

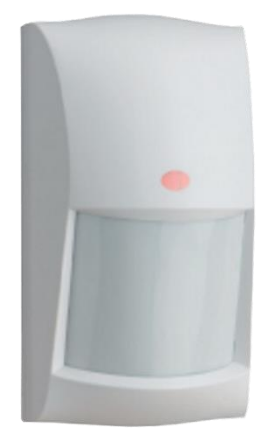

Fuente: www.tvc.mx Consulta: 4 junio de 2015.

# **2.2.4.3. Sensor de nivel de combustible para motogeneradores**

Los sensores de nivel de combustible son de acero inoxidable debido a que se deben mantener sumergidos dentro del combustible, constan de un sistema de flotación magnética, que a través del movimiento de desplazamiento en la varilla realiza un cambio en medición de corriente en las terminales de medición. La variación cambia entre 4 mA. y 20 mA.

## Figura 5. **Sensor de nivel de combustible**

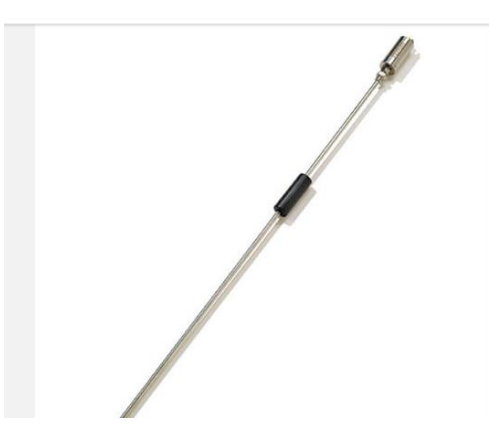

Fuente: http://www.directindustry.es. Consulta: 4 junio 2015.

# **2.2.4.4. Sensores de posición para tapa de combustible de motogenerador**

Estos sensores magnéticos son conocidos como *reed switch*, consiste en 2 filamentos metálicos encerrados al vacío y que realizan su función sobre un campo magnético aplicado.

La figura 6 muestra los filamentos del *reed switch* que son los que se instalan en las tapaderas de los tanques de combustible.

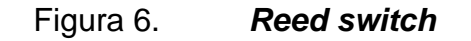

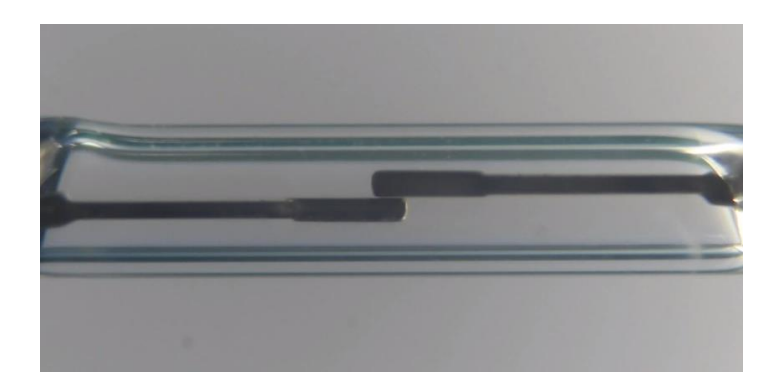

Fuente: https://es.wikipedia.org/wiki/Reed\_switch. Consulta: 5 junio 2015.

## **2.2.4.5. Sensores de temperatura en diversas áreas**

Los sensores de temperatura de salas cuentan con una salida de lectura análoga de 4mA. A 20mA de variación, el módulo GTM 12641 está capacitado para convertir esa señal análoga a valores nominales de temperatura.

## **2.2.4.6. Sensor de voltaje comercial**

Este sensor no es más que un relé que se polariza cuando existe alimentación de energía comercial y que se des energiza ante la falta de la misma.

# **2.2.5. Tipos de sitios en donde se ha implementado la solución**

Los tipos de sitio en donde se ha implementado el sistema de monitoreo son:

- Celda
- Repetidora
- **Shelter**

Las celdas son elementos que tienen un rango de cobertura de señal celular y que uniendo varias celdas se puede tener una red de celdas que incrementan la cobertura en un área más grande.

La figura 7 muestra una red de celdas, se logra apreciar que mientras mayor sea el número de celdas, la cobertura incrementará y mantendrá robustecida la red para los usuarios mientras las celdas se mantengan disponibles.

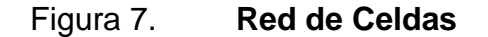

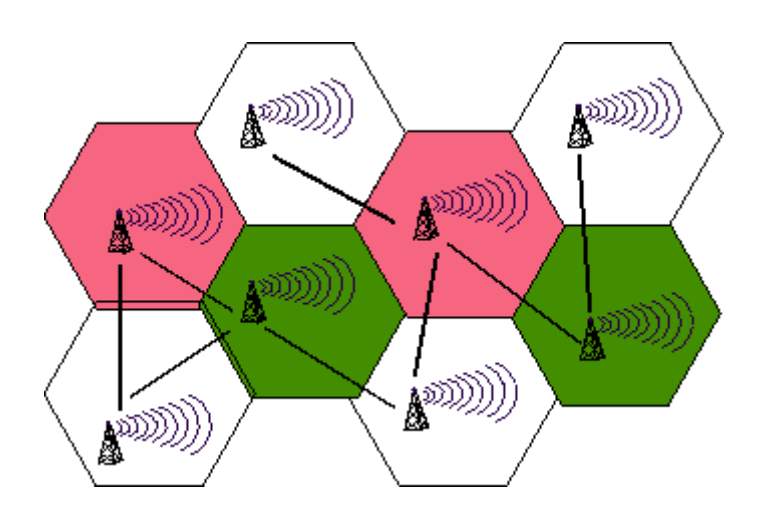

Fuente: http://comunicacionesmovilesreinagonzalez.blogspot.com/. Consulta: 6 de junio 2015.

El sistema actualmente envía mensajes completos de texto sin ninguna complejidad hacia una central que únicamente presenta los estados de las
señales en general, por lo que no realiza ninguna acción para evitar vulnerabilidad del sistema instalado.

Se han reemplazado sensores cuando se encuentran averías para evitar envío en falso de alertas desde las celdas, hasta la central de monitoreo.

El funcionamiento de los módems implantados en la unidad central de señales se realiza a través de la programación AT o *hayes,* que se ha convertido en una configuración estándar para este tipo de equipos; la programación hayes ha sido una forma básica para cualquier tipo de modem que desde la versión 3.x de windows ya fue incorporado dentro del sistema operativo, por lo que se convirtió tan popular entre las personas que se dedicaban desde ese tiempo a las telecomunicaciones.

Los módems implantados en las celdas están configurados para que al obtener una señal en sus entradas análogas o digitales, envíe un mensaje de texto 3 segundos después de haberse conocido la actividad del sensor, forma una cadena de caracteres informando la situación y vuelve a su estado de espera.

Por lo que si el operador en la central necesita información del estado del sitio, tiene un cuadro de diálogo desde el sistema en donde redacta y le envía una pregunta por medio de los comandos AT al modem del sitio que desea verificar y después de unos segundos obtiene respuesta a su solicitud, esto mismo realiza si necesita encender luces, activar alarmas, entre otros, por lo que es necesario que el operador conozca claramente los comandos que actúan sobre cada una de las señales.

Una forma general de los sensores que se encuentran instalados en las celdas se representa en la figura 8, estos sensores son los que se encuentran cableados dentro del gabinete concentrador de telemetría.

También es posible administrarlo remotamente, esto hace que sea nula la necesidad presencial y por ende reduce costos de traslado a sitios remotos.

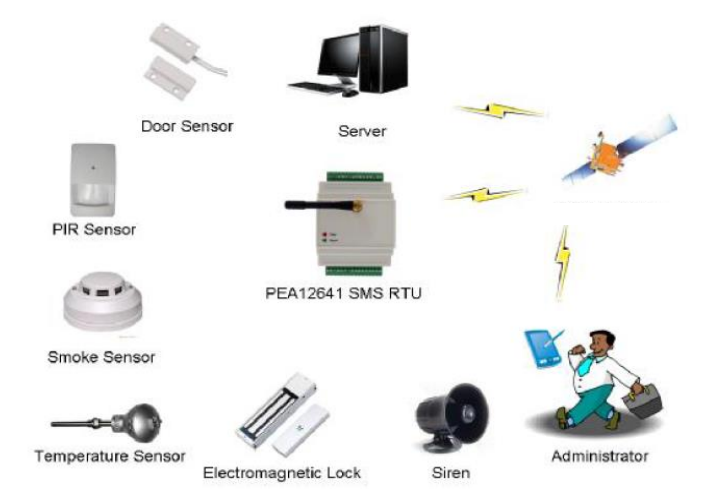

Figura 8. **Sistema integrado en sitios**

Fuente: Manual Peakeon international limited.

## **2.2.6. Comandos y funcionamientos actual del sistema de telemetría**

Como todo modem posee una forma de configuración por medio de comandos AT o *hayes*, siempre con leves cambios en forma de programación, pero por lo regular utiliza los mismos que todos los dispositivos modem de comunicación.

La tabla 1 muestra los comandos utilizados para la parametrización de los módems de telemetría, de manera generalizada se muestran, ya que la verdadera configuración de los mismos actualmente es de carácter reservado por la vulnerabilidad a la que pueden llegar a ser objeto.

### Tabla I. **Comandos AT de configuración de modem GTM 12641**

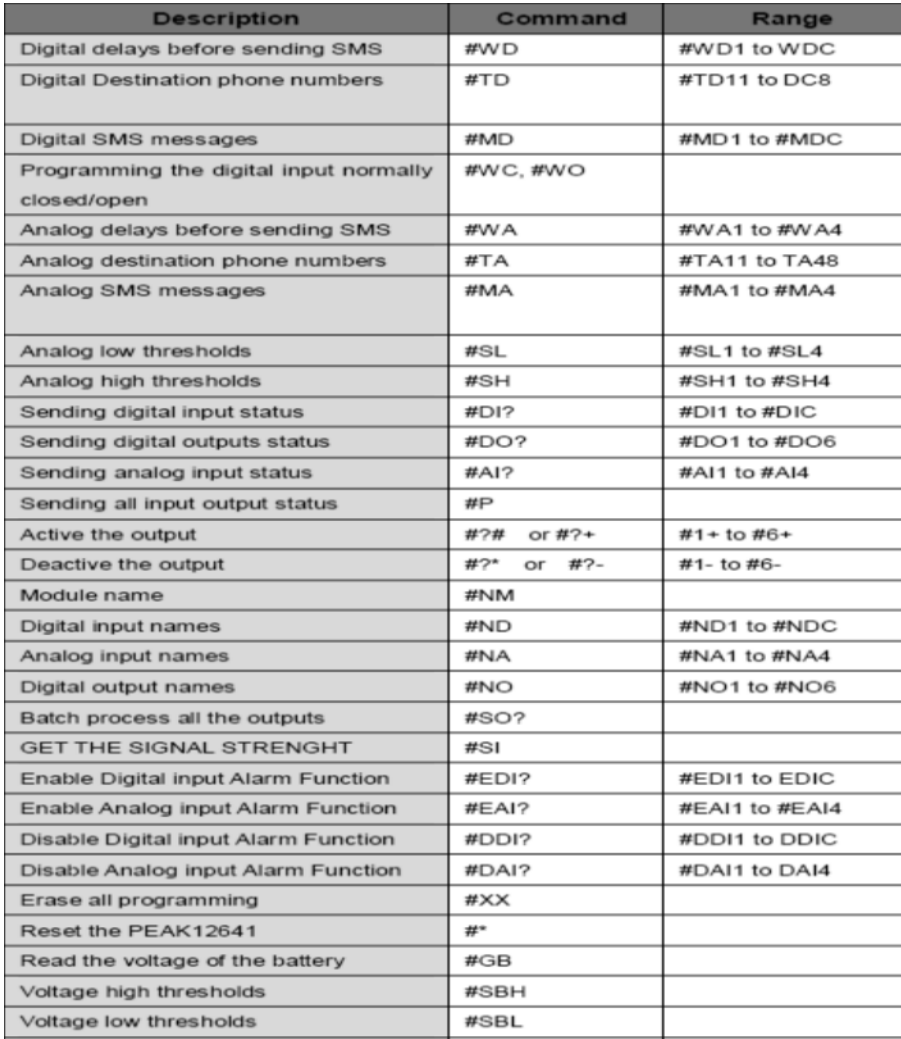

Continuación de la tabla I.

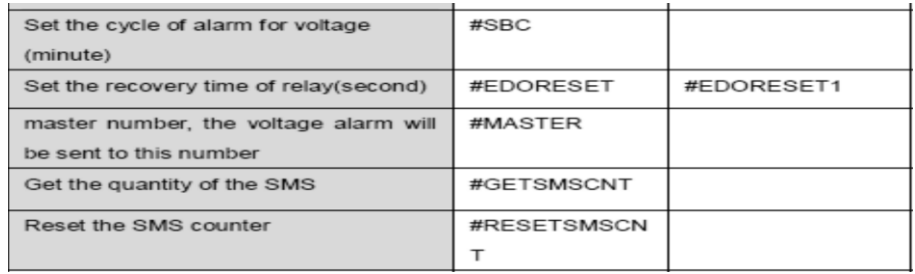

Fuente: Manual *Peakeon international limited*.

#### **2.2.7. Desarrollo de sistema frente de comunicaciones**

El sistema tiene como concepto fundamental mantener el control permanente vía SMS de los sistemas de telemetría GTM 12641 ubicados en las diferentes torres de comunicación, teniendo un desempeño general de 3 formas:

- Eventualidades
- Periodos de tiempo
- Control remoto

Cada una de las categorías anteriormente citadas mantienen un funcionamiento recurrente por medio de un sistema de enlace de preguntarespuesta, con lo cual se logra mantener informado en todo momento al frente de comunicaciones sobre el estado del sistema de telemetría remota.

El sistema frente de comunicaciones, es un sistema que consta de hardware y software que al unísono realizan un protocolo industrial de tipo *hand shake* de comunicación con lo cual son interpretados los mensajes de texto (SMS) provenientes del módulo de comunicación GTM 1264 que canaliza las

señales de los sensores ubicados en los sitios y que de la misma manera de comunicación retroalimenta el estado completo de los sensores digitales, análogos, y señales de control ubicados en los sitios.

El sistema realiza una supervisión constante de los sitios integrados dentro su base de datos interna estableciendo un auto diagnóstico de cada sitio, estableciendo un estado de comunicación con cada sitio exitoso si el sitio se ha comunicado con el frente de comunicaciones, y un estado de alarma cuando con un sitio no se obtenga comunicación.

El frente de comunicaciones también es el punto de escalamiento de las señales hacia la red de comunicación que es realizada sobre protocolo MODBUS/TCP. Cada unidad de hardware del frente de comunicaciones tiene una capacidad de comunicación con 150 sitios debidamente configurados.

## **2.2.8. Características del PLC Modicom M340** *schneider electric*

Modicom M340 es un procesador de la marca s*chneider electric* que entre sus características técnicas se encuentra su alto rendimiento y su tamaño compacto; cabe resaltar que la serie P342020 es la única que cuenta con comunicación por puertos serial RS232, RS485 y Ethernet incorporado, ya que existen variantes entre otros modelos que no cuentan con la comunicación Ethernet.

Para su programación también cuenta con un puerto usb integrado, cuenta con una memoria interna de 4MB, la cual utiliza de la manera más eficiente utilizando 256Kb de memoria para el programa.

Otra de sus características en cuestión de software es que se logra un proceso multitarea debido a prioridades que se le heredan a cada parte del

programa con lo cual se logra interactuar en tiempo real; El procesador incluye una tarjeta de memoria flash SD ya formateada para la copia de seguridad de aplicaciones (programa ejecutable, código fuente y comentarios). La figura 9 muestra el PLC Modicom M340.

Figura 9. **PLC MODICOM M340**

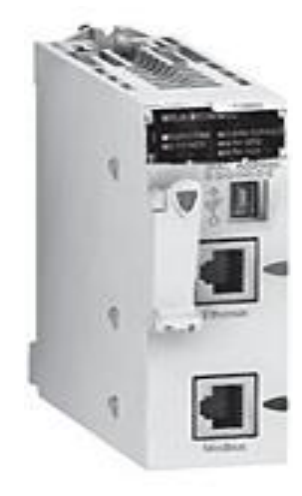

Fuente: Tutorial práctico M340.

También cuenta con un módulo de expansión para puerto serie, NOM 0200, técnicamente hablando posee 2 canales de comunicación RS485 y un canal RS232, configurándose cada uno de sus puertos a través del software *Unity pro de schneider electric.*

El módulo de expansión de puerto serial RS232 y RS485 es utilizado para ampliar a un segundo puerto serial para el frente de comunicaciones y de esta manera conectar a un segundo modem *multitech.*

Es alimentado eléctricamente a través del *back plane* con la fuente de alimentación BMXCPS 2000 con la que se alimenta también el procesador M340.

La figura 10 muestra el módulo de expansión para el PLC modicom M340.

### Figura 10. **Módulo de expansión NOM0200**

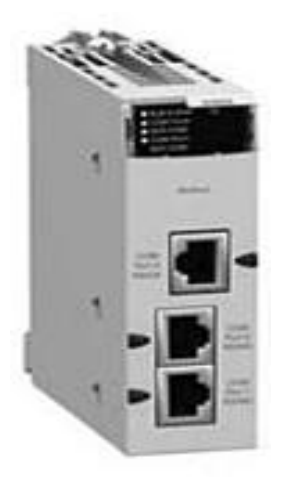

Fuente: Tutorial práctico M340.

### **2.2.9. Lenguaje de programación del PLC**

El procesador modicom M340 utiliza como software interfaz de programación a *unity pro de schneider electric*, debido a que es un PLC con características superiores es capaz de reconocer los siguientes lenguajes de programación:

- Programación *Ladder* (LD)
- Programación por bloques funcionales (DBF)
- Texto estructurado (ST)

Diagrama de secuencias (SFC)

#### **2.2.9.1.** *Ladder* **(LD)**

El editor LD permite la programación gráfica de los diagramas de contactos, es decir, que son objetos que se pueden insertar para generar una lógica de programación de manera secuencial.

La figura 11 muestra un ejemplo de implementación de una rutina de programación basada en *ladder*.

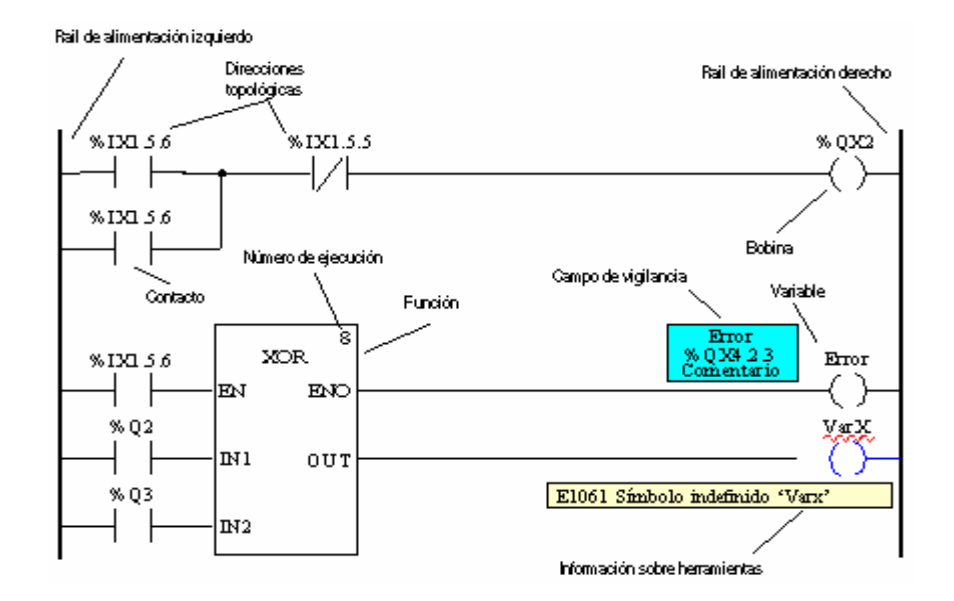

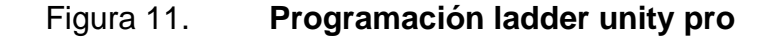

Fuente: Instituto schneider electric de formación, Manual unity.

Las secciones LD tienen una rejilla de fondo que divide la sección en filas y columnas. El lenguaje de programación LD está basado en celdas, es decir,

en cada celda se puede colocar un único objeto. Para las secciones LD se puede definir un tamaño de 11-64 columnas y 17-2.000 filas. El programa se puede introducir mediante el teclado o mediante el ratón.

### **2.2.9.2. Bloques funcionales (DBF)**

El editor FBD permite la programación gráfica de bloques de funciones.

Las secciones FBD disponen de un reticulado detrás de ellas. Una unidad de reticulado está compuesta por 10 coordenadas. Una unidad de reticulado es la distancia mínima posible entre dos objetos de una sección FBD.

El lenguaje de programación FBD no está basado en celdas; los objetos están alineados con las coordenadas. Una sección FBD puede configurarse con un número de celdas (coordenadas del reticulado horizontal y coordenadas del reticulado vertical). El programa puede introducirse con el ratón o el teclado.

La figura 12 muestra un ejemplo de la programación en bloques.

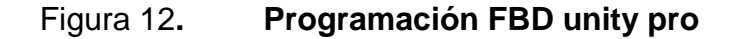

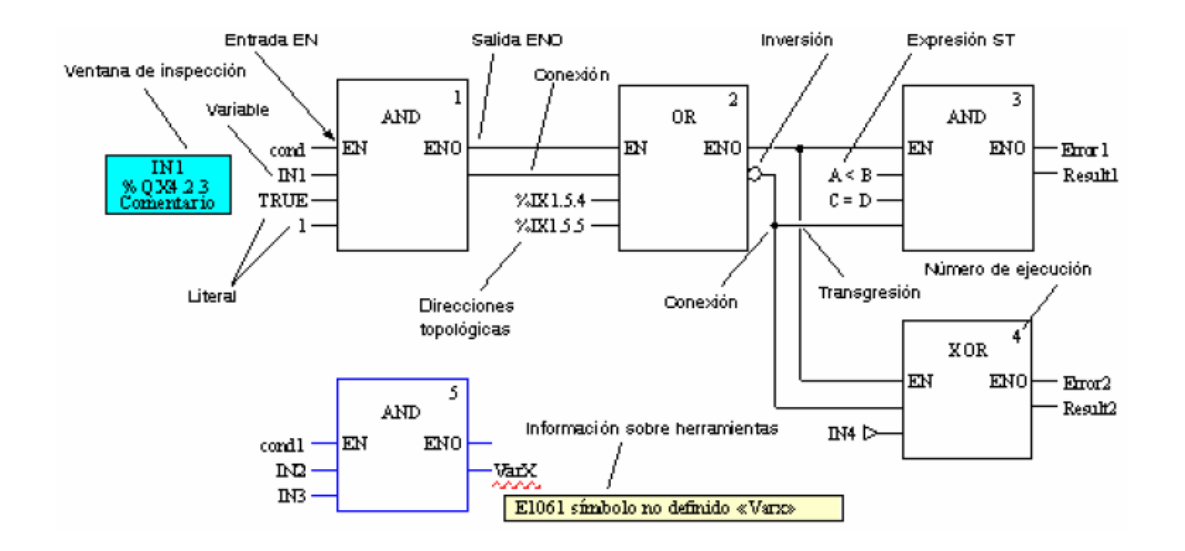

Fuente: Instituto schneider electric de formación, Manual unity

#### **2.2.9.3. Texto estructurado (ST)**

El lenguaje de programación de texto estructurado está basado en lenguaje *basic* de programación en alto nivel, por tanto, es sencillo adaptarse al modelo de programación.

El lenguaje de programación ST trabaja con las denominadas expresiones. Las expresiones son construcciones compuestas por operadores y operandos que devuelven un valor durante la ejecución. Los operadores son símbolos para las operaciones que se van a ejecutar. Los operadores se aplican a los operandos. Los operandos son por ejemplo, variables, literales, salidas/entradas de funciones y de módulos de función, entre otros. Las instrucciones sirven para estructurar y controlar las expresiones.

La figura 13 representa una breve línea de programación en texto estructurado.

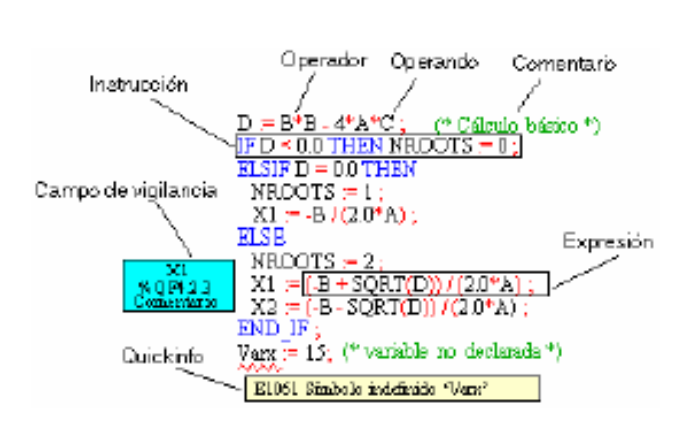

Figura 13**. Programación ST unity pro**

Fuente: Instituto schneider electric de formación. Manual unity.

#### **2.2.9.4. Diagrama de secuencias (SFC)**

Una sección SFC proporciona los objetos siguientes para crear un programa:

- Pasos / pasos de macro (secuencias de subpasos integrada)
- Transiciones (condiciones de transición)
- Secciones de transición / de acción
- Saltos
- Vínculos
- Secuencias alternativas/paralelas
- Objetos de texto para comentarios de la lógica

El editor SFC tiene un reticulado de fondo que divide la sección en 200 filas y 32 columnas. El programa puede introducirse con el ratón o el teclado.

#### Figura 14. **Programación en SFC unity pro**

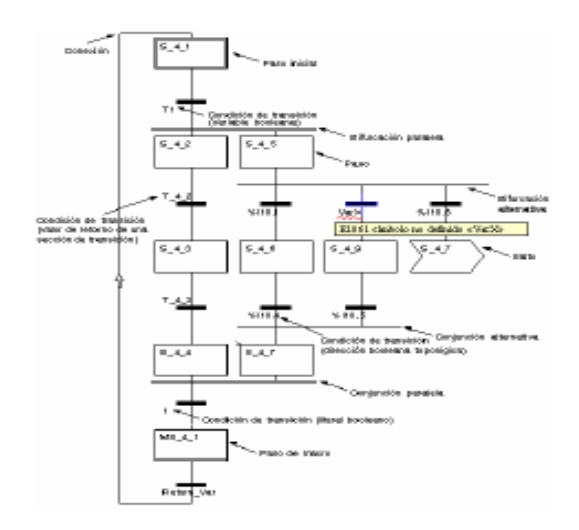

Fuente: Instituto Schneider Electric de Formación, Manual unity.

La figura 14 muestra un ejemplo de la programación de diagrama de secuencia, cabe destacar que la programación es comparada con un diagrama de flujo.

### **2.2.10. Características de los modem 3G**

Es el componente utilizado para anclarse a la red celular y a través de ella enviar y recibir los SMS entre los sitios y el frente de comunicaciones. Por su diseño de aluminio soporta ciertas condiciones inclementes de trabajo; cuenta con un puerto de comunicación serial que le permite comunicarse a través de los protocolos RS232 y RS422 con cualquier dispositivo que se comunique de la misma manera.

Su configuración se establece a través de comandos de tipo *hayes* o AT, que por sus siglas significa attention y que de esta forma se logra conformar todos los aspectos a cubrir en mensajería instantánea para la aplicación realizada.

El SIM telefónico es insertado en la parte frontal de los modem, en un compartimiento que es desatornillado para acceder a la ranura e ingresar el SIM.

El modem multitech tiene un rango de temperatura de operación que varía de -40 °C a 85 °C., soporta una humedad relativa de hasta el 90 %, se alimenta de corriente directa en un rango de 9V. a 32V.

La figura 15 muestra el modelo exacto que se utiliza para conformar parte del frente de comunicaciones, y la manera en la que se debe insertar la tarjeta sim dentro del Modem 3G

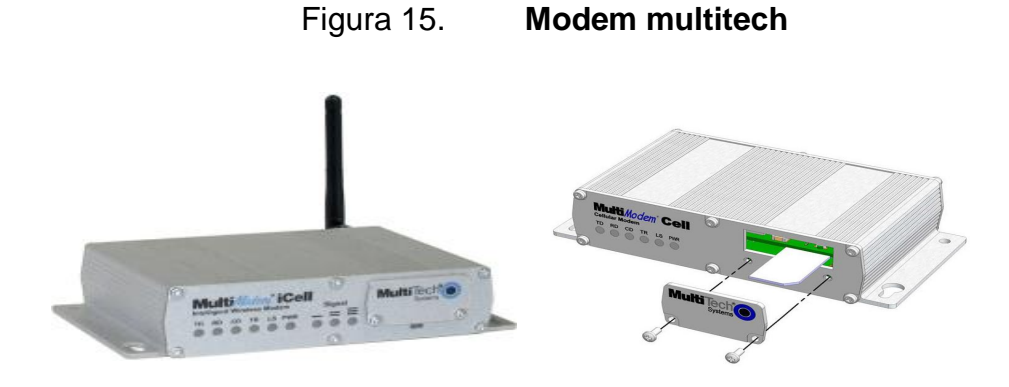

Fuente: Multitech Systems, Manual S000453C.

#### **2.2.11. Lenguaje de codificación SMS (AT)**

Cuando se utiliza algún software de telecomunicaciones para realizar una tarea (tal como marcar un número telefónico), usa los comandos AT del módem para realizarla. Generalmente resulta más fácil dejar que por medio de un software de telecomunicaciones emita los comandos AT en su nombre que emitirlos de manera manual.

Cuando el software no puede realizar una tarea se necesitará que se utilice una hiperterminal para que se emita los comandos AT. Estos comandos se pueden usar para realizar diversas funciones, tales como marcar o colgar.

El prefijo AT (attention) debe comenzar cada línea de comandos excepto A/, y debe ser ingresado todo en letras mayúsculas (AT) o todo en minúsculas (at). El módem examina el código AT para determinar la velocidad de su ordenador, la paridad, el largo de palabras y la cantidad de bits de parada, y luego almacena su configuración actual en su memoria.

Pueden aparecer comandos múltiples en una línea de comandos. Puede separarlos con espacios para mejorar la legibilidad si lo desea (el módem ignora los espacios).

Cada línea de comandos (salvo A/) debe terminar con un retorno de carro ([CR] - ASCII 13). Si no provee un retorno de carro, su módem ignora los comandos. El carácter de avance de línea luego del retorno de carro es opcional y el módem lo ignora.

Los siguientes son ejemplos de líneas de comandos válidas:

- AT DT 555-5055 [CR]
- ATH [CR]
- AT &F &C1 &D2 [CR]
- $\bullet$  A/

Después de que el módem recibe un comando, presenta un código de resultados. El código de resultados más común es OK, que significa que el módem entendió el comando. Se enumeran otros códigos de resultados en la tabla 2.

### Tabla II. **Instrucciones y descripciones de algunos comandos**

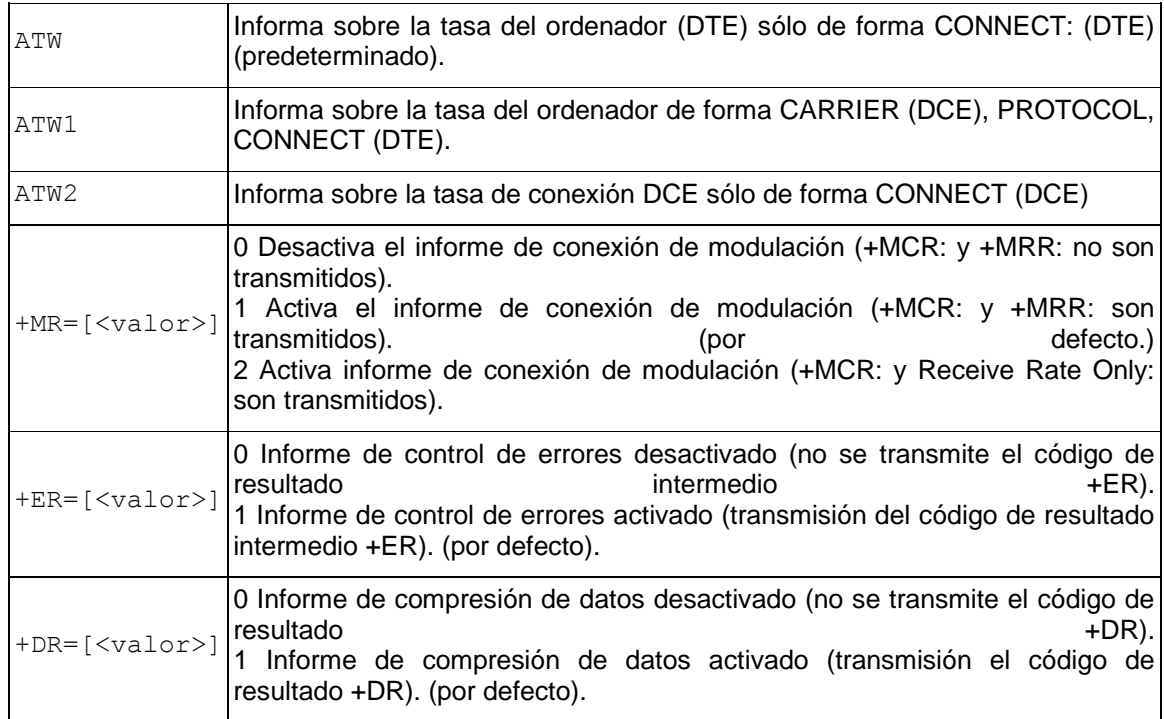

Fuente: Manual S 000453C.

Para el efecto de la programación del frente de comunicaciones únicamente son necesarios los comandos AT que son específicos para el envío de mensajes SMS. A continuación se enumeran los comandos más comunes para el envío de mensajes.

- AT+CMPS=SM, SM: *elije la memoria sim para almacenar y leer los mensajes de texto.*
- AT+CMGF=1: formatos de los mensajes (0=PDU, 1=Texto)
- AT+CMGR=1: lee el mensaje ubicado en la localidad 1 de la memoria.
- AT+CNMI=2,1: cuando llega un mensaje muestra la posición en la que se ubica en el almacenamiento interno.
- AT+CMGD=1: borra el mensaje de la ubicación1 de la memoria.
- AT+CMGS= número de teléfono: envía mensaje al número de teléfono.

De esta manera se pueden enviar y recibir mensajes hacia cada una de las cajas concentradoras de telemetría y recibir los mensajes provenientes de las celdas de la misma manera.

#### **2.2.12. Generalidades del sistema** *scada*

El sistema de monitoreo de sitios que utiliza como interfaz física al frente de comunicaciones, es un sistema implementado para la supervisión remota de sitios, centros de servicio, puntos de venta, etc. Y que centralizará la actividad del sistema de seguridad.

El sistema comprende de 2 servidores, siendo uno de estos el servidor principal que contiene la información en tiempo real y que es el punto donde las terminales de usuarios se conectarán para obtener los datos y el servidor

secundario realiza la función de respaldo de la información y tomando control en el caso que el servidor principal fallara sin perder ningún dato.

La modalidad de operación consta de 2 partes: la visualización y las alarmas.

La visualización consta de una pantalla general que tiene un mapa de Guatemala en donde se encuentran localizados los puntos o sitios que se están monitoreando y ya se encuentran funcionando.

La pantalla de alarmas muestra de manera general el comportamiento de los sitios en tiempo real comprende los valores de estado y analógicos, también se distingue las prioridades de las alarmas por colores, que beneficia la facilidad de identificar las verdaderas alarmas por intrusión, robo, entre otros.

Este sistema también posee la facilidad de incorporar diferentes tipos de RTU a través de sus protocolos de comunicación y con lo que se logra de manera fiel la lectura de datos sin necesidad de requerir el software propietario de los equipos.

La forma recomendada de operar se explica de manera simple pues lo necesario y urgente es verificar los estados de los sensores en la ventana de alarmas y en dado caso que se necesite realizar algún control remoto, podrá ingresar en la pantalla gráfica y realizar control desde la pantalla del sitio requerido.

*Worldview* es una interfaz gráfica para usuarios para sistemas *scada* en windows y VMS. *worldview* en si corre en Windows 95/98/NT/2000/XP, y opera como un cliente para la computadora del servidor *scada*. El programa *worldview*

usa su propia copia local del mapa (almacenado en el disco duro de la computadora), sobre la cual impone los datos dinámicos analógicos y de estados digitales obtenidos del servidor *scada*. Acciones del operador, tales como controles y reconocimientos de alarmas son enviados al servidor *scada*  para su ejecución.

Proporciona sofisticadas herramientas de navegación, tales como desplazamiento, acercar/alejar (continuo e incremental) y descongestionamiento automático. La navegación dentro del mapa es una función local en el sentido que la PC no se tiene que comunicar con el servidor SCADA para modificar la vista actual del mapa, excepto para obtener nuevos valores de los puntos. Esto hace que el programa sea adecuado para ser usado hasta en comunicaciones telefónicas con el servidor.

El documento fue diseñado para los operadores del sistema. No se describe como editar los mapas y las librerías de símbolos, colores, estilos de texto, entre otros.

La figura 16 presenta una imagen del sistema de monitoreo *worldview.*

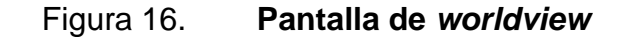

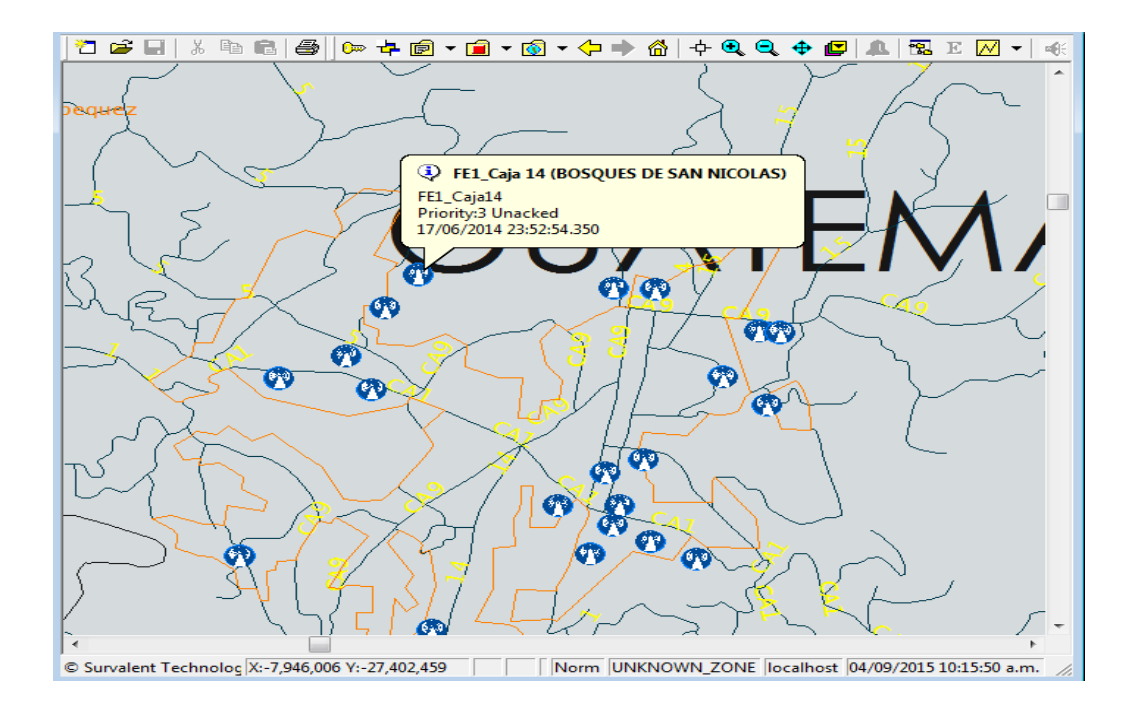

Fuente: elaboración propia, empleando software Unity Pro.

#### **2.2.13. Generalidades de comunicación RS 232**

Es un estándar conocido como RS 232 para el intercambio de datos de manera serial binaria, para la comunicación RS232 se requiere de conectores especiales denominados DB-9, que tienen 9 pines y normalmente entre dispositivos trabajan en voltajes DC entre +3 voltios hasta +15 voltios para indicar un dato binario 0, y -3 voltios a -15 voltios para indicar un valor binario 1.

Estas referencias de voltaje son necesarias para que se identifiquen los valores diferentes al nivel de referencia tierra (ground) del circuito.

Físicamente la distancia entre dispositivos conectados para comunicar no puede exceder 15mts. Existen 2 tipos de conectores físicos para lograr comunicación, comúnmente conocidos como macho y hembra o también son conocidos como conector DCE Y DTE respectivamente.

Laf 17 muestra un conector DB9 hembra, comúnmente utilizado para la comunicación serial.

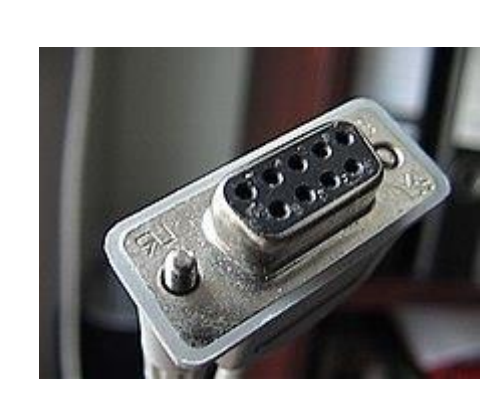

Figura 17. **Conector DB9**

Fuente**:** www.wikipedia.com. Consulta: 7 de julio de 2017.

### **2.2.14. Implementación de la comunicación PLC – MODEM 3G**

La conexión serie de los procesadores BMX P34 1000/2000/2010/20102/2020 y el módulo BMX NOM 0200, admite dos protocolos de comunicación, modbus, serie y modalidad de caracteres.

El estado de la comunicación serie se indica mediante un indicador led SER COM amarillo en la parte frontal de estos procesadores.

#### Figura 18. **Imagen del puerto serie sobre procesador modicom M340**

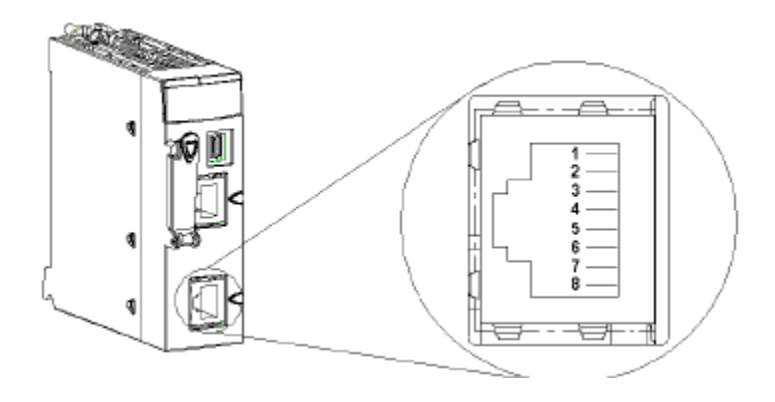

Fuente: Manual modicom M340 enlace serie.

La figura 18 muestra el conector incorporado dentro del procesador modicom M340, vale destacar que el puerto es RJ45, por lo que es necesario realizar un cable propio para realizar la conexión con el modem 3G para el puerto serie.

El conector RJ45 tiene ocho pines. Los pines utilizados varían en función de la conexión física que se utilice.

Los pines utilizados por la conexión serie RS232 son los siguientes:

- Pin 1: señal RXD
- Pin 2: señal TXD
- Pin 3: señal RTS
- Pin 6: señal CTS
- Pin 8: puesta a tierra de la conexión serie potencial (0 V)

Los pines utilizados por la conexión serie RS485 son los siguientes:

- Pin 4: señal D1
- Pin 5: señal D0

El pin 7 se utiliza exclusivamente para suministrar alimentación a interfaces hombre-máquina o a dispositivos de pequeñas dimensiones mediante el cable de la conexión serie:

Pin 7: fuente de alimentación de la conexión serie: 5 VCC/190 mA

El cable de interconexión serial se encarga de la comunicación entre modem y M340 que interpreta toda la información y la presenta por medio del protocolo modbus sobre ethernet para que esté disponible en el sistema.

La figura 19 muestra representa las conexiones físicas de cada extremo del cable fabricado para lograr la comunicación.

| <b>CONECTOR RI45 MACHO</b> |                | <b>CONECTOR DB9 MACHO</b> |     |
|----------------------------|----------------|---------------------------|-----|
| Pin <sub>1</sub>           | Blanco/Naranja | Pin <sub>2</sub>          | Rx. |
| Pin <sub>2</sub>           | Naranja        | Pin <sub>3</sub>          | Tx. |
| Pin <sub>3</sub>           | Blanco/Verde   | Pin 7                     | RTs |
| Pin 6                      | Verde          | Pin 8                     | CTs |
| Pin <sub>8</sub>           | Café.          | Pin <sub>5</sub>          | Gnd |

Figura 19 . **Representación de extremos RJ45 y DB9**

Fuente: elaboración propia

Configuración de módulo serie PLC modicom M340

Las tablas III y IV explican la forma correcta de configuración implementada para la comunicación entre el procesador y el modulo serie para la comunicación con el modem 3G.

#### Tabla III. **Acciones a ejecutar para configurar el módulo serie**

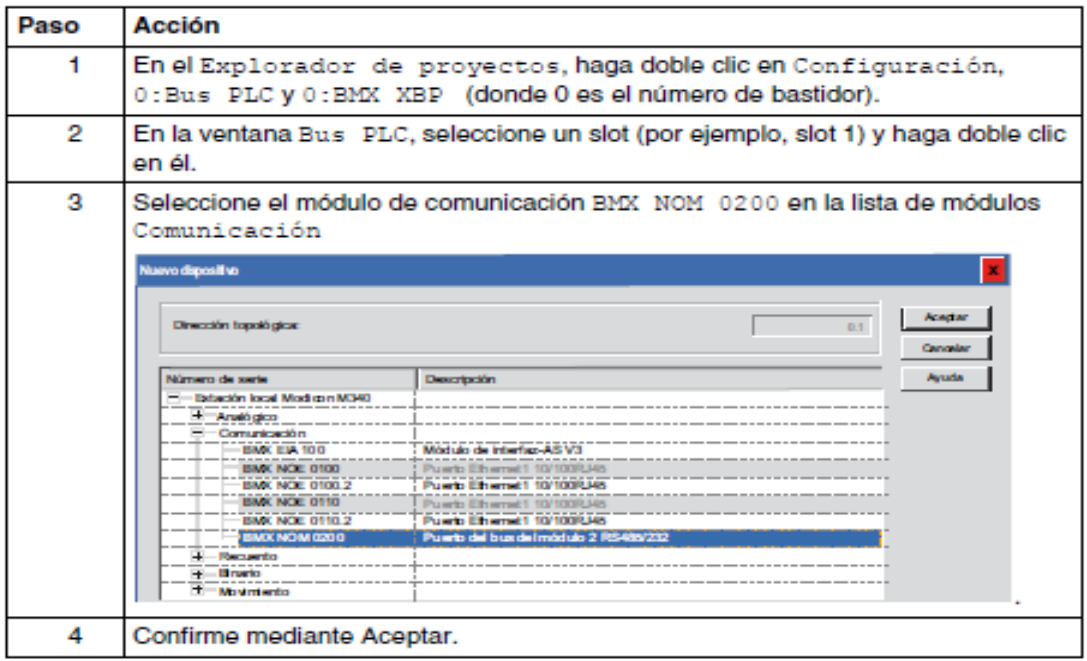

Fuente: Manual modicom M340 enlace serie.

Es necesario establecer los parámetros necesarios para la comunicación serial, se debe establecer la velocidad de transmisión de datos, tipo de señales de retardo, cantidad de bits de parada y tipo de paridad, la tabla 4 presenta la pantalla de configuración de los parámetros utilizados.

## Tabla IV. **Configuración de canal, velocidad y paridad**

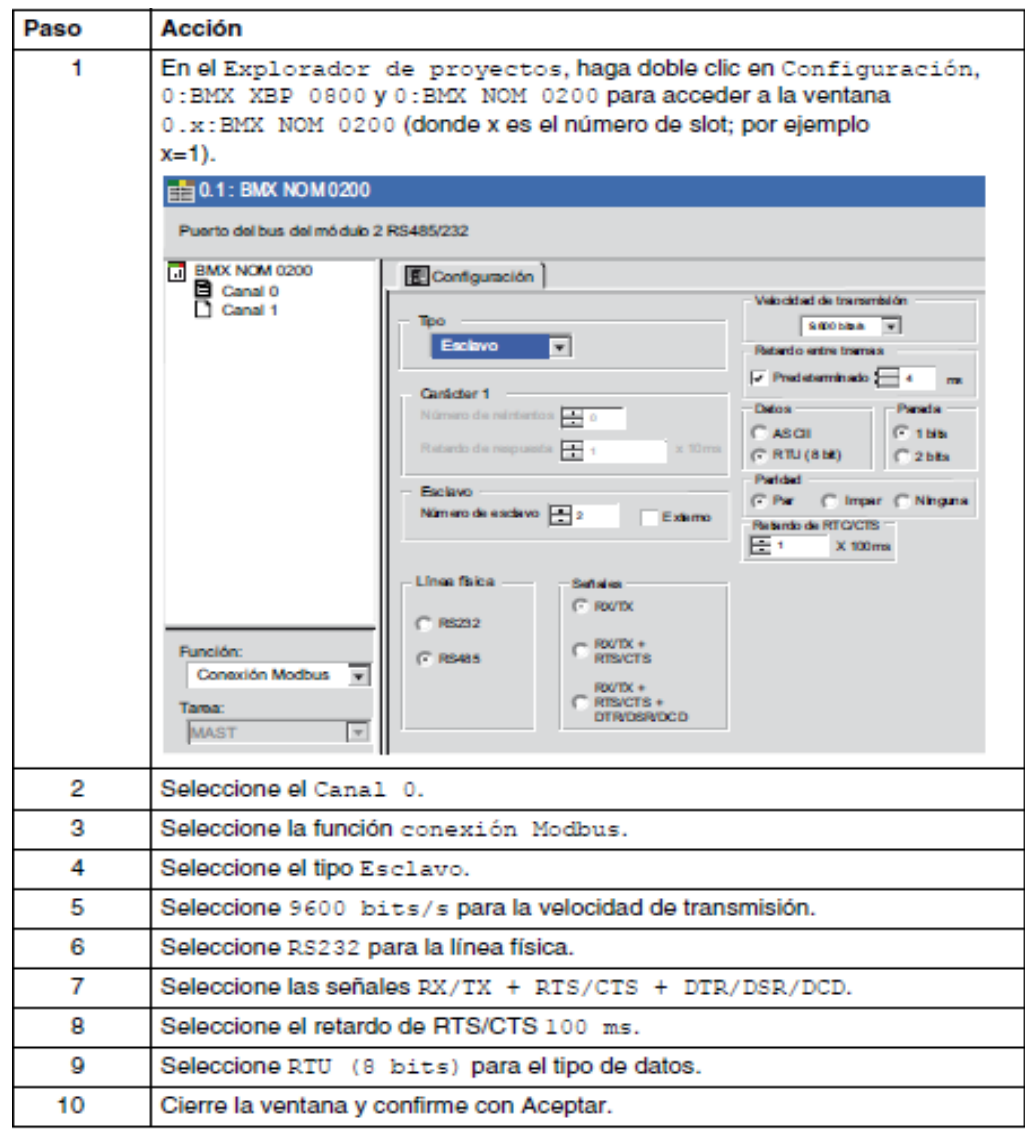

Fuente: Manual Modicom M340 enlace serie.

## **2.2.15. Tipo de enlace establecido para protocolo Modem 3G modem telemetría**

 $\bullet$ 

El enlace utilizado es exclusivamente inalámbrica y utilizando mensajes SMS como medio de comunicación.

Se tiene como concepto fundamental mantener el control permanente vía SMS de los sistemas de telemetría GTM 12641, ubicados en las diferentes torres de comunicación, teniendo un desempeño general de 3 formas:

- Eventualidades
- Periodos de tiempo
- Control remoto

Cada una de las categorías anteriormente citadas mantiene un funcionamiento recurrente por medio de un sistema de enlace de preguntarespuesta con lo cual se logra mantener informado en todo momento al frente de comunicaciones sobre el estado del sistema de telemetría remota.

Con los módems GTM12641 se puede realizar una consulta por medio de una instrucción: #P. Esta instrucción retorna en una cadena de caracteres, el estado general de las entradas y salidas del modem y con la cual se logra un enganche entre el frente de comunicaciones y el modem de telemetría, puesto que se obtiene los valores exactos en tiempos definidos sobre cada uno de los valores administrados desde el *frontend*.

La etapa de control de salidas de relé por parte del GTM12641 se envía un único mensaje para activar y otro para desactivar el relé. En caso contrario la rtu de prueba necesita un mensaje para cada una de las salidas a relé para ponerlas en estado disponible una única vez y luego de haber realizado este procedimiento se envía un sms para activar y otro para desactivar la salida de *relé*.

El medio por el cual se realiza esta comunicación es por el cable serial que va desde un extremo con un conector RJ45 macho hacia un terminal DB9 macho, es denominada asíncrona por que se establece comunicación mediante la sincronización de 2 relojes independientes uno del emisor y otro en el receptor (velocidad de transmisión), además de las características de configuración serial: bit de parada, número de *bits* transmitidos, paridad, entre otros.

Cabe mencionar que la perfecta comunicación entre estos 2 dispositivos asegura el envío y la recepción de los datos transmitidos remotamente al sitio.

#### **2.2.16. Tipos de SMS enviados por el equipo de telemetría**

Los mensajes que recibe el frente de comunicaciones derivado de la comunicación enviada por los equipos de telemetría ubicados en las celdas deben de programarse de manera externa, su formato de respuesta es de vital importancia debido a que de esta manera el frente de comunicaciones logra descifrar el mensaje contenido de manera paramétrica.

Cada una de las señales digitales y análogas contienen un parámetro de mensaje que el sistema interpreta y con lo cual retroalimenta en el sistema *scada* los puntos equivalentes a cada una de las entradas digitales y analógicas.

El siguiente ejemplo indica la forma en la cual se establece la cadena de caracteres que el módulo GTM 1264, enviará por cada una de las señales establecidas:

#### Figura 20**. Parametrización de mensaje recibido por caja de telemetría**

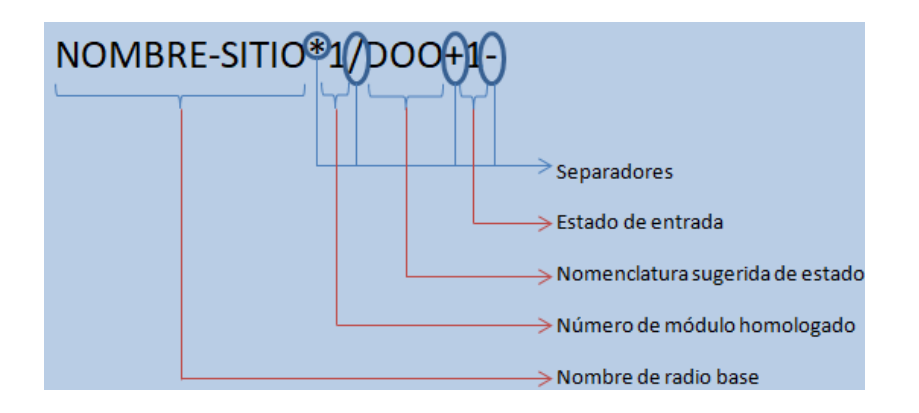

Fuente: elaboración propia, empleando AutoCAD 2015.

## **2.2.17. Realización de programación del protocolo entre dispositivos de telemetría y central de control**

La lógica de programación para mantener un lazo de enganche entre las cajas de telemetría instaladas en las celdas y el frente de comunicaciones se deriva de comprender el funcionamiento que desempeña cada uno de los dispositivos comunicados.

Observando el funcionamiento por separado de cada elemento en celda y central, cada uno realiza actividades de manera independiente, y por ende no existe nada que vincule un equipo por otro, por lo tanto, la comunicación final entre las cajas de telemetría y el frente de comunicaciones es de manera asincrónica.

La comunicación asíncrona no es la mejor forma de comunicación debido a que los elementos únicamente esperan la comunicación de cada lado sin saber, el estado real del otro lado del punto de comunicación, por lo que es necesario cambiar el tipo de comunicación de asíncrona a síncrona.

Tomando como base que todo tipo de comunicación siempre existe un emisor y un receptor y en algún momento los emisores se convierten en receptores, se crea la necesidad de mantener informado al frente de comunicaciones sobre el estado real de cada una de las cajas de telemetría, sin necesidad de que ocurra ningún evento en la celda para que se produzca la comunicación.

Para mantener enlazada la comunicación existen 2 tipos de comunicación surgida: la que se produce desde las cajas de telemetría instaladas en las celdas frente a cualquier eventualidad y la producida desde el frente de comunicaciones cuando realiza una pregunta de estado a la caja de telemetría a cada cierto tiempo. La primera forma es originada desde el frente de comunicaciones y la realiza de manera periódica, la segunda forma es originada desde las cajas de telemetría hacia el frente de comunicaciones.

Cada cierto tiempo el frente de comunicaciones realiza una pregunta tipo ping hacia cada caja de telemetría, preguntado su estado general con el comando AT: #P, teniendo como resultado una cadena de caracteres provenientes de la caja de telemetría informando sobre el estado completo de las señales supervisadas por el módulo GTM 12641.

El frente de comunicaciones interpreta la cadena de caracteres y ubica los valores en las localidades de memoria correspondientes dentro del procesador modicom M340, que representa la caja que acaba de retroalimentar el estado de cada señal supervisada.

Con esto se habilita un temporizador dentro del frente de comunicaciones establecido en 25 minutos que representa que si dentro de ese tiempo no se ha recibido comunicación alguna proveniente de una celda, declarará la celda con problema y volverá a intentar realizar la comunicación realizando una pregunta de estado y certificar que no obtuvo respuesta seguirá en su ciclo de preguntas hacia las demás celdas incorporadas, hasta que nuevamente regrese a la celda en conflicto volverá a realizar una pregunta de estado.

La segunda forma de comunicación es la originada desde la caja de telemetría, esta se establece de manera improvisada debido a que cuando se activa alguno de los sensores emite un mensaje que llega hacia el frente de comunicaciones, por lo que el frente de comunicaciones mantiene un segundo modem como modelo de escucha permanente para no dejar pasar ningún mensaje proveniente de las cajas de telemetría incorporadas al sistema.

## Figura 21. **Diagrama general de comunicación de frente de comunicaciones y las radio bases**

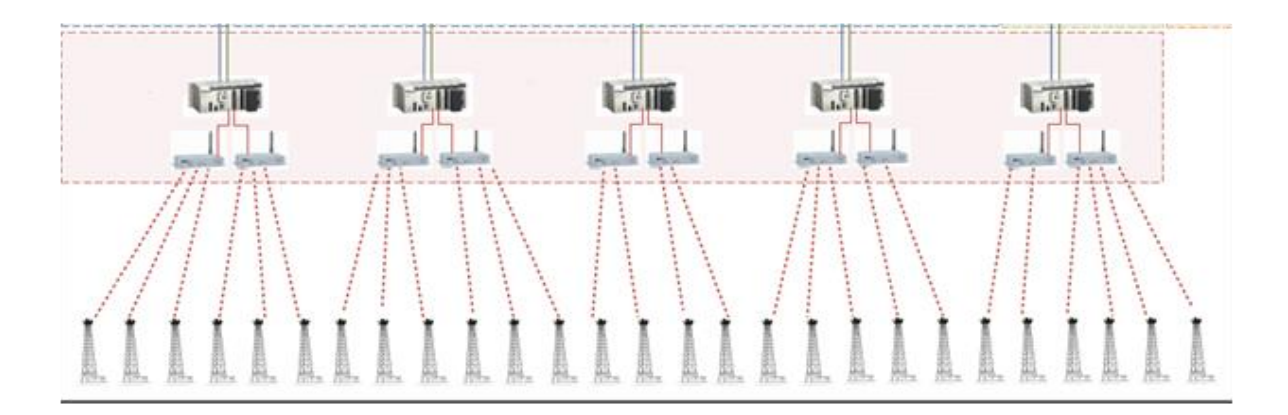

Fuente: elaboración propia, empleando Microsoft Visio 2010.

La figura 21 muestra un diagrama general en donde cada uno de los frentes de comunicación se comunica con cada caja de telemetría ubicada en las celdas.

La mayor parte de la programación fue desarrollada en ST debido a que el control de las cadenas de caracteres se manejaban de mejor manera en este tipo de programación, cabe destacar que también existieron partes de la programación desarrollada en FBD, la versatilidad en la que se desarrolla la programación hace que se puedan mezclar todos los tipos de programación.

La figura 22 muestra la interfaz de programación *unity* de *schneider Electric* en donde fue desarrollada la aplicación para el procesador modicom M340.

### Figura 22. **Programación de modicom M340**

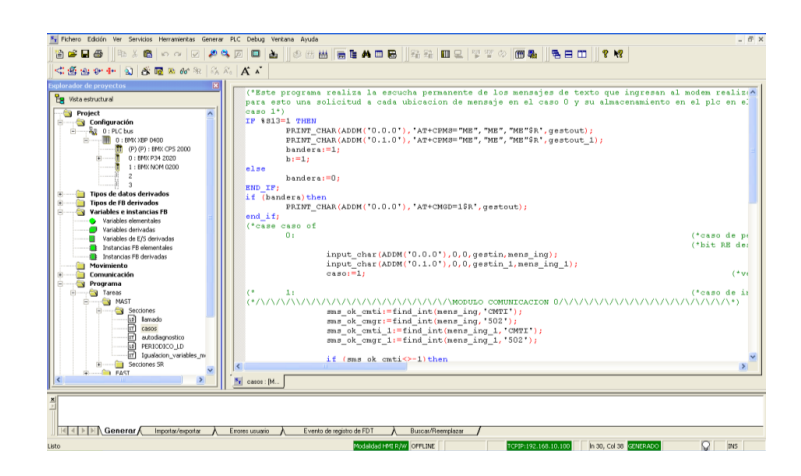

Fuente: Desarrollo Unity Pro 2015.

La figura 23 muestra la programación FBD para el control remoto de luces, chapas y sirenas.

Figura 23. **Programación FBD de control**

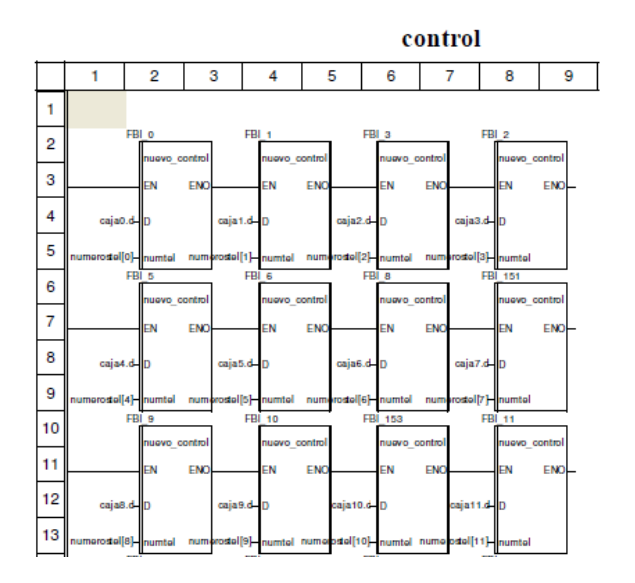

Fuente: Desarrollo Unity Pro 2015.

## **3. FASE DE INVESTIGACIÓN**

## **3.1. Análisis de la programación asociada a las señales de campo que se ejercen actualmente**

Las actividades asociadas a las señales de campo básicamente se restringe a la programación de las señales de campo con los mensajes que necesitarán parametrización para la comunicación con el frente de comunicaciones.

Las señales de campo fueron comprobadas para verificar la posición de cada una de las entradas en el módulo GTM 12641, porque de esta manera se debe configurar el modem para que la comunicación sea la correcta con los Frentes de comunicaciones.

Los parámetros de programación están basados en configuraciones vía mensajes de texto (SMS) desde una terminal diferente al módulo GTM 1264; el módulo cuenta con 12 señales de entrada digital (DI), 6 señales de salida Digital (DO) y 4 señales de entrada analógica (AI).

Cada señal independientemente de ser análoga o digital contiene 2 estados, abierto o cerrado.

Por lo tanto cada señal debe ser programada una vez por cada estado. Instrucciones de programación

A continuación se menciona las instrucciones para programar cada una de las entradas digitales del módulo para estado abierto (On) y cerrado (Off).

 #MD: instrucción de programación entrada digital en estado abierto (On), se le agrega el número de entrada que se programará. Ejemplo:

#MD1, #MD2,….., #MD9, #MDA,…#MDC

 #MDN: instrucción de programación entrada digital en estado cerrado (Off), se le agrega el número de entrada que se programará. Ejemplo:

#MDN1, #MDN2,….., #MDN9, #MDNA,…#MDNC

 #MA: instrucción de programación entrada análoga en estado abierto (On), se le agrega el número de entrada que se programará. Ejemplo:

#MA1, #MA2,….., #MA4

 #MAN: instrucción de programación entrada análoga en estado cerrado (Off), se le agrega el número de entrada que se programará. Ejemplo:

#MAN1, #MAN2,….., #MAN4

- #TD: destino telefónico para entradas digitales
- #TA: destino telefónico para entradas analógicas

Las primeras pruebas sobre este tipo de configuración se intentaron sobre la creación de un modelo programado en el lenguaje *visual studio*, pero esto llevaría mayor tiempo e inversión por parte de la empresa por lo que se utilizó lo que se tenía a mano. Un teléfono celular y el programa pasarela, que envía mensajes masivos, por lo que de esta manera es más eficiente ejecutar la mayor cantidad de transacciones hacia los módems.

En la tabla III se presenta la manera adecuada en que se debe configurar cada una de las entradas digitales para las cajas de telemetría.

Cada caja de telemetría queda configurada en un tiempo aproximado de 2 horas realizándolo de manera manual desde un teléfono celular, y utilizando el software de envío masivo se llega a programar en un lapso de tiempo aproximado de 30 minutos, reduciendo considerablemente el trabajo que debe realizarse en campo.

La tabla IV muestra la forma de configurar las entradas análogas del sistema de telemetría.

# Tabla V. **Comandos de programación para las cajas de telemetría. señales digitales**

. .

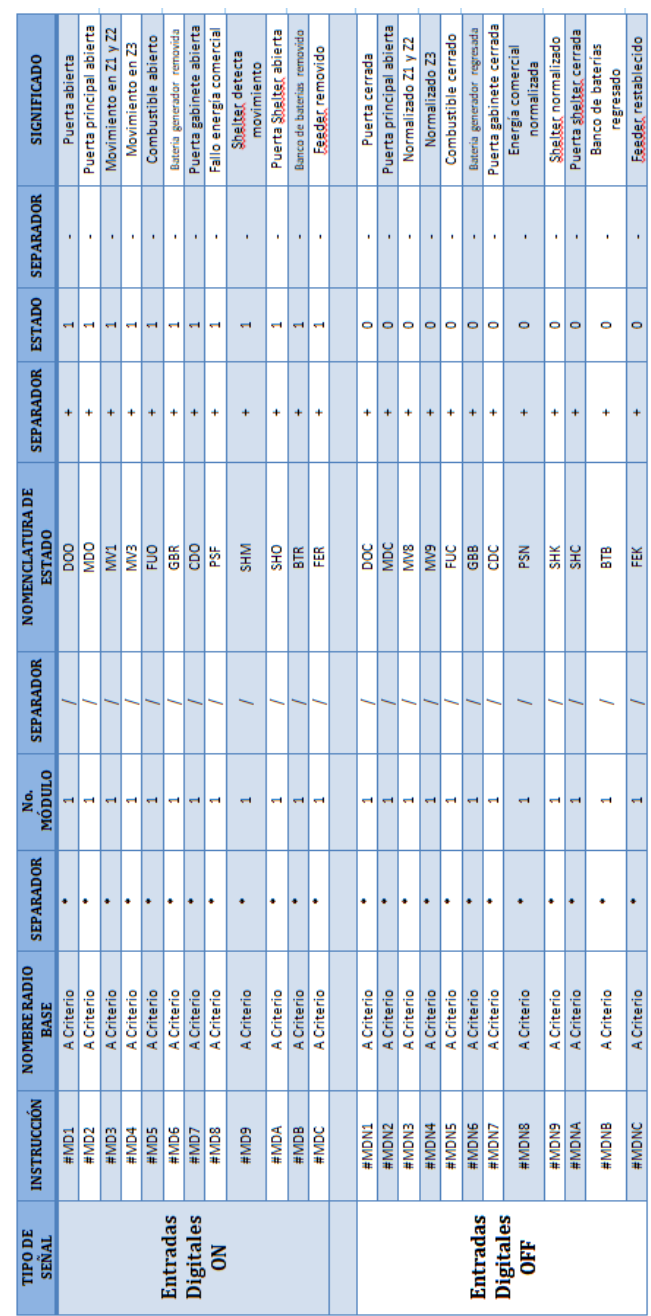

Fuente: elaboración propia.
# Tabla VI. **Comandos de programación para las cajas de telemetría señales analógicas**

 $\sim$ 

| TIPO DE<br>SEÑAL                   | Analógicas<br><b>Entradas</b><br><b>OFF</b> |                              |                  |              | Analógicas<br><b>Entradas</b><br>š |                             |                  |              |
|------------------------------------|---------------------------------------------|------------------------------|------------------|--------------|------------------------------------|-----------------------------|------------------|--------------|
| <b>INSTRUCCIÓN</b>                 | #MA1                                        | #MA2                         | #MA3             | #MA4         | #MAN1                              | #MAN2                       | #MAN3            | #MAN4        |
| <b>NOMBRE RADIO</b><br><b>BASE</b> | A Criterio                                  | A Criterio                   | A Criterio       | A Criterio   | A Criterio                         | A Criterio                  | A Criterio       | A Criterio   |
| <b>SEPARADOR</b>                   |                                             |                              |                  |              |                                    |                             |                  |              |
| No.<br>Módulo                      |                                             |                              |                  |              |                                    |                             |                  |              |
| <b>SEPARADOR</b>                   |                                             |                              |                  |              |                                    |                             |                  |              |
| NOMENCLATURA DE<br><b>ESTADO</b>   | RF1                                         | RF <sub>2</sub>              | Ê                | 5            | 딭                                  | FL <sub>2</sub>             | Ê                | HVT          |
|                                    |                                             |                              |                  |              |                                    |                             |                  |              |
|                                    |                                             |                              |                  |              |                                    |                             |                  |              |
| SEPARADOR ESTADO SEPARADOR         |                                             |                              |                  |              |                                    |                             |                  |              |
| SIGNIFICADO                        | Nivel combustible bajo                      | livel de combustible<br>bajo | Temperatura baja | Voltaje bajo | Nivel combustible<br>normal        | Nivel combustible<br>normal | Temperatura alta | Voltaje alto |

Fuente: elaboración propia.

**3.2. Diseño del diagrama de flujo para desarrollo del protocolo de comunicación industrial personalizado**

# **3.2.1. Diagrama de flujo de la programación realizada para el frente de comunicaciones**

El algoritmo básico del frente de comunicaciones se clasifica en 2:

- Diagrama de lectura/ asignación
- Diagrama de control/ lectura

## **3.2.1.1. Diagrama de lectura y asignación**

El siguiente diagrama representa la manera en la que el frente de comunicaciones realiza la labor de lectura y asignación dentro de la memoria del procesador M340.

# Figura 24. **Diagrama de flujo de lectura y asignación de en las localidades de memoria**

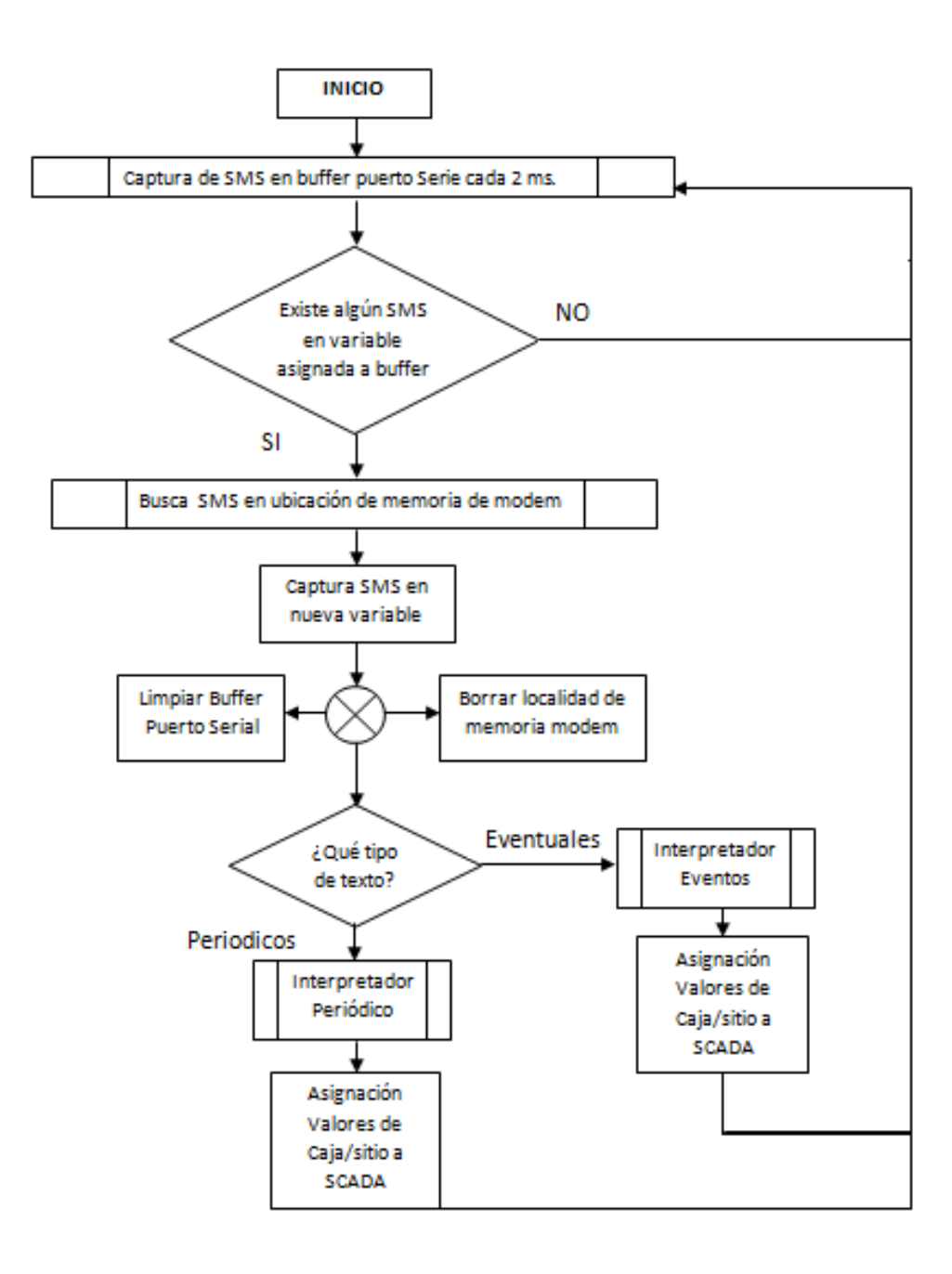

Fuente: elaboración propia, empleando Microsoft Word 2010.

Diagrama control/ lectura

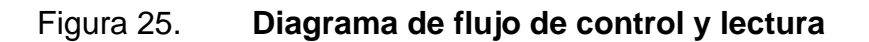

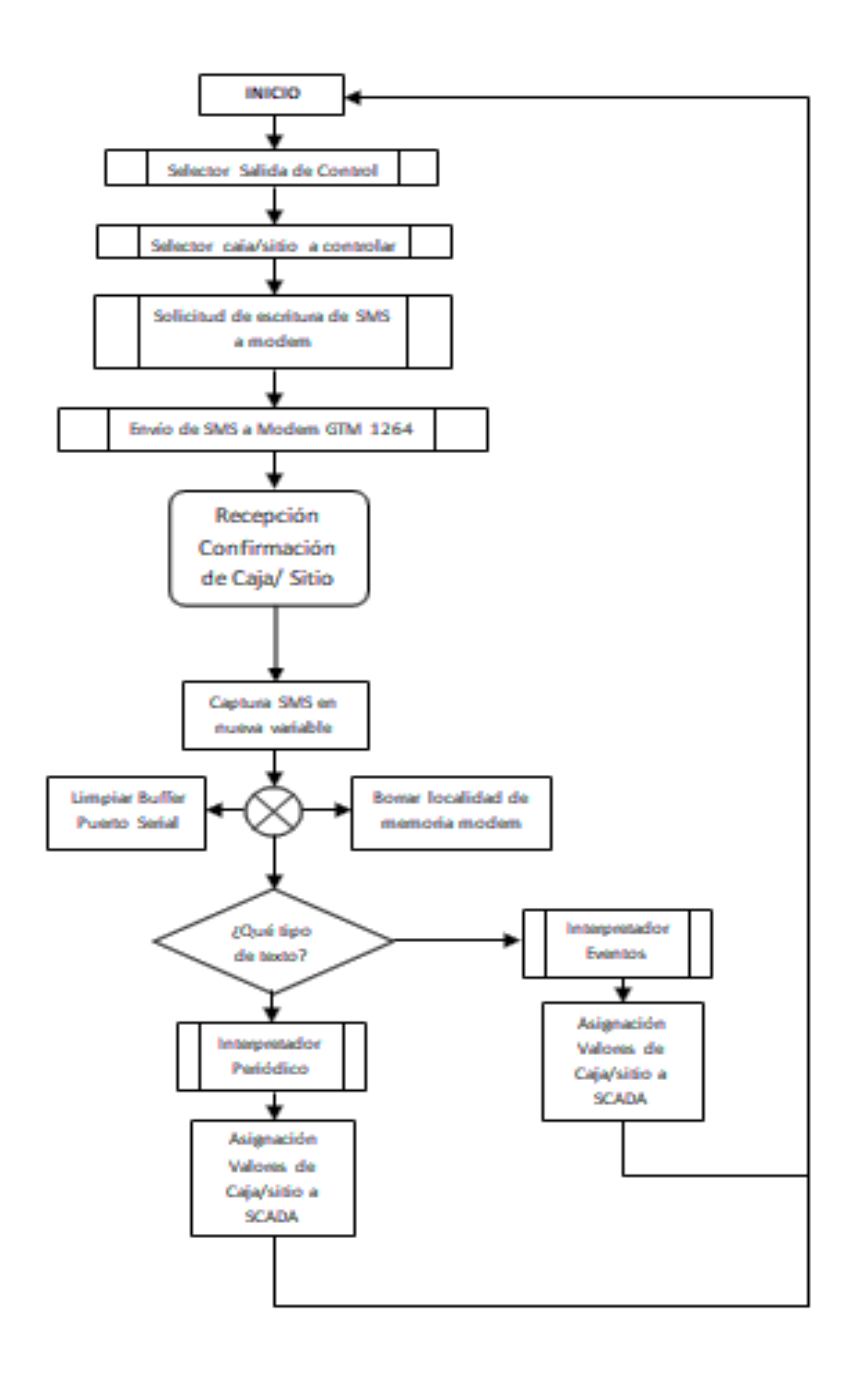

Fuente: elaboración propia, empleando Microsoft Word 2010.

La figura 24 muestra la secuencia que se utiliza cuando es enviado un control de encendido de luces o sirena y el cambio de estado que realiza a la localidad de memoria asignada dentro del PLC que representa la señal en campo.

Adicionalmente el sistema frente de comunicaciones realiza un autodiagnóstico de todos los sitios que supervisa, realizando preguntas remotamente a través de los dos diagramas mencionados anteriormente.

La captura de datos se realiza a cada 2 milisegundos, evitando pérdida de SMS que del modem van hacia el procesador M340; esto establece al procesador una orden de alerta o escucha permanente hacia los datos que pueden venir hacia el modem *multitech*, ya que no solamente recibe avisos de SMS sino también sobre ubicaciones de memoria de mensajes o respuestas OK de retorno.

El modem *multitech* al recibir un SMS proveniente de cada caja de telemetría notifica al procesador de la existencia de un mensaje, que se encuentra en la primera localidad de memoria que encuentre vacía; la notificación también cuenta con el número de la localidad para que el procesador inicie el procedimiento de solicitar al modem el mensaje ubicado en su memoria, la memoria del modem *multitech* cuenta con 99 localidades de memoria.

El procedimiento de interpretación periódica se encarga de recuperar la información que periódicamente cada caja de telemetría le envía, conteniendo el valor concatenado de todas los sensores sean digitales o analógicos; también es el encargado de establecer la ubicación exacta para cada variable dentro de la base de datos contenida en el procesador.

El procedimiento de interpretación de eventos se encarga de recuperar la información que surge en una caja de telemetría en un momento cualquiera; estos eventos pueden suscitar de un ingreso inesperado a las instalaciones o un cambio en un nivel de sensor de combustible, entre otros. A diferencia del bloque interpretador periódico, únicamente cambia el valor en la variable que se ha activado y que corresponde al sensor que ha variado.

## **4. FASE DE ENSEÑANZA APRENDIZAJE**

# **4.1. Capacitación a supervisores y personal técnico que asociará los sitios al frente de comunicaciones**

La capacitación del supervisor es la respuesta a la necesidad que tienen las empresas o instituciones de contar con un personal calificado y productivo. Procura actualizar sus conocimientos con las nuevas técnicas y métodos de trabajo que garantizan eficiencia. La capacitación de supervisores debe ser de vital importancia porque contribuye al desarrollo personal y profesional de los individuos a la vez que redunda en beneficios para la empresa.

La formación técnica: es aquella formación para el puesto de trabajo. Se divide en programas, talleres o formación en el puesto, es la formación que se necesita para el desempeño: desde aprender a dominar un programa informático, procesos internos, el funcionamiento de una máquina, u otra formación requerida.

En cada capacitación se explica que es un frente de comunicaciones y se le permite a cada técnico hacer las preguntas relacionadas al equipo ya que ellos deberán hacer la configuración necesaria para que se puedan comunicar en forma correcta las antenas.

La agenda de trabajo estuvo también integrada por los siguientes temas:

- Hardware *frontend* de comunicaciones
- Software *frontend* de comunicaciones
- Descripción general *Unity* pro versión 5.0
- Descripción general *software frontend* de comunicación

Para maximizar el aprendizaje se establece la figura de formador de formadores, esto significaba que cada uno de los técnicos que recibió la capacitación debe transmitirla sin celo alguno a los nuevos técnicos o a sus actuales compañeros que no pudieron asistir, pues, si alguno necesitara apoyo cualquiera podría dar solución sin consultarle al programador maestro.

Para realizar esta capacitación fue necesario utilizar varios métodos de enseñanza-aprendizaje. Los procedimientos metodológicos constituyen las prácticas educativas que promueven la participación activa de todas las categorías personales y que son realizadas por los participantes con el fin de facilitar la construcción de su propio aprendizaje.

La capacitación se desarrolla por medio de exposiciones magistrales. Se incluyó más tiempo de preparación y se explicaron las normas. Entre los métodos de capacitación a aplicarse dentro de la fase de enseñanza aprendizaje se encuentran.

- El método expositivo
- Método interactivo de enseñanza

#### **4.1.1. Método expositivo**

Consiste en la exposición oral del tema, por lo que durante esta capacitación se realizaron clases magistrales para el grupo de personas que se pretendía hacer llegar la información.

La mejora del método expositivo se puede centrar tanto en los contenidos comunicados como en la actuación expositiva. Puede incorporar elementos que impliquen mayor amenidad, motivación, comprensión y actividad mental, tanto receptiva como creativa.

Los procedimientos metodológicos son complemento de los métodos de enseñanza; constituyen herramientas que permiten al capacitador instrumentar los indicadores de logro, mediante la creación de actividades, que le permitan orientar y dirigir la actividad del participante. En la figura 1 se muestra cómo el capacitador puedo alcanzar la atención de todos los participantes para lograr el aprendizaje.

## Figura 26. **Capacitación en ejecución**

Fuente: sala de capacitación zona 6, Guatemala.

La figura 26 muestra parte del grupo de personas que fueron capacitadas para la interacción con los equipos de telemetría y su correspondiente configuración para la comunicación con el frente de comunicaciones.

Prestada la atención de cada uno de los participantes se les invita a conocer las diferentes partes de las que consta el frente de comunicaciones y que servirá para familiarizarse en el entorno, de esta manera ellos lograrán descubrir de forma vivencial y participativa todo el proceso por el cual cada equipo debe pasar a la hora de programarlo y verificar que el funcionamiento del mismo sea el correcto. En la figura 2 se muestra de forma física el lugar en el cual se va al guardar la información programada para llevar a cabo el proceso de comunicación entre el frente de comunicaciones y las antenas.

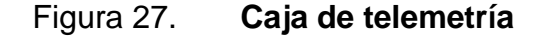

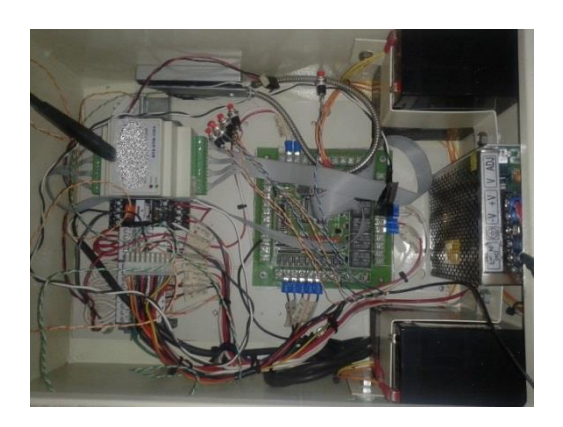

Fuente: caja de telemetría.

Durante el proceso expositivo se les explica la funcionalidad del equipo y la programación de como el modem de la caja de telemetría se comunica con las diferentes señales. En la figura 28 se muestran las funciones que se ejecutan durante la comunicación del sistema frente de comunicaciones y el modem de telemetría GTM 12641.

# Figura 28. **Funciones ejecutadas entre el frente de comunicaciones y el modem GTM 12641**

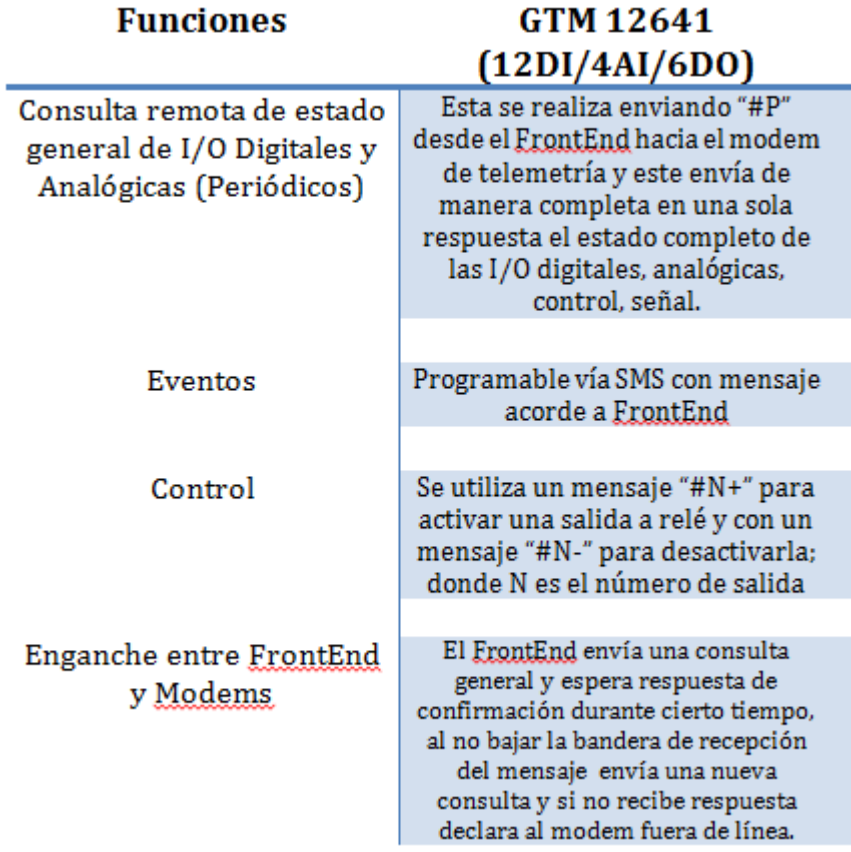

Fuente: elaboración propia.

## **4.1.2. Técnicas interactivas**

El método de presentación interactivo se basa en la presentación de imágenes de los tableros y elementos en el que el frente de comunicaciones tiene, se puede observar la situación de las conexiones que actualmente se encuentran dentro de la unidad y las conexiones que se lograron realizar en los sitios correspondientes.

En la figura 29 se aprecia un diagrama que se les compartió a los participantes para que pudieran hacer las pruebas correspondientes tanto de cierre como de apertura entre otras opciones.

# Figura 29. **Ejemplo de comunicación de la caja de telemetría hacia frente de comunicaciones**

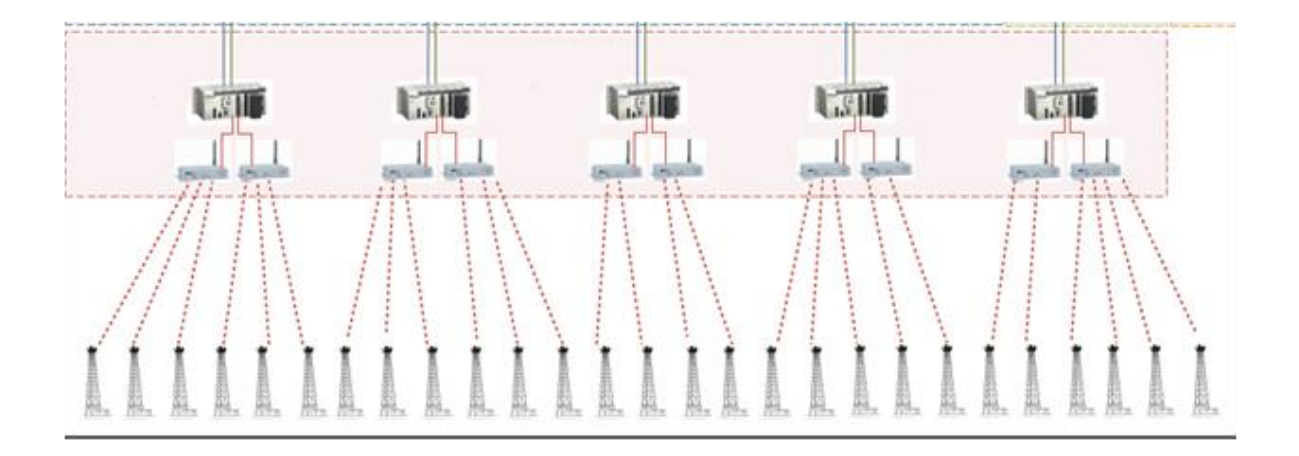

Fuente: elaboración propia, empleando Microsoft Visio 2010.

Las capacitaciones duraron 5 días, en cada uno se apoyó a un grupo aproximado de 40 participantes sobre cómo debe de programarse los módulos 3G mediante un teléfono celular, mostrando de qué manera se deben de corregir las conexiones de señales de campo y manejo del sistema de monitoreo como se puede mostrar en la figura 30.

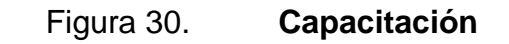

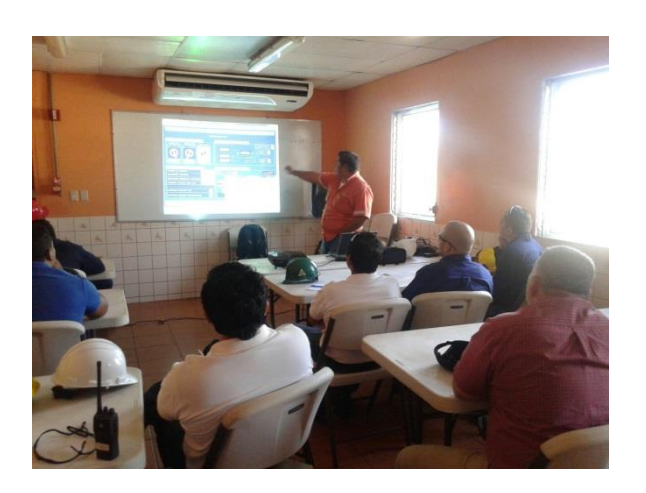

Fuente: empresa de telecomunicaciones.

## **4.2. Manual técnico operativo para vinculación de sitios nuevos**

La finalidad de todo manual técnico es la de proporcionar al lector la lógica con la que se ha desarrollado esta aplicación, la cual se sabe que es propia de cada programador; por lo que se considera ser documentada.

El siguiente manual no pretende ser un curso de aprendizaje de cada una de las herramientas empleadas sino documentar su aplicación en el desarrollo de la programación del frente de comunicaciones y su utilización.

#### Introducción

El sistema frente de comunicaciones es un sistema que consta de hardware y software que al unísono realizan un protocolo industrial de tipo *hand shake* de comunicación, con lo cual son interpretados los mensajes de texto (SMS) provenientes del módulo de comunicación GTM 1264 que canaliza las señales de los sensores ubicados en los sitios y que de la misma manera de comunicación retroalimenta el estado completo de los sensores digitales, análogos, y señales de control ubicados en los sitios.

El sistema realiza una supervisión constante de los sitios integrados dentro su base de datos interna estableciendo un auto diagnóstico de cada sitio, estableciendo un estado de comunicación con cada sitio exitoso si el sitio se ha comunicado con el frente de comunicaciones, y un estado de alarma cuando con un sitio no se obtenga comunicación.

También es el punto de escalamiento de las señales hacia la red de comunicación que es realizada sobre protocolo MODBUS/TCP.

Cada unidad de hardware tiene una capacidad de comunicación con 150 sitios debidamente configurados (véase referencia configuración de módulo GTM 1264).

## **4.2.1. Hardware frente de comunicaciones**

Cada unidad del *frontend* está equipada con los siguientes componentes:

- Modems GPRS multitech systems.
- Fuente de poder 120V a 24V DC BMX CPS 2000 de schneider electric.
- Fuente de poder 120V a 12V DC ABL8MEM12020 de schneider electric.
- Backplane BMXXBP0400 NIB de schneider electric.
- Procesador modicom M340 P342020 de schneider electric.
- Módulo de expansión de puerto serial NOM 0200 de schneider electric.
- 2 Interruptores automáticos C60N de schneider electric.
- 2 Cables RJ45 a DB9 macho
- 2 Antenas RF de 50 ohms macho

## **4.2.1.1. Modem GPRS multitech systems**

Es el componente utilizado para anclarse a la red celular y a través de ella enviar y recibir los SMS entre los sitios y el frente de comunicaciones. Por su diseño de aluminio está diseñado para soportar ciertas condiciones inclementes de trabajo; cuenta con un puerto de comunicación serial que le permite comunicarse a través de los protocolos RS232 y RS422 con cualquier dispositivo que se comunique de la misma manera.

Su configuración se establece a través de comandos de tipo *hayes* o AT, que por sus siglas significa attention y que de esta forma se logra conformar todos los aspectos a cubrir en mensajería instantánea para la aplicación realizada.

El SIM telefónico es insertado en la parte frontal de los modem en un compartimiento que es desatornillado para acceder a la ranura e ingresar el SIM. (figura 31 frente de comunicaciones).

El modem *multitech* tiene un rango de temperatura de operación que varía de -40 °C a 85 °C., soporta una humedad relativa de hasta el 90 %, se alimenta de corriente directa en un rango de 9V. a 32V.,

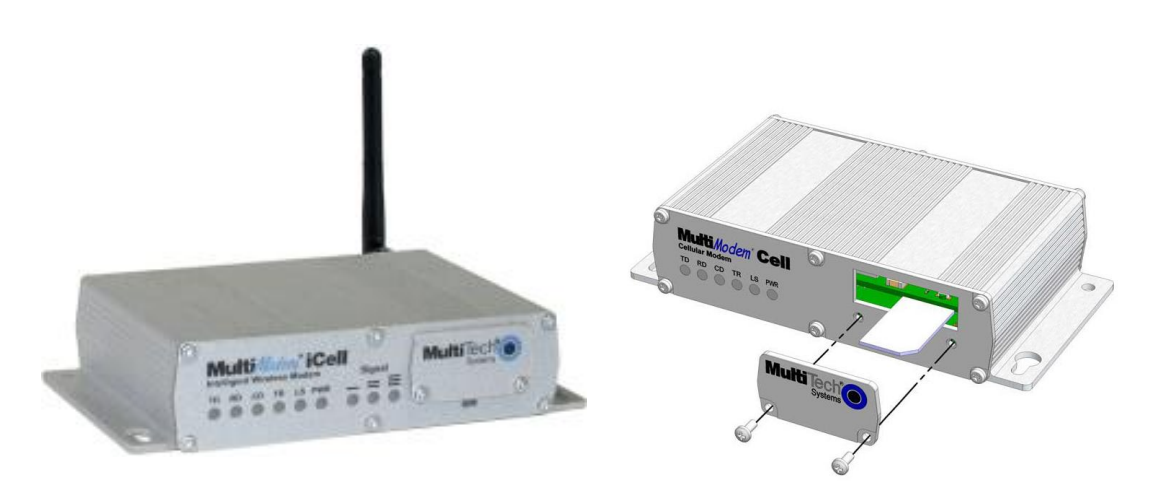

Figura 31. **Modem** *multitech* **frente de comunicaciones**

Fuente: Manual S000453C multitech systems.

# **4.2.1.2. Fuente de poder 120V AC a 24 V DC BMX CPS 2000 de schneider electric**

Es la fuente de utilizada para alimentar el procesador M340; soporta una tensión primaria de hasta 240 V AC con una frecuencia de 50hz o 60hz, posee una protección interna por fusible para proteger en sobre corriente y sobre

voltaje; las limitaciones de corriente para un voltaje de corriente alterna de 115V es de 0,61 A. como se puede apreciar en la figura 32.

Provee de alimentación al procesador a través del *backplane* sin necesidad de conectar cables adicionales para el suministro de voltaje del procesador.

Figura 32. **Fuente de alimentación BMX CPS 2000** *frontend*

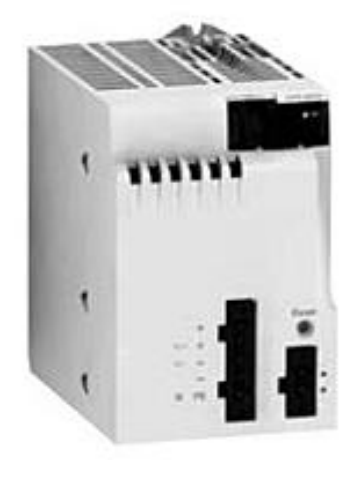

Fuente: Manual modicom M340.

## **4.2.1.3. Fuente de poder 120V AC a 12V DC ABL8MEM12020 de schneider electric**

Es una fuente de poder de tipo modular que puede soportar hasta un máximo de 240V AC y entrega un voltaje de 12 V DC con 2A (amperios) de salida; esta fuente se instala directamente sobre un DIN RAIL, además provee de energía a los modem *multitech* utilizados para el frente de comunicaciones de comunicación.

## Figura 33. **Fuente de poder ABL8MEM12020**

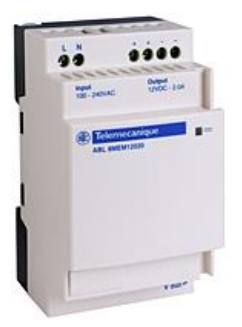

Fuente: Manual modicom M340.

# **4.2.1.4. Backplane BMXXBP0400 NIB de schneider electric**

Es el que realiza la conexión de alimentación de la fuente hacia el procesador y los demás módulos de expansión que se necesita utilizar; existen de diferentes tamaños según la necesidad de expandir a mas módulos, en la aplicación del frente de comunicaciones se utiliza un *backplane* con 4 ranuras de expansión; también hay *backplane* de 6, 8 y 12 ranuras de expansión, el chasis del *backplane* debe ir debidamente aterrizado para disminuir riesgos eléctricos.

**.**

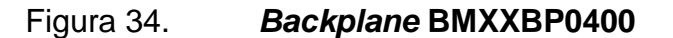

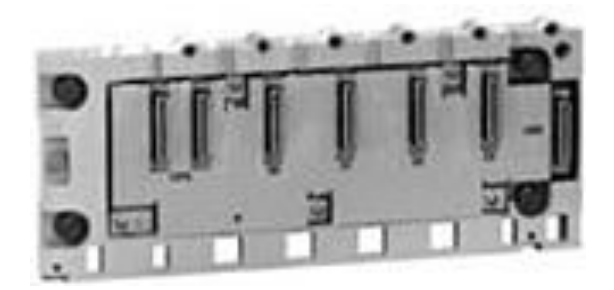

Fuente: Manual modicom M340.

## **4.2.1.5. Procesador Modicon M340 P342020 de**  *schneider electric*

Modicom M340 es un procesador de la marca *schneider electric* que entre sus características técnicas se encuentra su alto rendimiento y su tamaño compacto.

Cabe resaltar que la serie P342020 es la única que cuenta con comunicación por puertos serial RS232, RS485 y ethernet incorporado, ya que existen variantes entre otros modelos que no cuentan con la comunicación ethernet.

Para su programación también cuenta con un puerto usb integrado, cuenta con una memoria interna de 4MB, la cual utiliza de la manera más eficiente utilizando 256Kb de memoria para el programa.

Otra de sus características en cuestión de software es que se logra un proceso multitarea debido a prioridades que se le heredan a cada parte del programa, con lo cual se logra interactuar en tiempo real.

El procesador incluye una tarjeta de memoria flash SD ya formateada para la copia de seguridad de aplicaciones (programa ejecutable, código fuente y comentarios) (figura 35).

#### Figura 35. **Procesador modicom M340**

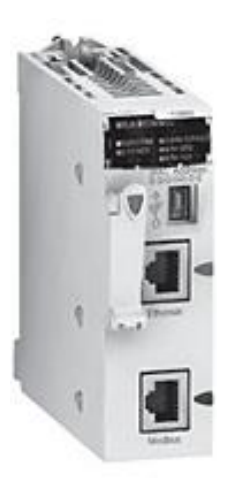

Fuente: Manual modicom M340.

## **4.2.1.6. Módulo de expansión de puerto serie NOM0200 de** *schneider electric*

Técnicamente hablando posee 2 canales de comunicación RS485 y un canal RS232, configurándose cada uno de sus puertos a través del software unity pro de *schneider electric*.

El módulo de expansión de puerto serial RS232 y RS485 es utilizado para ampliar a un segundo puerto serial para el frente de comunicaciones y de esta manera conectar a un segundo modem *multitech*.

Es alimentado eléctricamente a través del *backplane* con la fuente de alimentación BMXCPS 2000, con la que se alimenta también el procesador M340.

## Figura 36. **Expansión de puerto serial NOM 0200**

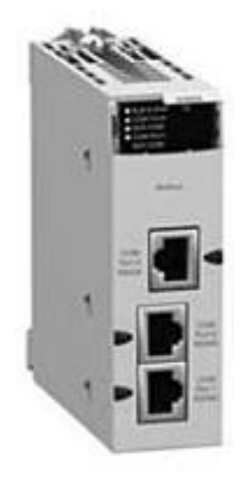

Fuente: Manual modicom M340.

# **4.2.1.7. Interruptores automáticos C60N de**  *schneider electric*

Su principal aplicación es el mando y protección contra las sobrecargas y cortocircuitos, soportan una tensión de hasta 400V AC y 6 A (amperios) de corriente.

En cada frente de comunicaciones están localizados dos interruptores automáticos, uno controla la alimentación general de 120V AC y el otro interruptor controla la alimentación de 12V DC que va hacia los modem *multitech*.

#### Figura 37. **Interruptor C60N**

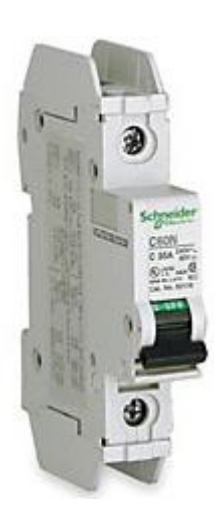

Fuente: Manual modicom M340.

## **4.2.1.8. Cables de conexión RJ45 a conector macho DB9**

Estos cables son el medio por el cual se comunican los modem *multitech* con los puertos de comunicación serial RS232 del procesador y el módulo de expansión del puerto serial.

El puerto físico de la comunicación serial del procesador y el módulo de expansión son de tipo RJ45 hembra, mientras que el puerto de comunicación serial de los modem son de tipo DB9 hembra.

Debido a las especificaciones anteriores los cables diseñados para comunicar de manera serial, en un extremo son de RJ45 macho y en el otro son DB9 macho.

A continuación la especificación técnica de pines del cable RJ45 a DB9 macho la figura 38 muestra la representación de la conexión física del conector de procesador M340 (RJ45) al conector serie (DB9) que se inserta en el modem *multitech* 3G.

La tabla 5 representa los pines de conexión para cada uno de los conectores.

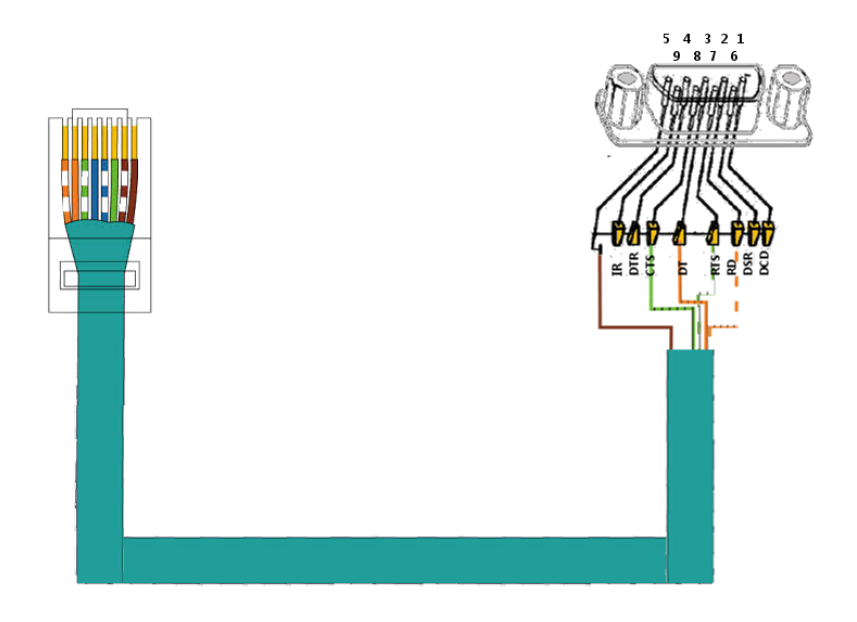

Figura 38**. Cable de conexión serie RJ45 - DB9**

Fuente: elaboración propia, empleando Gimp.

#### Tabla VII. *Pin-out* **de conexión serie**

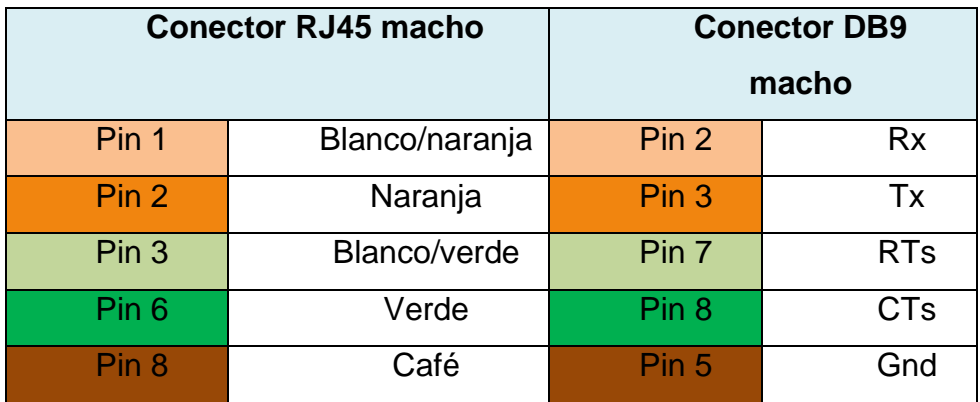

Fuente: elaboración propia, empleando Microsoft Excel.

Antena omnidireccional RF de 50 Ohms con conector macho

Las antenas son muy importantes para el desempeño global del sistema, debido a que es el medio por el cual las ondas electromagnéticas son canalizadas hacia el equipo de comunicación, o bien utilizadas para convertir una señal RF a ondas electromagnéticas y lanzadas al espacio abierto, las utilizadas poseen una impedancia de 50 ohms que optimiza su utilización en el modem *multitech*, el conector que utiliza la antena es de tipo macho.

Para la implementación del frente de comunicaciones se utilizan 2 unidades, que son las que se colocan en cada modem *multitech*.

#### Figura 39. **Antena omnidireccional frente de comunicaciones**

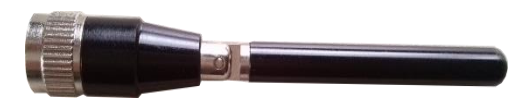

Fuente: elaboración propia, empleando Visio 2017.

#### **4.2.2. Software frente de comunicaciones**

Otra parte importante del Frente de Comunicaciones es el software utilizado para establecer la comunicación bidireccional con los sitios, este software está basado en un 85 % en lenguaje de texto estructurado (ST), con lo cual se optimizan las funciones y subrutinas utilizadas para la creación del software; el otro 15 % se basa en lenguaje a bloques propios del procesador BMXP342020.

Para la programación de la aplicación Frente de Comunicaciones es utilizado el software unity pro versión 5.0, que es el software propio del procesador BMXP342020.

# **4.2.2.1. Descripción general software de programación unity pro versión 5.0**

Unity pro es un software intuitivo debido a su interfaz amigable con la que es posible programar de manera sencilla cualquier aplicación industrializada en el medio.

La instalación de este software requiere de ciertos parámetros en la computadora personal para que funcione adecuadamente, estos parámetros se presentan a continuación:

- Mínimo recomendado
	- o Sistema pentium 800 MHz o más 1,2 GHz
	- o Memoria ram: 256 MB /512 MB
	- o Disco duro: 2 GB /4 GB
	- o Sistema operativo: Windows 2000 o Windows XP edición profesional
	- o Lector CD-ROM/ reproductor CD-ROM
	- o Pantalla SVGA o una pantalla de mayor resolución
	- o Periféricos: ratón, teclado o un sistema de puntería

Se instalarán también herramientas que permitirán cambiar el sistema operativo de los procesadores, cambiar el idioma principal del interface de Unity pro, registrar su licencia de software, herramienta de exportación de proyectos realizados con herramientas anteriores (PL7, concept) y un gestor de librerías de función.

A continuación se presentan las diferentes partes de las que consta el software unity pro y que servirá para familiarizarse en el entorno:

## **4.2.2.2. Interfaz de usuario**

La ventana principal contiene por defecto las ventanas siguientes:

## Figura 40**. Interfaz de Usuario Frente de Comunicaciones**

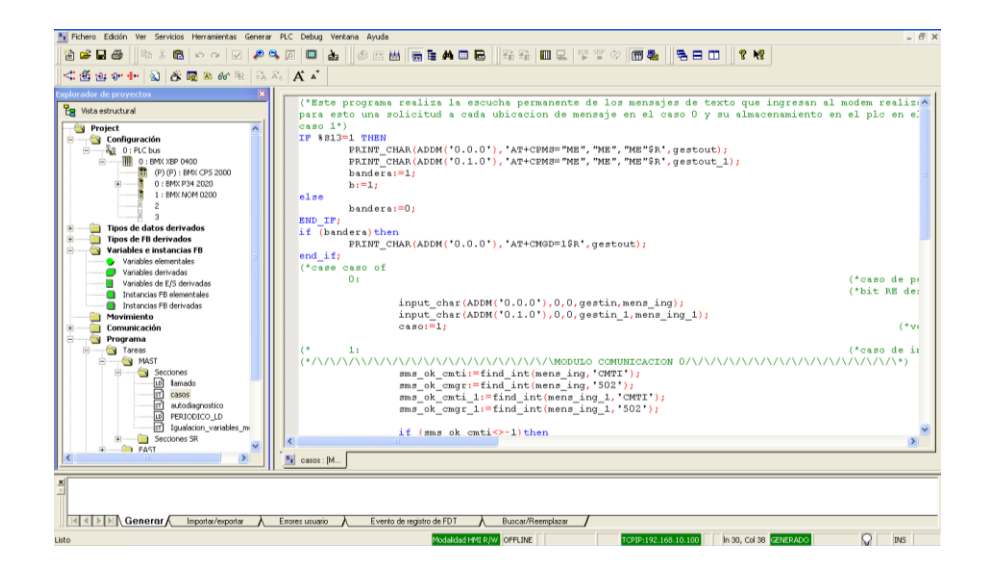

Fuente: elaboración propia, empleando software Unity Pro.

#### **4.2.2.3. Menús e iconos**

Los menús sirven para acceder a todas las funciones de la herramienta unity pro y los iconos a las funciones más utilizadas. Es también posible personalizar la barra de iconos haciendo un clic derecho en la zona de los iconos y seleccionando los grupos de iconos que nos interesa visualizar.

## Figura 41**. Menús e iconos frente de comunicaciones**

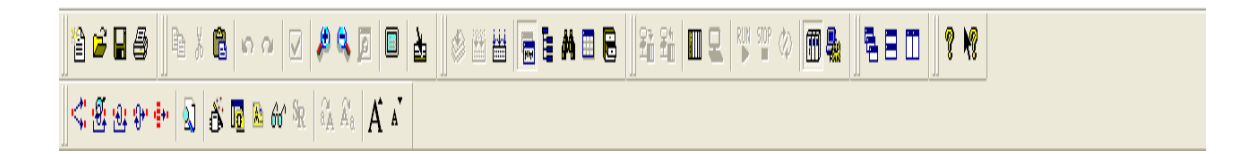

Fuente: elaboración propia, empleando software Unity Pro.

## **4.2.2.4. Explorador de proyectos**

Representa el árbol del proyecto, y permite acceder a las diferentes partes de un proyecto.

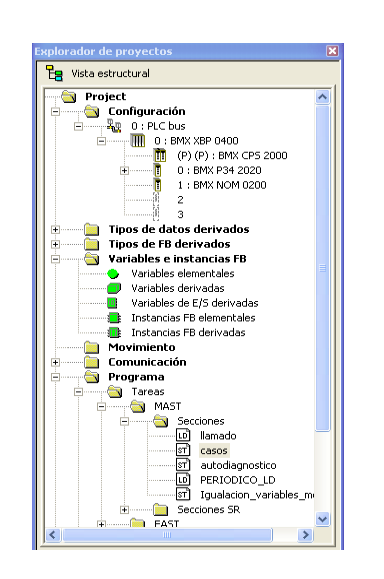

Figura 42. **Explorador de Proyectos**

Fuente: elaboración propia, empleando software Unity Pro.

#### **4.2.2.5. Editores**

Cuando se hace un doble clic en una parte del explorador de proyectos se abre la ventana de configuración/edición/programación correspondiente.

## Figura 43. **Ventanas de editores**

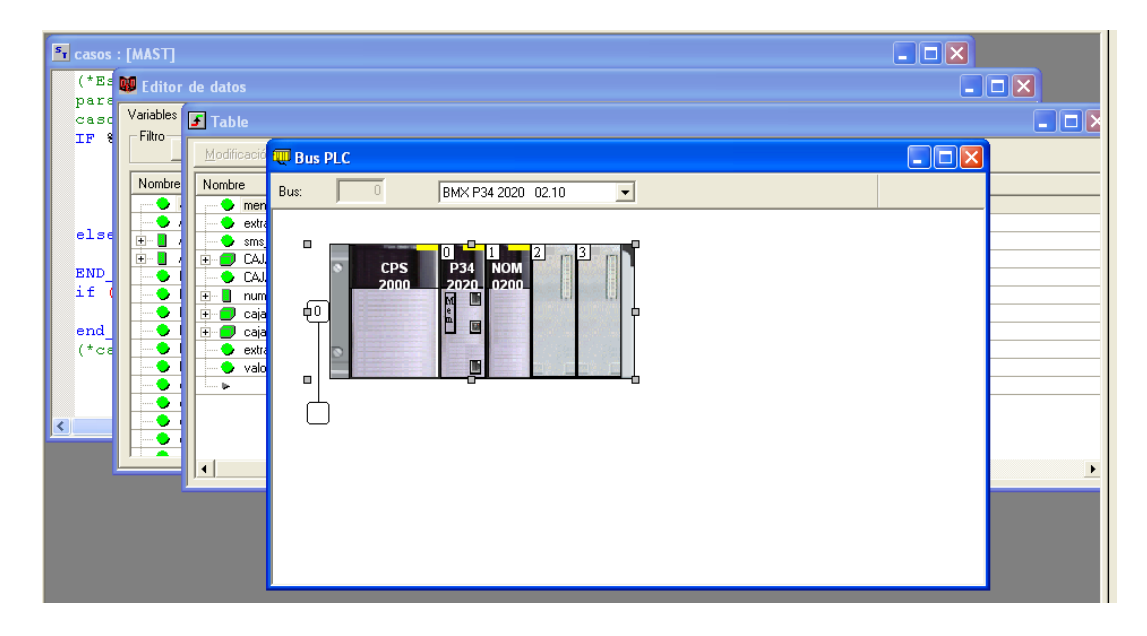

Fuente: elaboración propia, empleando software Unity Pro.

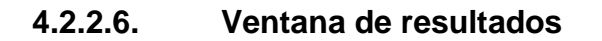

Aparece la información relacionada con las operaciones de:

- Importar/exportar un proyecto (o partes de proyecto) Aparece si fue exitosa o fallida.
- Analizar/fenerar un proyecto

Aparecen los fallos debidos a errores de programación, tipos de datos incompatibles o de configuración de red.

Buscar (o reemplazar) variables

Aparece si fue exitosa o fallida.

#### Figura 44. **Ventana de resultados**

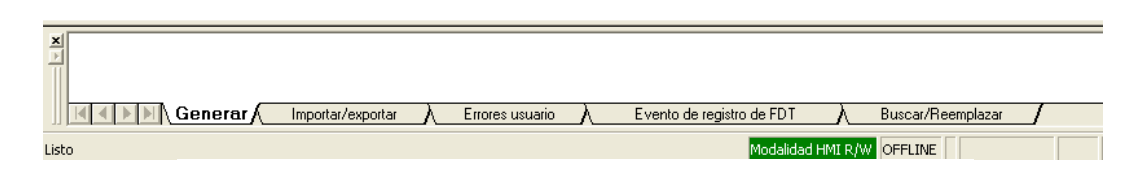

Fuente: elaboración propia, empleando software Unity Pro.

Las ventanas anteriormente presentadas son las que por defecto aparecerán en la interfaz de Unity Pro; las descripciones que se dieron a conocer ayudaran a tener un enfoque global del software y acelerará el proceso de familiarización.

Como fue mencionado anteriormente el software de frente de comunicaciones de comunicaciones fue realizado en su totalidad con el programa unity pro versión 5.0, utilizando para ello un lenguaje de texto estructurado (pascalizado) y el lenguaje a bloques conocido como *ladder*.

## **4.2.2.7. Descripción general software frente de comunicaciones**

El software frente de comunicaciones de comunicación está diseñado para establecer una comunicación bidireccional constante de manera remota con los sitios establecidos dentro de su base de datos de números telefónicos. Este software realiza un protocolo Industrial de tipo *hand shake* que permite que equipos de diferentes tecnologías puedan dialogar de manera codificada mediante la red de telefonía móvil utilizando para ello SMS generados automáticamente.

Como descripción general, el frente de comunicaciones realiza una doble comunicación, la primera la realiza desde el procesador M340 hacia los modem *multitech* Gprs que es el medio con el cual entabla la segunda comunicación desde el procesador M340 con los modem de telemetría GTM 1264.

# **4.2.2.7.1. Comunicación asíncrona entre el procesador modicom M340 y modem** *multitech* **GPRS**

El medio por el cual se realiza esta comunicación es por el cable serial que va desde un extremo con un conector RJ45 macho hacia un terminal DB9 macho, es denominada asíncrona por que se establece comunicación mediante la sincronización de 2 relojes independientes uno del emisor y otro en el receptor (velocidad de transmisión), además de las características de configuración serial: bit de parada, número de bits transmitidos, paridad, entre otros.

Cabe mencionar que la perfecta comunicación entre estos 2 dispositivos asegura el envío y la recepción de los datos transmitidos remotamente al sitio.

El lenguaje que se utiliza para comunicar estos 2 equipos se denomina codificación AT, que no es más que instrucciones de attention hacia el modem *multitech*; diferentes tipos de modem utilizan similares instrucciones AT, pero existen diferencias en algunas sintaxis para comunicarse adecuadamente, por ejemplo:

Todo modem responde a la instrucción AT y enter con un OK.

Hyperterminal pregunta: AT ascii 13

Modem responde: **OK** 

## **4.2.2.7.2. Descripción del programa de lectura - asignación**

La captura de datos se realiza a cada 2 milisegundos, evitando así perdida de SMS que del modem van hacia el procesador M340; esto establece al procesador una orden de alerta o escucha permanente hacia los datos que pueden venir hacia el modem *multitech*, ya que no solamente recibe avisos de SMS sino también sobre ubicaciones de memoria de mensajes o respuestas OK de retorno.

Buscar mensajes en ubicación de memoria de modem multite

El modem *multitech* al recibir un SMS proveniente de cada caja/ sitio notifica al procesador de la existencia de un mensaje, que se encuentra en la primera localidad de memoria que encuentre vacía; la notificación también cuenta con el número de la localidad para que el procesador inicie el procedimiento de solicitar al modem el mensaje ubicado en su memoria, la memoria del modem *multitech* cuenta con 99 localidades de memoria.

Procedimiento interpretador periódico de mensajes

Este procedimiento se encarga de recuperar la información que periódicamente cada caja/ sitio le envía conteniendo el valor concatenado de

todas los sensores sean digitales o analógicos; también es el encargado de establecer la ubicación exacta para cada variable dentro de la base de datos contenida en el procesador.

Procedimiento interpretador de eventos en sitio

Este procedimiento se encarga de recuperar la información que surge en una caja/sitio en un momento cualquiera; estos eventos pueden suscitar de un ingreso inesperado a las instalaciones o un cambio en un nivel de sensor de combustible, entre otros. A diferencia del bloque interpretador periódico, únicamente cambia el valor en la variable que se ha activado y que corresponde al sensor que ha variado.

## **CONCLUSIONES**

- 1. Para una empresa de telecomunicaciones es importante mantener la disponibilidad al máximo que por lo regular debe mantenerse al 97,5 %, eso garantiza que todas las personas independientemente de donde se encuentren puedan comunicarse sin problemas.
- 2. Para la mayoría de los guatemaltecos, el servicio de telefonía se convirtió en un servicio básico como el agua o la luz, siendo este servicio un pilar fundamental cuando existen emergencias a nivel nacional, ante cualquier eventualidad de emergencia personal es posible comunicarse con las autoridades de socorro o auxilio a través de un teléfono móvil.
- 3. La reutilización de tecnología implementada en sitios para migrarlos hacia un nuevo servicio de monitoreo hace que el costo beneficio de los servicios otorgados por parte de la empresa de telefonía se mantengan.
- 4. La ventaja real de este sistema es que con 2 modem es posible comunicar hasta 750 sitios por lo que se garantiza la operatividad de al menos 1/3 de las celdas instaladas a nivel nacional, por medio de la multiplexación de mensajes.
- 5. Es posible monitorear cada uno de los sitios de manera remota, el sistema también traduce los textos a señales modbus para integrarlas al sistema scada, por lo que hace mucho más robusta la operación del sistema.
- 6. Es posible seguir operando el sistema actual enviando mensajes de texto a personal administrativo directamente, por lo que se puede utilizar este sistema como un *backup* de seguridad ante cualquier eventualidad.
- 7. El sistema es capaz de alarmar el estado de un sitio ante la falta de comunicación con el sitio, el frente de comunicaciones mantiene un enganche con el sitio de tipo ping para declarar activo o inactivo el sitio.
- 8. El frente de comunicaciones es prácticamente libre de virus, debido a que su programación interna almacenada directamente en el PLC hace que no existan riesgos de virus que puedan ingresar por ser lenguajes de tipo industrial.
## **RECOMENDACIONES**

- 1. Es necesario que el frente de comunicaciones posea un sistema de respaldo de energía para asegurar que la comunicación con el sistema de monitoreo no se pierda.
- 2. La memoria de los módems del frente de comunicaciones poseen 2 áreas de memoria de las cuales es necesario revisar al menos 1 o 2 veces por año, para evitar que se llenen de mensajes y que por esa razón se deje de recibir los mensajes de texto.
- 3. Contar con otros equipos de frente de comunicaciones para ampliar la cobertura del monitoreo remoto de sitios utilizando la misma tecnología.
- 4. Elaborar un plan de capacitación permanente para que los nuevos colaboradores aprendan a configurar los equipos y de esta manera facilitar su trabajo.
- 5. Tener un *stock* de elementos de telemetría y sensores para garantizar la funcionalidad del frente de comunicaciones durante al menos 10 años.
- 6. Este tipo de proyectos son necesarios para impulsar la creatividad del estudiante a nivel profesional, impulsar su carrera en el ámbito laboral, por lo que se recomienda que la escuela de mecánica eléctrica impulse este tipo de proyectos profesionales.

## **BIBLIOGRAFÍA**

- 1. Multi-Tech Systems, Inc. *AT Commands Reference Guide.* Minnesota: Multi-Tech Systems, Inc. 2010. 123 p.
- 2. Peakeon International Limited. *SMS RTU Model PEA 12641.* China: Peakeon International Limited. 2012. 148 p.
- 3. Schneider Electric. *Tutorial Práctico Unity Pro.* Francia: Schneider Electric. 2000. 139 p.
- 4. .*Lenguajes y Estructura del Programa Manual de Referencia.* Canada: Schneider Electric. 2009. 210 p.